# **Introduction**

Vous venez d'acquérir ce téléviseur, merci de votre confiance. Nous vous conseillons de lire attentivement les instructions qui suivent pour mieux comprendre les possibilités offertes par votre téléviseur. Nous espérons que notre technologie vous donnera entière satisfaction.

# **Sommaire**

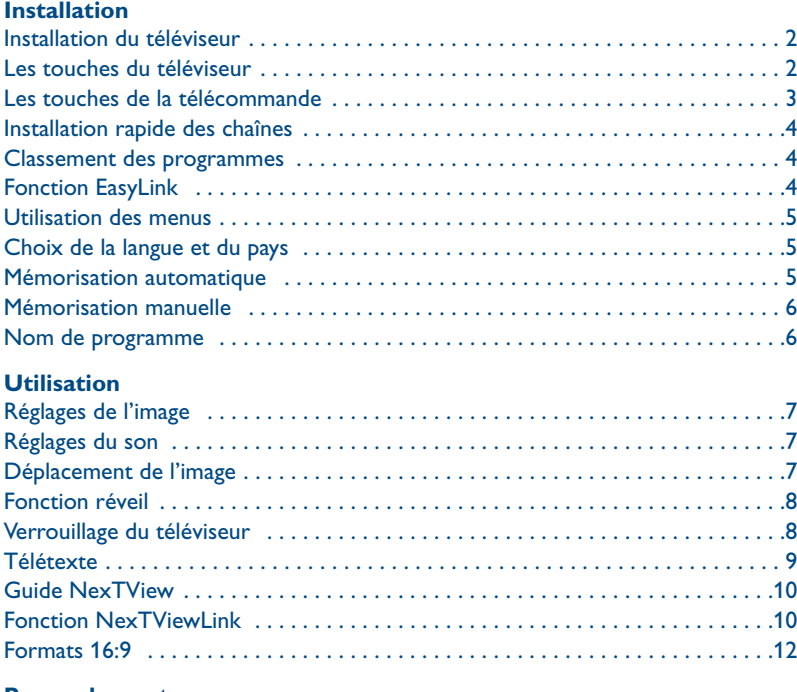

### **Raccordements**

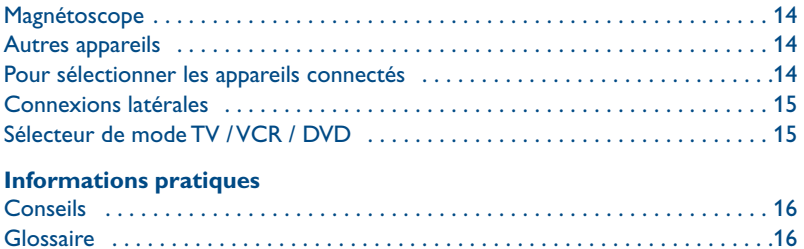

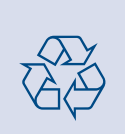

### **Directive pour le recyclage**

Votre téléviseur utilise des matériaux réutilisables ou qui peuvent être recyclés. Pour minimiser les déchets dans l'environnement, des entreprises spécialisées récupèrent les appareils usagés pour les démonter et concentrer les matières réutilisables (renseignez-vous auprès de votre revendeur).

**Français**

**Nederlands**

**Nederlands** 

**Deutsch**

**Italiano**

Ελληνικά

# **Installation du téléviseur**

### & **Positionnement du téléviseur**

Placez votre téléviseur sur une surface solide et stable. Pour prévenir toute situation dangereuse, ne rien poser dessus tel qu'un objet couvrant (napperon), rempli de liquide (vase) ou dégageant de la chaleur (lampe). De plus, le téléviseur ne doit pas être exposé à des projections d'eau.

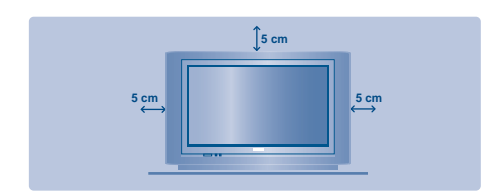

### é **Raccordements**

- Introduisez la fiche d'antenne dans la prise  $\Pi$  située à l'arrière.
- Branchez le cordon d'alimentation sur le secteur (220-240 V / 50 Hz).

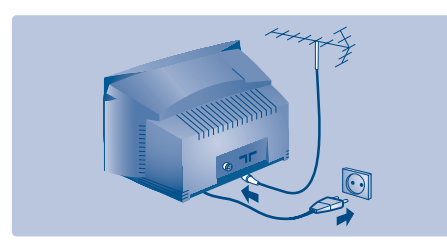

### **8 Télécommande**

Introduisez les 2 piles de type R6 fournies en respectant les polarités.**Vérifier que le sélecteur de mode est bien en position TV.**

*Les piles livrées avec l'appareil ne contiennent ni mercure ni cadmium nickel, dans un souci de préserver l'environnement.Veillez à ne pas jeter vos piles usagées mais à utiliser les moyens de recyclage mis à votre disposition (consultez votre revendeur).*

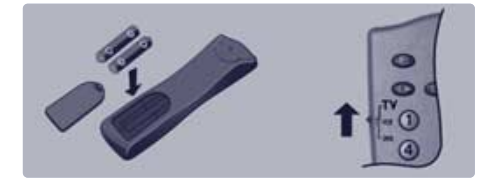

### **4 Mise en marche**

Pour allumer le téléviseur, appuyez sur la touche marche arrêt. Un voyant s'allume en rouge et l'écran s'illumine.Allez directement au chapitre **installation rapide**, page 4.

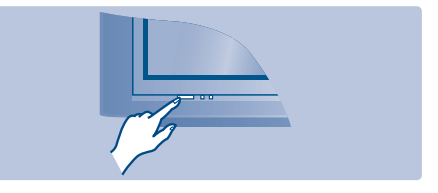

Si le téléviseur reste en veille, appuyez sur la touche  $P(f)$  de la télécommande. *Le voyant clignote lorsque vous utilisez la télécommande.*

# **Les touches du téléviseur**

Le téléviseur est équipé de 4 touches qui sont situées, selon les versions, à l'avant ou sur le dessus du coffret.

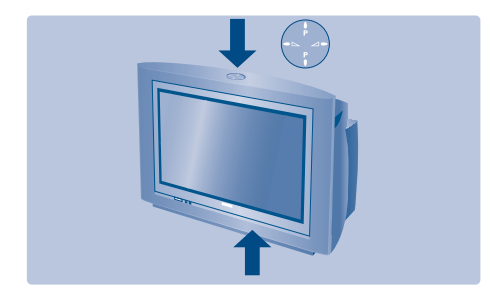

Les touches VOLUME - + (-⊿+) permettent de régler le niveau sonore. Les touches PROGRAM - + (- P +) permettent de sélectionner les programmes. Pour accéder aux menus, appuyez simultanément sur les 2 touches  $\angle$  - et  $\angle$  +. Ensuite, les touches P - + permettent de sélectionner un réglage et les touches  $\angle$  - + de régler. Pour quitter le menu affiché, maintenez appuyées les 2 touches  $\angle$  - et  $\angle$  +. *Remarque: lorsque la fonction VERROU TV est en service, les touches sont inactivées (voir menu OPTIONS , page 8).*

# **Les touches de la télécommande**

#### **Liste des programmes**

Pour afficher / effacer la liste des programmes. Utilisez ensuite les touches  $\bigcap$  pour sélectionner un programme et la touche  $\heartsuit$ pour l'afficher. Le symbole **n** apparaît devant les *programmes qui sont verrouillés (p.8) ou* ? *:s'ils sont déverrouillés.*

#### **Minuterie**

Pour sélectionner une durée de mise en veille automatique (de 0 à 240 minutes).

**Sélection des prises EXT** Appuyez plusieurs fois pour sélectionner EXT1, EXT2, S-VHS2, EXT3 et S-VHS3.

**Sélecteur de mode (p. 15)** Pour activer la télécommande en mode TV, VCR (magnétoscope) ou DVD.

#### **Préréglage du son** Permet d'accéder à une série de

préréglages: PAROLE, MUSIQUE,THÉATRE et retour à PERSONNEL.

#### **Menu**

Pour appeler ou quitter les menus.

#### **Curseur**

Ces 4 touches permettent de naviguer dans les menus ou donnent un accès direct aux différents formats 16:9 (p.10).

#### **Volume**

Pour ajuster le niveau sonore

### **Coupure son**

Pour supprimer ou rétablir le son.

**Touches télétexte** (p. 9)

#### **Mode son**

Permet de forcer les émissions STÉRÉO en MONO ou pour les émissions bilingues de choisir entre DUAL I ou DUAL II. Pour les téléviseurs équipés de la réception NICAM, vous pouvez, selon les émissions, forcer le son NICAM STÉRÉO en MONO ou choisir entre NICAM DUAL I, NICAM DUAL II et MONO. *L'indication MONO est rouge lorsqu'il s'agit d'une position forcée.*

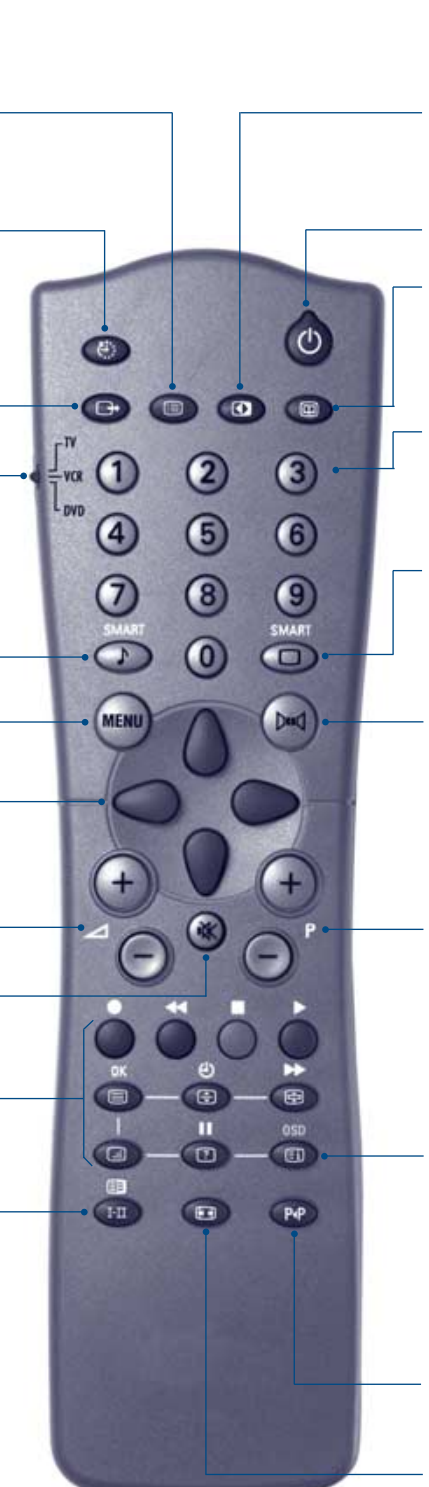

### **Contraste +**

Pour activer / désactiver les circuits de réglage automatique du contraste de l'image (ramène en permanence la partie la plus sombre de l'image au noir).

#### **Veille**

Permet de mettre en veille le téléviseur. Pour l'allumer, appuyez sur  $P(\overline{\cdot})$   $\overline{(+)}$  ou  $\overline{(0)}$   $\overline{(9)}$ .

### **Guide NexTView** (p. 10)

#### **Touches numériques**

Accès direct aux programmes. Pour un programme à 2 chiffres, il faut ajouter le 2ème chiffre avant que le trait ne disparaisse.

#### **Préréglage de l'image**

Permet d'accéder à une série de préréglages: INTENSE, NATUREL, DOUX, MULTIMEDIA et retour à **PERSONNEL.** 

#### **Son Surround**

Pour activer / désactiver l'effet d'élargissement du son. En stéréo, les haut-parleurs paraissent plus espacés. Pour les versions équipés du Virtual Dolby Surround \*, vous obtenez les effets sonores arrières du Dolby Surround Pro Logic. En mono, on obtient un effet spatial pseudo stéréo. \* *"Dolby" et le symbole double-D* £ *sont des marques de Dolby Laboratories Licensing Corporation. Fabriqué sous licence de Dolby Laboratories Licensing Corporation.*

#### **Sélection des programmes**

Pour accéder au programme inférieur ou supérieur. Le numéro, (le nom) et le mode son s'affichent quelques instants. *Pour certains programmes le titre de l'émission apparaît en bas de l'écran.*

#### **Info. d'écran / n° permanent**

Pour afficher / effacer le numéro de programme, le nom (s'il existe), l'heure, le mode son, et le temps restant de la minuterie. Appuyez pendant 5 secondes pour activer l'affichage permanent du numéro. Le niveau du volume et des préréglages image et son s'affiche ensuite à chaque utilisation.

**Programme précédent** Pour accéder au programme précédemment visualisé.

**Formats 16:9 (p. 12)**

### Plug & Play

# **Installation rapide des chaînes**

La première fois que vous allumez le téléviseur, un menu apparaît à l'écran. Ce menu vous invite à choisir la langue des menus :

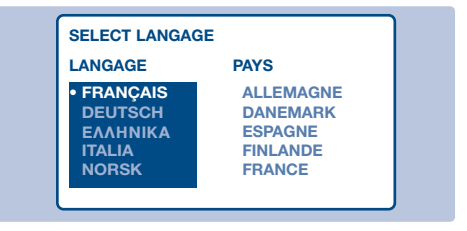

*Si le menu n'apparaît pas, maintenez appuyées pendant 5 secondes les touches* "*- et* "*+ du téléviseur, pour le faire apparaître.*

- $\bigcirc$  Utilisez les touches  $\bigcirc$  de la télécommande pour choisir votre langue, puis validez avec  $\bigcirc$ .
- $\odot$  Sélectionnez ensuite votre pays avec les touches  $\langle \rangle$  puis validez avec  $\circlearrowright$ . *Si votre pays n'apparaît pas dans la liste, sélectionnez le choix AUTRE.*

# **Classement des programmes**

- **1** Appuyez sur la touche (HENU). Le menu principal s'affiche à l'écran.
- $\Omega$  Sélectionner INSTALLATION  $\binom{1}{k}$  et appuyez sur  $\bigcirc$ . Le menu INSTALLATION apparaît :

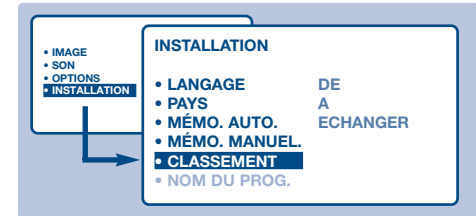

- **8** Sélectionner CLASSEMENT à l'aide de la touche  $\langle \rangle$  et appuyez sur  $\bigcirc$ . Le menu CLASSEMENT apparaît. Le choix DE est actif. *Remarque: ce menu fonctionne selon la logique suivante :*
	- *•"à partir DE" (entrez le n°du programme actuel),*
	- *•"pour aller A" (entrez le nouveau numéro),*
	- *•"ÉCHANGER les numéros" (l'opération est effectuée).*

### **Fonction EasyLink**

Si le téléviseur est connecté (par la prise EXT2) à un magnétoscope équipé de la fonction EasyLink, la langue, le pays et les chaînes trouvées sont transmises automatiquement au magnétoscope lors de l'installation. Un message

- $\bullet$  La recherche démarre automatiquement. L'opération prend quelques minutes. L'affichage montre la progression de la recherche et le nombre de programme trouvés. A la fin, le menu disparaît. *Pour sortir ou interrompre la recherche, appuyez sur* H*. Si aucun programme n'est trouvé, reportez vous au chapitre conseils p. 16.*
- **4** Si l'émetteur ou le réseau câblé transmet le signal de classement automatique, les programmes seront correctement numérotés. L'installation est alors terminée.
- **6** En l'absence de signal de classement, les programmes trouvés seront numérotés en ordre décroissant à partir du numéro 99, 98, 97, ... Vous devez utiliser le menu CLASSEMENT pour les renuméroter.

*Certains émetteurs ou réseaux câblés diffusent leurs propres paramètres de classement (région, langage, ...). Dans ce cas, vous devez indiquer votre choix avec les touches*  $\binom{1}{2}$  *puis valider avec*  $\bigcirc$ *. Voir aussi : Fonction EasyLink, ci-dessous.*

- **4** Sélectionnez le programme que vous souhaitez renuméroter en utilisant les touches  $\bigcirc$  ou  $(0)$  à  $(9)$ .
	- Exemple: vous voulez faire un échange DE programme 78 A programme 2: tapez  $(7)(8)$ .
- $\bigodot$  Sélectionnez A (touche  $\langle \rangle$ ) et entrez le nouveau numéro souhaité avec les touches  $\bigcirc$  ou  $\overline{0}$  à  $\overline{9}$  (dans notre exemple  $\text{tapez}$  (2)).
- **6** Sélectionnez ÉCHANGE (touche  $\langle \rangle$ ) et appuyez sur  $\bigcirc$ . L'indication ÉCHANGÉ apparaît, l'échange s'effectue. Dans notre exemple le programme 78 est renuméroté en n° 2 (et le n° 2 en 78).
- $\bullet$  Sélectionnez DE (touche  $()$ ) et recommencez les étapes  $\boldsymbol{\Theta}$  à  $\boldsymbol{\Theta}$  autant de fois qu'il y a de programmes à renuméroter. *Voir aussi : Fonction EasyLink, ci-dessous.*
- <sup>3</sup> Pour quitter les menus, appuyez sur la touche  $\mathbb{E}$ ).

### apparaît à l'écran pendant le chargement. La liste des chaînes du magnétoscope devient la même que celle du téléviseur.

*Le réglage EASY LINK du menu OPTION doit être sur MARCHE (réglage par défaut), voir page 10.*

# **Utilisation des menus**

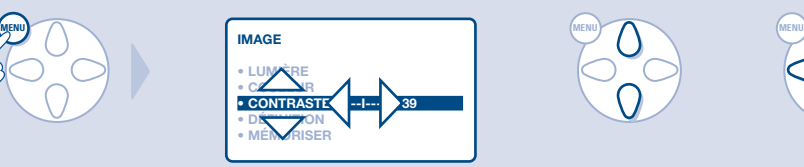

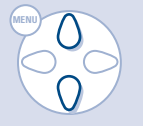

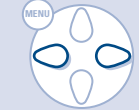

# **Choix de la langue et du pays**

- **1** Appuyez sur la touche (HENU) pour afficher le menu principal.
- $\bullet$  Sélectionner INSTALLATION  $\binom{1}{2}$  et appuyez sur  $\bigcirc$ . Le menu INSTALLATION apparaît. Le choix LANGAGE est actif.

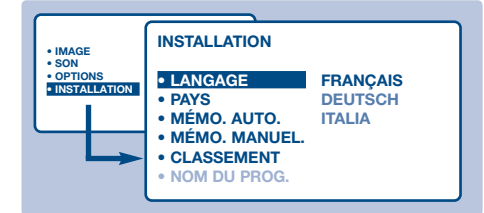

- $\bullet$  Appuyez sur  $\circlearrowright$  pour entrer dans le menu LANGAGE.
- $\bullet$  Choisissez votre langue avec les touches  $\land$   $\land$ . Les menus apparaîtront dans la langue choisie.
- **6** Appuyez sur  $\bigcirc$  pour sortir du menu LANGAGE.
- **•** Sélectionner PAYS ( $\langle \rangle$ ) et appuyez sur  $\circlearrowright$ .
- $\bullet$  Choisissez votre pays avec les touches  $\langle \rangle \langle \rangle$ *Si votre pays n'apparaît pas dans la liste, sélectionnez le choix AUTRE.*
- $\bullet$  Appuyez sur  $\circ$  pour sortir du menu PAYS.
- $\Omega$  Pour quitter les menus, appuyez sur  $\left(\begin{matrix} \boxed{11} \end{matrix}\right)$ . *Voir aussi : Fonction EasyLink, page 4.*

# **Mémorisation automatique**

Ce menu permet de lancer une recherche automatique de tous les programmes disponibles dans votre région (ou sur votre réseau câblé).

**O** Effectuez d'abord les opérations **O** à **8** ci-dessus, puis :

 $\bullet$  Sélectionner MÉMO AUTO ( $\langle \rangle$ ) et appuyez sur  $\bigcirc$ . La recherche commence. Au bout de quelques minutes, le menu INSTALLATION réapparaît automatiquement.

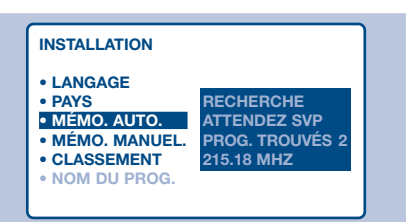

- **8** Si l'émetteur ou le réseau câblé transmet le signal de classement automatique, les programmes seront correctement numérotés. L'installation est terminée.
- ' Si ce n'est pas le cas, les programmes trouvés seront numérotés en ordre décroissant à partir du numéro 99, 98, 97, ...Vous devez alors utiliser le menu CLASSEMENT pour les renuméroter (voir page 4).

*Certains émetteurs ou réseaux câblés diffusent leurs propres paramètres de classement (région, langage, ...). Dans ce cas, vous devez indiquer votre choix avec les touches*  $\binom{1}{2}$  *puis valider avec*  $\bigcirc$ *. Pour sortir ou interrompre la recherche, appuyez sur* H*. Si aucune image n'est trouvée, voir conseils (p. 16).Voir aussi : Fonction EasyLink, page 4.*

**6** Pour quitter les menus, appuyez sur  $\left(\begin{matrix}\boxed{11}\\ \end{matrix}\right)$ .

# **Mémorisation manuelle**

Ce menu permet de mémoriser les programmes un par un.

- **4** Appuyez sur la touche (HENU).
- $\bullet$  Sélectionner INSTALLATION ( $\circ$ ) et appuyez sur  $\bigcirc$ . Le menu INSTALLATION apparaît.
- $\bullet$  Sélectionner MÉMO MANUELLE  $(\cdot)$  et appuyez sur  $\bigcirc$ . Le menu apparaît :

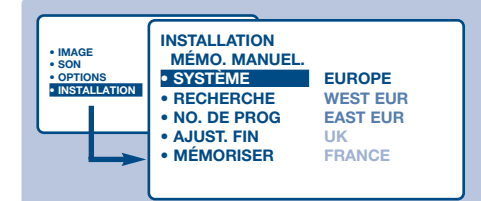

- $\bullet$  Appuyez sur  $\circlearrowright$  pour entrer dans le menu SYSTÈME. Utilisez  $\left(\sqrt{2}\right)$  pour choisir EUROPE (détection automatique\*) ou détection manuelle avec :WEST EUR (norme BG), EAST EUR (norme DK), UK (norme I) ou FRANCE (norme LL'). Appuyez ensuite sur  $\bigcirc$  pour sortir du menu.
	- *\* Sauf pour la France (norme LL'), il faut sélectionner impérativement le choix FRANCE.*
- $\bullet$  Sélectionnez RECHERCHE et appuyez sur  $\circlearrowright$ .

La recherche commence. Dès qu'un programme est trouvé, le défilement s'arrête. Allez au chapitre  $\Omega$ .

Si vous connaissez la fréquence du programme désiré, composez directement son numéro avec les touches  $(0)(9)$ .

*Si aucune image n'est trouvée, voir conseils (p. 16).*

- § Si la réception n'est pas satisfaisante, sélectionnez AJUST. FIN et maintenez appuyée la touche  $\bigcirc$  ou  $\bigcirc$ .
- **O** Sélectionnez NO DE PROG. et utilisez les touches  $\bigcirc$   $\bigcirc$  ou  $\left($ 0 à $\right)$   $\left($ 9 pour entrer le numéro souhaité.
- **8** Sélectionnez MÉMORISATION et appuyez sur L. L'indication MÉMORISÉ apparaît brièvement. Le programme est mémorisé. *Voir aussi : Fonction EasyLink, page 4.*
- **Q** Répétez les chapitres  $\Theta$  à  $\Theta$  autant de fois qu'il y a de programmes à mémoriser. **Pour quitter:** appuyez sur la touche  $\left(\begin{matrix} \boxed{11} \end{matrix}\right)$ .

### **Nom de programme**

Vous pouvez, si vous le souhaitez, donner un nom aux 40 premiers programmes (de 1 à 40).

- **Appuyez sur la touche (MENU).**
- $\odot$  Sélectionner INSTALLATION ( $\bigcirc$ ) et appuyez sur  $\bigcirc$ . Le menu INSTALLATION apparaît.
- $\bullet$  Appuyez 5 fois sur  $\bigcirc$  pour sélectionner NOM DE PROG. (caché en bas de l'écran) et appuyez sur  $\bigcirc$ . Le menu apparaît :

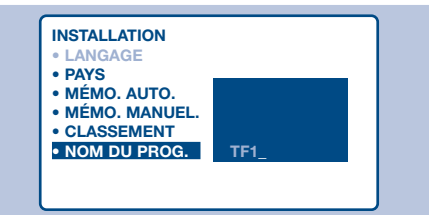

**4** Sélectionnez le programme que vous souhaitez nommer en utilisant les touches  $(0)$  (9) ou  $(-)$  P  $(+)$ .

*Remarque: lors de l'installation, les programmes sont nommés automatiquement lorsque le signal d'identification est transmis.*

- $\bigcirc$  Utilisez les touches  $\bigcirc$  pour vous déplacer dans la zone d'affichage du nom (5 caractères).
- **G** Utilisez les touches  $\left(\frac{1}{2}\right)$  pour choisir les caractères.
- **O** Appuyez sur (HENU) lorsque le nom est entré. Le nom de programme est mémorisé. *Voir aussi : Fonction EasyLink, page 4.*
- **8** Recommencez les étapes **4** à **0** pour chaque programme à nommer.
- $\Omega$  Pour quitter les menus, appuyez sur  $\left(\begin{matrix} \boxed{11} \end{matrix}\right)$ .

# **Réglages de l'image**

 $\bullet$  Appuyez sur la touche  $H(w)$  puis sur  $\circlearrowright$ . Le menu IMAGE apparaît :

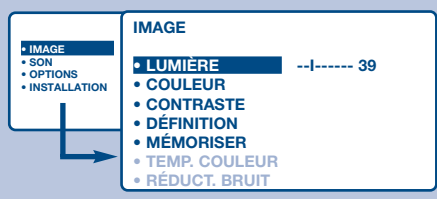

- $\bigcirc$  Utilisez les touches  $\bigcirc$  pour sélectionner un réglage et les touches  $\bigcirc$  pour régler. *Remarque : il s'agit d'un menu déroulant. Maintenez appuyée la touche* J *pour accéder aux réglages masqués en bas de l'écran.*
- **8** Une fois les réglages effectués, sélectionnez le choix MÉMORISER et appuyer sur  $\heartsuit$  pour les enregistrer.
- <sup>1</sup> Pour quitter les menus, appuyez sur (E).

# **Réglages du son**

 $\bullet$  Appuyez sur (HENU), sélectionner SON ( $\langle \rangle$ ) et appuyez sur  $\bigcirc$ . Le menu SON apparaît :

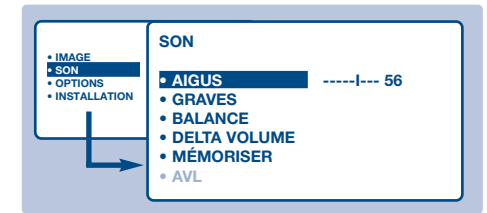

- $\bigcirc$  Utilisez les touches  $\bigcirc$  pour sélectionner un réglage et les touches  $\bigcirc \bigcirc$  pour régler. *Remarque : pour accéder au réglage AVL (masqué en bas de l'écran), maintenez appuyée la touche* J*.*
- $\Theta$  Une fois les réglages effectués, sélectionnez le choix MÉMORISER et appuyer sur  $\heartsuit$  pour les enregistrer.
- $\bullet$  Pour quitter les menus, appuyez sur  $\circled{\text{I}}$ .

# **Déplacement de l'image**

Les grandes tailles d'écran sont sensibles aux variations du champ magnétique terrestre. Ce réglage permet de compenser son influence.

- **1** Appuyez sur la touche (MENU).
- $\bullet$  Sélectionner OPTIONS () et appuyez sur  $\circlearrowright$ .

### **Description des réglages :**

- LUMIÈRE: agit sur la luminosité de l'image.
- COULEUR: agit sur l'intensité de la couleur.
- CONTRASTE: agit sur la différence entre les tons clairs et les tons foncés.
- DÉFINITION: agit sur la netteté de l'image.
- MÉMORISER: pour mémoriser les réglages de l'image.
- TEMP. COULEUR: agit sur le rendu des couleurs.Vous avez 3 possibilités: FROIDE (plus bleue), NORMALE (équilibrée) ou CHAUDE (plus rouge).
- REDUCT .BRUIT: permet d'atténuer le bruit de l'image (la neige). Ce réglage est utile en cas de réception difficile.
- ACTIVE CTRL *(disponible uniquement sur certaines versions)* : optimise la qualité de l'image en fonction du niveau de réception. Ce réglage est placé dans le menu OPTIONS.

### **Description des réglages:**

- AIGUS: agit sur les fréquences hautes du son.
- GRAVES: agit sur les fréquences basses.
- BALANCE: pour équilibrer le son sur les haut-parleurs gauche et droit.
- DELTA VOLUME (différence de volume): permet de compenser les écarts de volume qui existent entre les différents programmes ou les prises EXT. Ce réglage est opérationnel pour les programmes 1 à 40 et les prises EXT.
- MÉMORISER: pour mémoriser les réglages du son
- AVL (Automatic Volume Leveler): contrôle automatique du volume qui permet de limiter les augmentations du son, en particulier lors des changements de programmes ou des publicités.

*(disponible uniquement sur certaines versions)*

Le menu OPTIONS apparaît.

- $\bigodot$  Utilisez la touche  $\langle \rangle$  pour sélectionner DEPLAC. IMAGE et utiliser les touches  $\bigcirc \bigcirc$ pour régler l'inclinaison de l'image.
- **4** Appuyez sur **ED** pour quitter les menus.

# **Fonction réveil**

Ce menu vous permet d'utiliser le téléviseur comme un réveil.

- **1** Appuyez sur la touche (HENU).
- $\bullet$  Sélectionner OPTIONS ( $\langle \rangle$ ) et appuyez 2 fois sur  $\bigcirc$ . Le menu TIMER apparaît :

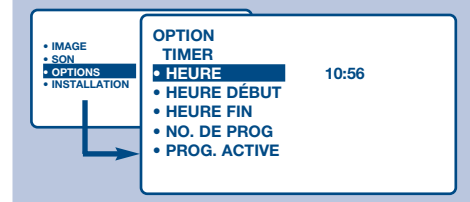

- $\bullet$  Appuyez sur  $\circlearrowright$  pour entrer et sortir de chaque sous-menu et utilisez les touches  $\langle \rangle$ pour régler :
- **4** HEURE: entrez l'heure courante. *Remarque : l'heure est mise à jour automatiquement,*

**Verrouillage du téléviseur**

*à chaque mise en marche, à partir des informations*

Vous pouvez verrouiller certains programmes ou interdire complètement l'utilisation du téléviseur en verrouillant les touches.

### **Verrouillage des programmes**

- **4** Appuyez sur la touche (HENU).
- $\bullet$  Sélectionner OPTIONS ( $\langle \rangle$ ) et appuyez sur  $\circlearrowright$ .
- $\bullet$  Sélectionner VERROU ENFANT  $(\cdot)$  et appuyez sur  $\bigcirc$ .

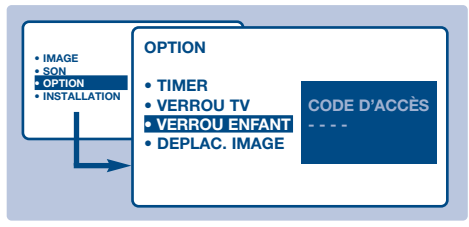

- $\bullet$  Vous devez entrer votre code confidentiel d'accès. La première fois, tapez 2 fois le code 0711. Le menu apparaît.
- $\Theta$  Appuyez sur  $\bigcirc$  pour entrer dans le menu.
- $\bigcirc$  Utilisez les touches  $\bigcirc$  pour sélectionner le programme souhaité et validez avec  $\bigcirc$ . Le symbole  $\bigcap$  s'affiche devant les programmes ou les prises qui sont verrouillés.
- **O** Appuyez sur la touche **ED** pour quitter. Désormais, pour visualiser un programme verrouillé, vous devez entrer le code

### *télétexte du programme n° 1. Si celui-ci n'a pas de télétexte, la mise à jour n'aura pas lieu.*

- **6** HEURE DÉBUT: entrez l'heure de début.
- § HEURE FIN: entrez l'heure de mise en veille.
- è NO. DE PROG: entrez le numéro du programme désiré pour le réveil.
- <sup>1</sup> PROG.ACTIVÉE : vous pouvez régler :
	- UNE FOIS pour un réveil unique,
	- QUOTIDIEN pour tous les jour,
	- ARRÊT pour annuler.
- $\bullet$  Appuyez sur  $\circledcirc$  pour mettre en veille le téléviseur. Il s'allumera automatiquement à l'heure programmée. Si vous laissez le téléviseur allumé, il changera uniquement de programme à l'heure indiquée (et se mettra en veille à l'HEURE de FIN).

*La combinaison des fonctions VERROU TV et TIMER permet de limiter la durée d'utilisation du téléviseur, à vos enfants par exemple.*

### confidentiel, sinon l'écran restera noir.

*L'accès au menu INSTALLATION est également verrouillé.Attention, dans le cas des programmes cryptés qui utilisent un décodeur extérieur, il faut verrouiller la prise EXT correspondante.*

- **Pour déverrouiller tous les programmes** Reproduisez les étapes  $\bigcirc$  à  $\bigcirc$ , puis sélectionnez TOUT EFFACER et appuyez sur  $\bigcirc$ .
- **Pour changer le code confidentiel** Reproduisez les étapes  $\bigcirc$  à  $\bigcirc$ , puis:
- **6** Sélectionnez CHANGER CODE et entrez votre propre numéro à 4 chiffres.
- § Confirmez en le tapant une deuxième fois. Votre nouveau code est mémorisé.
- $\bullet$  Appuyez sur  $\circled{ii}$  pour quitter les menus. *Si vous avez oublié votre code confidentiel, entrez le code universel 0711 deux fois.*

### **Verrouillage des touches**

- $\bullet$  Appuyez sur (HENU), sélectionner OPTIONS (\) et appuyez sur  $\heartsuit$ .
- $\bullet$  Sélectionner VERROU TV  $(\%)$  et appuyez sur  $\bigcirc$  pour mettre sur MARCHE.
- $\bullet$  Éteignez le téléviseur et cachez la télécommande. Le téléviseur devient inutilisable (seule la télécommande permet de l'allumer).
- **4** Pour annuler: positionnez VERROU TV sur ARRÊT.

# **Télétexte**

Le télétexte est un système d'informations, diffusé par certaines chaînes, qui se consulte comme un journal. Il permet aussi d'accéder aux sous-titrages pour les personnes malentendantes ou peu familiarisées avec la langue de transmission (réseaux câblés, chaînes satellites,...).

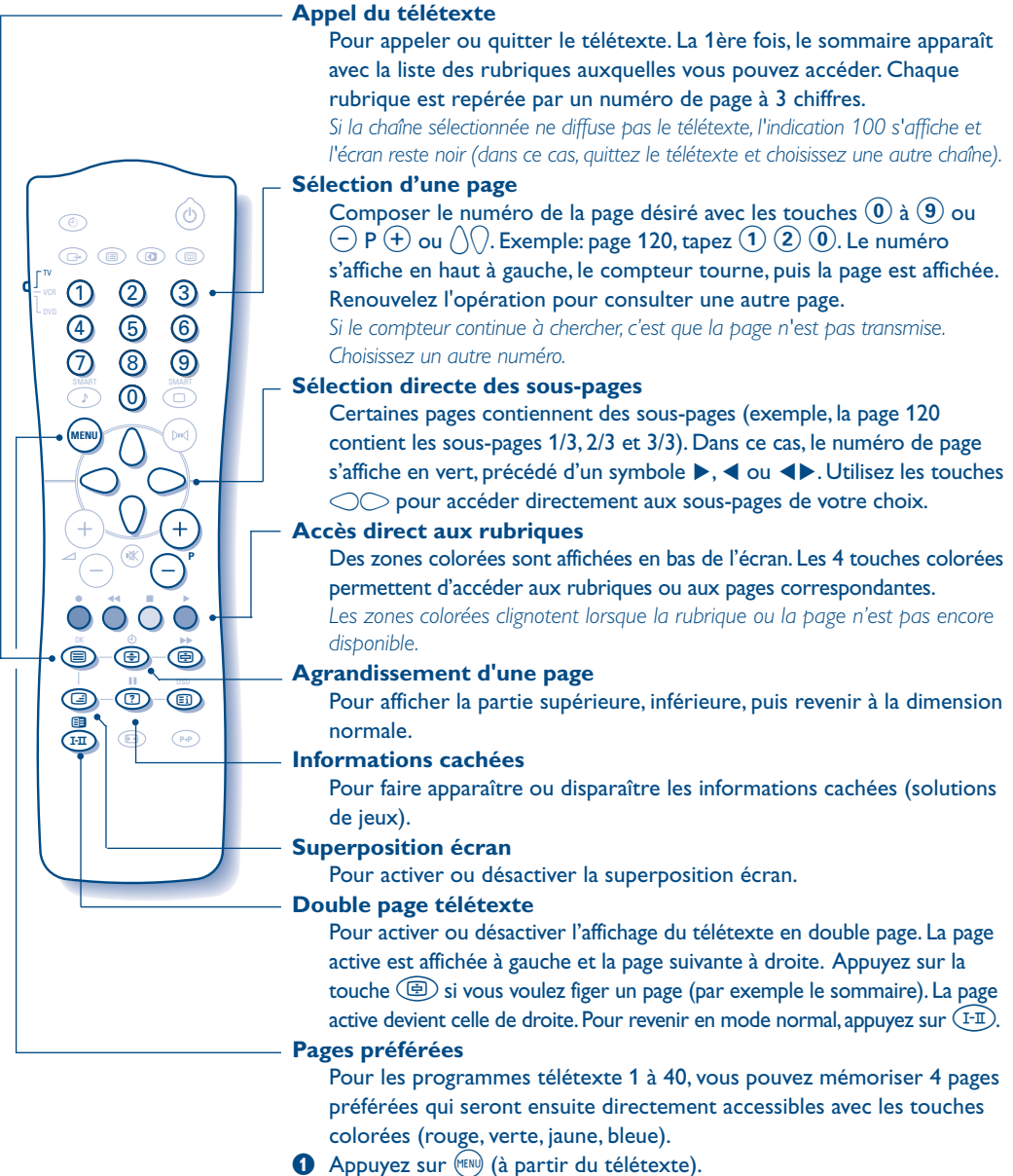

- é Entrez le numéro de la page désirée.
- 
- Appuyez sur la touche  $\textcircled{\tiny{\text{H}}}$  puis sur la touche colorée de votre choix. La page est mémorisée.
- $\bullet$  Renouvelez les étapes  $\bullet$  et  $\bullet$  pour les autres touches colorées.
- $\Theta$  À présent, dès que vous consultez le télétexte, vos pages préférées apparaissent en couleur en bas de l'écran. Pour retrouver les rubriques habituelles, appuyez sur (HENU).

*Pour tout effacer, appuyez sur* **(Ei)** pendant 5 secondes.

# **Guide NexTView**

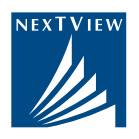

De plus en plus de chaînes de télévision proposent un nouveau service de guide de programme appelé NexTView.Votre téléviseur est équipé pour recevoir ce service. Il s'agit en fait d'un guide électronique qui permet de consulter les programmes du jour comme vous le feriez avec un journal ou un magazine TV. Vous pouvez consulter les programmes de la chaîne qui diffuse le service (mode SIMPLE) ou les programmes de plusieurs chaînes (mode MULTI).Vous pouvez également programmer directement votre magnétoscope, s'il est équipé de la fonction NexTViewLink. *Remarque: Le service NexTView n'est disponible que dans certains pays et sur certains programmes spécifiques.*

### **Présentation d'une page NEXTVIEW**

Le contenu des informations est définis par la chaîne qui transmet le service NEXTVIEW.Voici un exemple d'une page type :

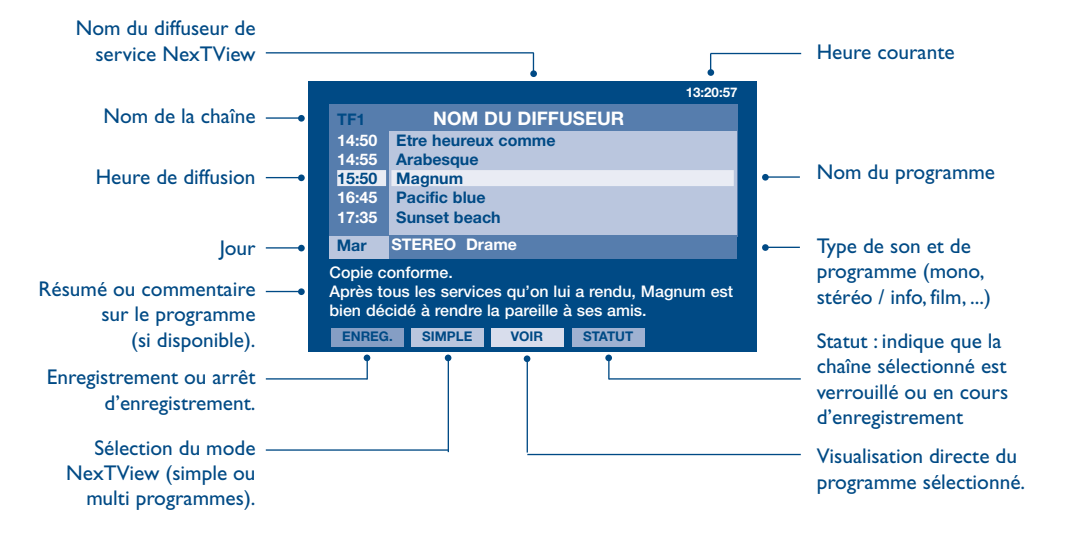

# **Fonction NexTViewLink**

Si vous avez un magnétoscope équipé de la fonction NexTViewLink (et connecté à la prise EXT2), il est possible de programmer un enregistrement par l'intermédiaire du guide NexTView.Vous devez d'abord vérifier que la fonction EasyLink est activé dans les menus :

- **1** Appuyez sur la touche (HEND)
- $\bullet$  Sélectionner OPTIONS ( $\langle \rangle$ ) et appuyez sur  $\circlearrowright$ . Le menu OPTIONS apparaît.
- $\bullet$  Utilisez la touche  $\langle \rangle$  pour sélectionner EASY LINK et appuyez sur  $\circlearrowright$  pour mettre sur MARCHE. Si votre magnétoscope n'est pas équipé de cette fonction, positionnez ce réglage sur ARRÊT.
- Appuyez sur (ED) pour quitter les menus. *Le réglage EASY LINK est positionné sur MARCHE par défaut.*

# **Utilisation du NexTView**

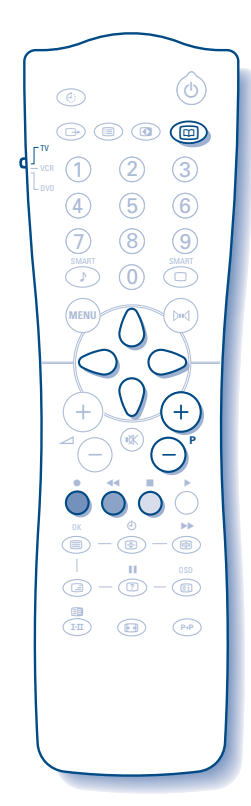

& Sélectionner d'abord une chaîne diffusant le service NexTView. Renseignez-vous auprès de votre revendeur pour connaître les chaînes qui transmettent ce service.

*Le mode NexTView est également opérationnel sur les prises extérieures. Si vous possédez un récepteur satellite analogique, d'autres chaînes diffusent également ce service (consultez votre revendeur).*

**A** Appuyez sur la touche  $\circled{m}$  en haut de la télécommande. L'indication "RECHERCHE INFO NEXTVIEW" apparaît en bas de l'écran.Au bout d'un certain temps, une page NexTView s'affiche à l'écran.

*Si le service n'est pas disponible, au bout d'environ 1 minute de recherche, l'indication "PAS DISPONIBLE" s'affiche quelques instants. Choisissez une autre chaîne.*

- $\bullet$  Utilisez les touches  $\langle \rangle$  et  $\langle \rangle$  pour consulter les émissions disponibles. La zone active se déplace en jaune. Lorsqu'un résumé ou un commentaire est disponible, il apparaît en bas de l'écran.
- ' Vous avez le choix entre 2 modes d'affichage du NexTView. Appuyez sur la touche verte de la télécommande pour sélectionner le mode SIMPLE ou MULTI.

*Pour chaque changement de mode, l'indication "ATTENDEZ S.V.P" apparaît en bas de l'écran et la recherche peut prendre jusqu'à 1 minute.*

### **Mode SIMPLE:**

Seuls les programmes de la chaîne qui transmet le NexTView sont affichés.Vous avez accès à tous les programmes du jour.

### **Mode MULTI:**

Les programmes de plusieurs chaînes sont affichés. Utilisez les touches  $P(-)(+)$  pour changer de chaîne.

*Remarque: c'est le diffuseur de service NexTView qui détermine les chaînes qui sont présentées (généralement les chaînes nationales). En mode multi, si le nombre de chaîne est important, l'affichage est limité à*

*20 lignes (environ 4 pages).*

**6** Les touche colorées de la télécommande donne accès à d'autres fonctions :

### **Programmation directe de l'enregistrement:**

Si votre magnétoscope possède la fonction NexTViewLink (et est connecté à la prise EXT2), vous pouvez programmer un enregistrement. Utilisez les touches  $\setminus$  et  $\setminus$  pour sélectionner l'émission que vous souhaitez enregistrer et appuyez sur la touche rouge pour valider. Le magnétoscope est programmé. *Il n'est possible de programmer qu'un seul enregistrement à la fois.*

### **Fonction visualisation:**

### La touche jaune permet de visualiser directement le programme qui est sélectionné avec les touches  $\langle$   $\rangle$   $\langle$   $\rangle$ .

*Remarque: si un numéro vous est demandé, vous devez entrer le numéro de programme correspondant (la première fois seulement). Attention, en cas d'erreur, pour pouvoir corriger, il faut mémoriser à nouveau la chaîne avec le menu Mémorisation manuelle (p. 6).*

**6** Pour quitter: appuyez sur la touche  $(\text{m})$ .

# **Formats 16:9**

Les images que vous recevez peuvent être transmises au format 16:9 (écran large) ou 4:3 (écran traditionnel). Les images 4:3 ont parfois une bande noire en haut et en bas (format cinémascope). Cette fonction permet d'éliminer les bandes noires et d'optimiser l'affichage des images sur l'écran.

### **Commutation automatique**

Le téléviseur est équipé d'une commutation automatique qui décode le signal spécifique émis par certains programmes et sélectionne automatiquement le bon format d'écran. *Vous avez toujours la possibilité de changer manuellement le format.*

### **Utilisation des différents formats d'écran**

Appuyez sur la touche  $\bigcirc$  (ou  $\bigcirc$ ) pour sélectionner les différents modes : 4:3, ZOOM 14:9, ZOOM 16:9, 16:9 SOUS-TITRE, SUPER 4:3 et PLEIN ÉCRAN. *Vous avez également accès à ces réglages avec la touche*  $\textcircled{\tiny{\textbf{H}}}$ .

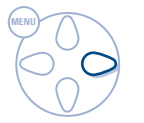

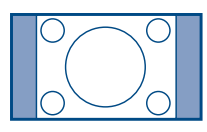

### **Mode 4:3**

L'image est reproduite au format 4:3, une bande noire apparaît de chaque côté de l'image.Vous pouvez agrandir progressivement l'image en utilisant les touches  $\triangle$ .

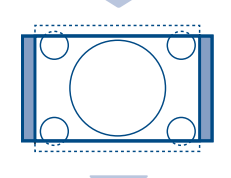

### **Mode ZOOM 14:9**

L'image est agrandie au format 14:9, une petite bande noire subsiste de chaque côté de l'image. Les touches  $\langle \rangle$ permettent de comprimer l'image verticalement pour faire apparaître le haut ou le bas de l'image (sous-titres).

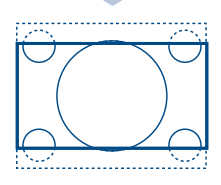

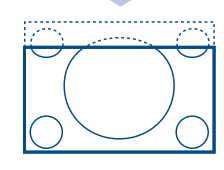

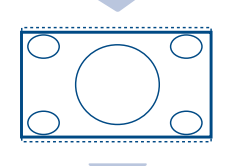

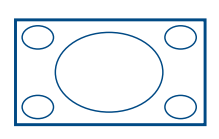

### **Mode ZOOM 16:9**

L'image est agrandie au format 16:9. Ce mode est recommandé pour visualiser les images avec bande noire en haut et en bas (format cinémascope). Utilisez les touches  $\langle \rangle$ si vous voulez faire apparaître le haut ou le bas de l'image.

### **Mode 16 : 9 SOUS-TITRE**

Ce mode permet de visualiser les images 4:3 sur toute la surface de l'écran en laissant visibles les sous-titres. Utilisez les touches  $\langle \rangle$  pour faire descendre ou remonter le bas de l'image.

### **Mode SUPER 4:3**

Ce mode permet de visualiser les images 4:3 sur toute la surface de l'écran en élargissant les côtés de l'image. Utilisez les touches  $\langle \rangle \langle \rangle$  pour déplacer l'image verticalement.

### **Mode PLEIN ÉCRAN**

Ce mode permet de restituer les bonnes proportions des images transmises en 16:9 en les affichant en plein écran. *Attention : si vous visualisez une image 4:3 comme représentée ici; elle sera élargie sur le plan horizontal.*

### **Quel mode utiliser ?**

En fonction du type d'image reçu, voici quel mode utiliser et le résultat obtenu:

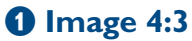

Pour ce type d'image, vous avez 5 possibilités :

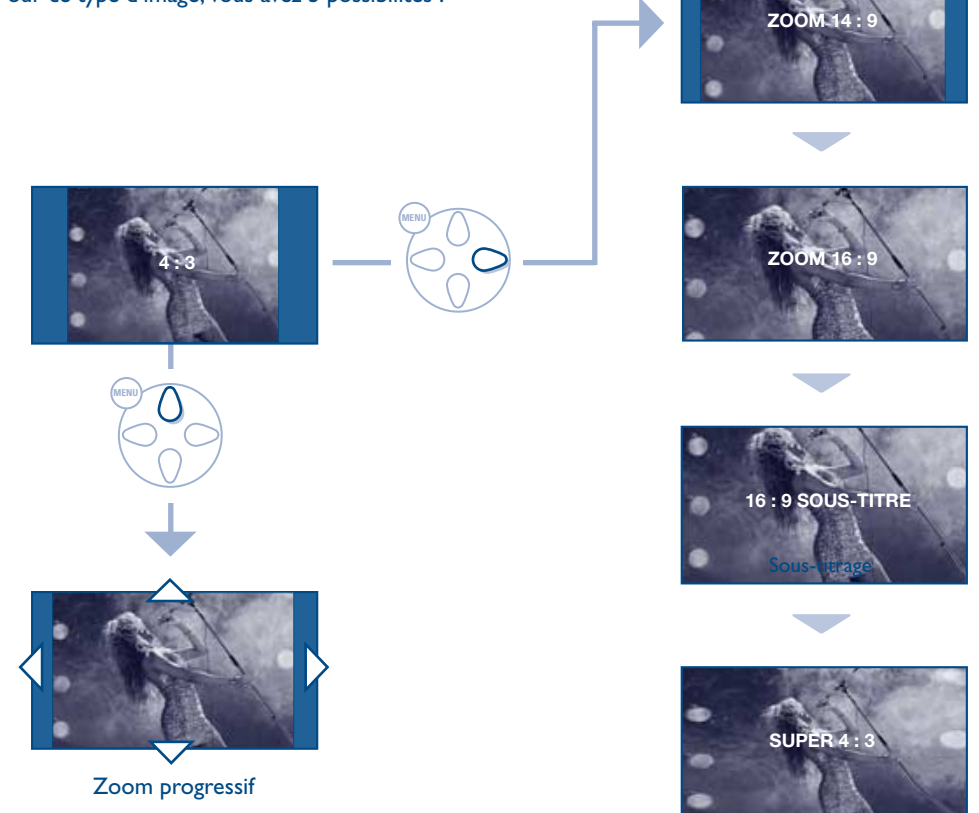

### é **Image 4:3 cinémascope**

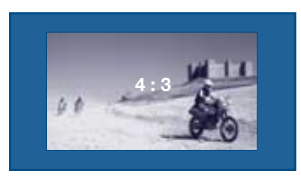

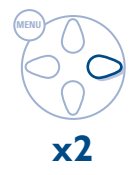

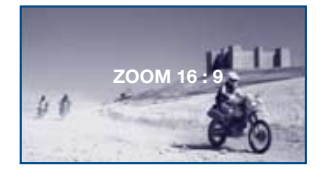

### **8** Image 16:9

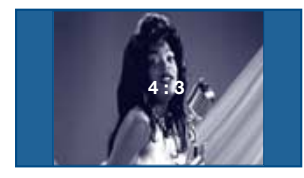

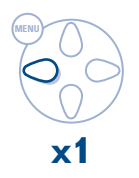

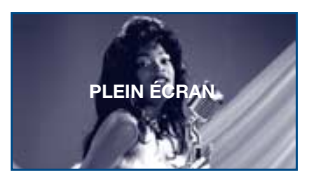

# **Raccordement d'autres appareils**

Le téléviseur est équipé de 2 prises péritel EXT1 et EXT2 situées à l'arrière. *La prise EXT1 possède les entrées/sorties audio vidéo et les entrées RVB. La prise EXT2 possède les entrées/sorties audio vidéo et les entrées S-VHS.*

### **Magnétoscope**

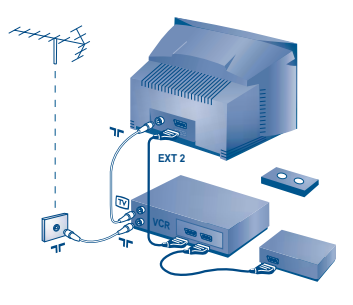

### **Autres appareils**

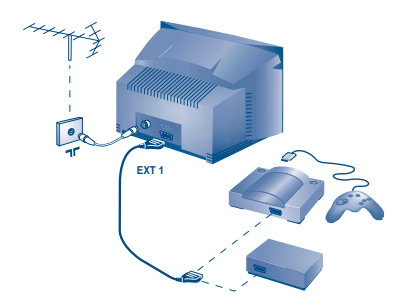

### **Magnétoscope (seul)**

Effectuez les raccordements ci-contre. Utilisez un cordon de liaison péritel de bonne qualité.

*Si votre magnétoscope ne possède pas de prise péritel, seule la liaison par le câble antenne est possible.Vous devez accorder le programme numéro 0 du téléviseur sur le signal de test du magnétoscope (voir mémo. manuelle p. 6). Ensuite pour reproduire l'image du magnétoscope, appuyez sur*  $\omega$ .

### **Magnétoscope avec Décodeur**

Connectez le décodeur sur la deuxième prise péritel du magnétoscope.Vous pourrez ainsi enregistrer les émissions cryptées.

### **Récepteur satellite, décodeur, DVD, jeux,...**

Effectuez les raccordements ci-contre. Pour optimiser la qualité de l'image, connectez à EXT1 les équipements délivrant les signaux RVB (décodeur numérique, lecteurs DVD, jeux, ...), à EXT2 les équipements délivrant les signaux S-VHS (magnétoscopes S-VHS et Hi-8, ...) et indifféremment à EXT1 ou EXT2 les autres équipements.

### **Amplificateur**

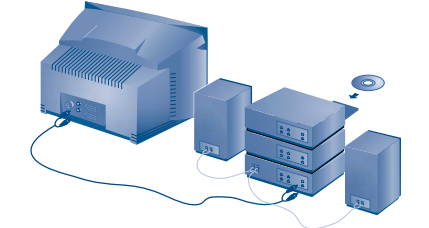

Pour le raccordement à une chaîne Hi-fi, utilisez un cordon de liaison audio et connectez les sorties "L" et "R" du téléviseur à une entrée "AUDIO IN" "L" et "R" de la chaîne Hi-fi.

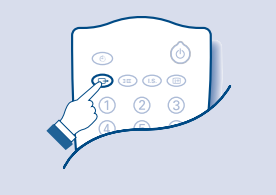

**Pour sélectionner les appareils connectés** Appuyez sur la touche  $\bigoplus$  pour sélectionner EXT1, EXT2, S-VHS2 (signaux S-VHS de la prise EXT2) et EXT3 ou S-VHS3 pour les connections latérales (selon les versions). *La plupart des appareils réalisent eux-mêmes la commutation (décodeur, magnétoscope)*

### **Connexions latérales**

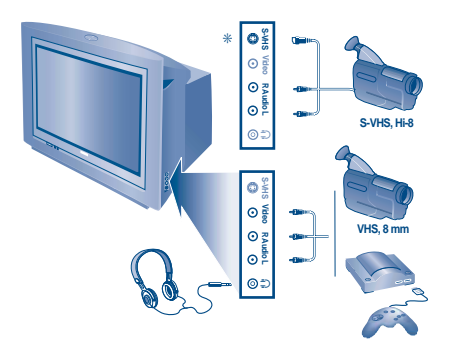

### Effectuez les raccordements ci-contre.

Avec la touche  $\bigoplus$ , sélectionner EXT3 pour un appareil VHS ou 8 mm et S-VHS3 \* pour un appareil S-VHS ou Hi-8. *\* Disponible uniquement sur certaines versions.*

*Pour un appareil monophonique, connectez le signal vidéo sur l'entrée VIDEO et le signal son sur l'entrée AUDIO L (ou AUDIO R). Le son est reproduit automatiquement sur les haut-parleurs gauche et droit du téléviseur.*

### **Casque**

Les touches  $\ominus$   $\blacktriangleleft$   $\oplus$  permettent de régler le volume du casque et du téléviseur. Appuyez sur la touche  $\mathcal$  si vous voulez couper le son du téléviseur.

*L'impédance du casque doit être comprise entre 32 et 600 ohms.*

# **Sélecteur de mode TV / VCR / DVD**

La télécommande vous permet de piloter les fonctions principales du magnétoscope ou du DVD.

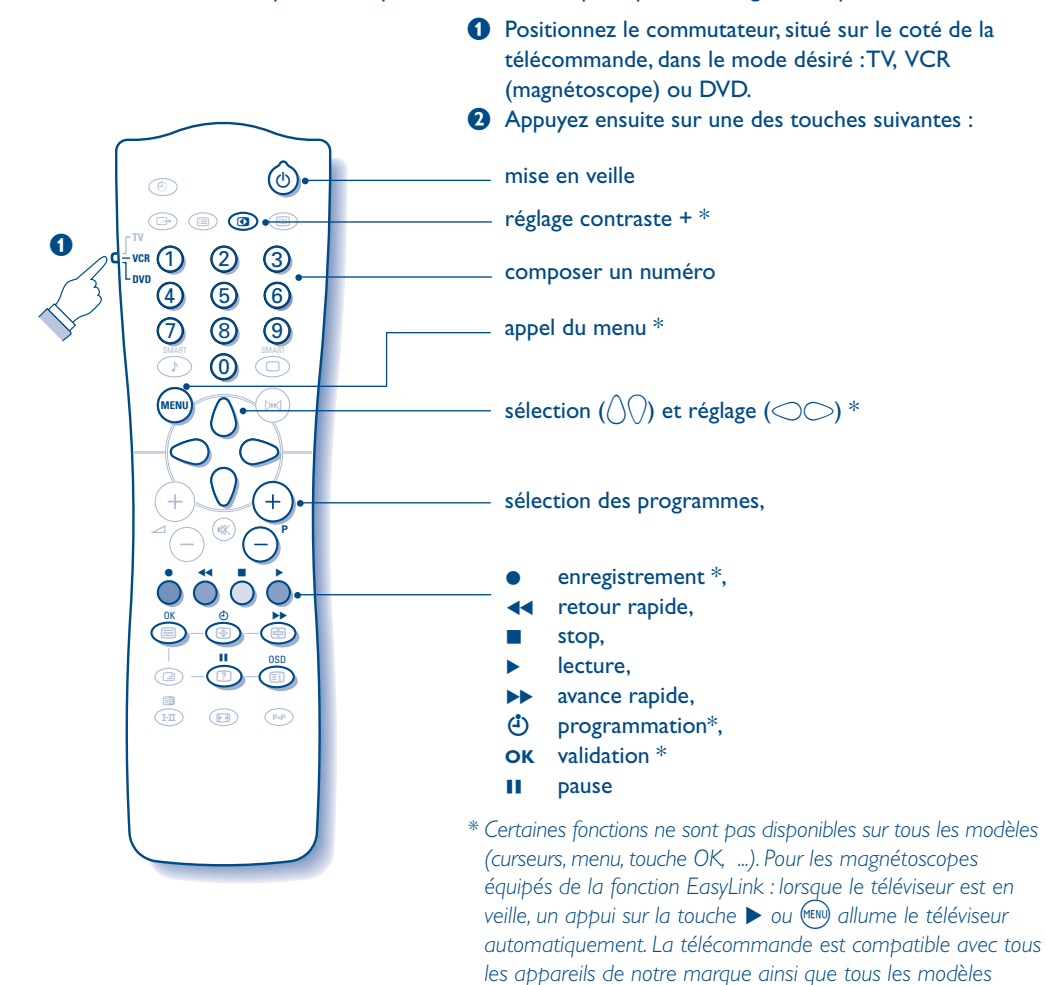

*utilisant le standard RC5.*

# **Conseils**

### **Mauvaise réception**

La proximité de montagnes ou de hauts immeubles peut être la cause d'image dédoublée, d'écho ou d'ombres. Dans ce cas, essayez d'ajuster manuellement l'accord de l'image: voir AJUST. FIN (p. 6) ou modifiez l'orientation de l'antenne extérieure. Vérifiez également que votre antenne permet de recevoir les émissions dans cette bande de fréquences (bande UHF ou VHF) ? En cas de réception difficile (image neigeuse), positionnez le réglage REDUCT. BRUIT du menu IMAGE sur MARCHE (p. 7).

### **Absence d'image**

Avez-vous bien branché l'antenne ? Avez-vous choisi le bon système ? (p. 6) Une prise péritel ou une prise d'antenne mal connectée est souvent la cause de problèmes d'image ou de son (il arrive que les prises se déconnectent légèrement lorsque l'on déplace ou que l'on tourne le téléviseur). Vérifiez toutes les connexions.

### **L'équipement périphérique délivre une image en noir et blanc**

Vous n'avez pas sélectionné la bonne prise avec la touche  $\bigoplus$ : S-VHS2 (S-VHS3) au lieu de EXT2 (EXT3). Pour la lecture d'une cassette vidéo, vérifiez qu'elle est enregistré au même standard (PAL, SECAM, NTSC) que ce que peut lire le magnétoscope.

### **Absence de son**

Si certains programmes sont dépourvus de son, mais pas d'image, c'est que vous n'avez pas le bon système TV. Modifiez le réglage SYSTÈME (p. 6).

### **La télécommande ne fonctionne plus ?**

Vérifier que le sélecteur de mode, situé sur le coté de la télécommande, est bien en position TV. Le voyant du téléviseur ne clignote plus lorsque vous utilisez la télécommande ? Remplacez les piles.

### **Veille**

Lorsque vous allumez le téléviseur, il reste en veille et l'indication VERROUILLÉ s'affiche dès que vous utilisez les touches du téléviseur ? La fonction VERROU TV est en service (p. 8). Si le téléviseur ne reçoit pas de signal pendant 15 mn, il passe automatiquement en veille. Pour faire des économies d'énergie, votre téléviseur est équipé de composants permettant une très faible consommation en veille (inférieure à 3 W).

### **Nettoyage du téléviseur**

Le nettoyage de l'écran et du coffret doit être effectué uniquement avec un chiffon propre, doux et non pelucheux. Ne pas utiliser de produit à base d'alcool ou de solvant.

#### **Toujours pas de résultats ?**

En cas de panne, n'essayez jamais de réparer vous même le téléviseur, mais consultez le service après vente.

### **Glossaire**

- **EasyLink :** Liaison numérique entre le téléviseur et le magnétoscope permettant un transfert direct de certaines informations comme le réglage des chaînes ou la programmation du magnétoscope avec le guide NexTView (fonction NexTViewLink).
- Signaux RVB : Il s'agit de 3 signaux vidéo Rouge, Vert, Bleu qui viennent directement piloter les 3 canons rouge, vert, bleu du tube cathodique. L'utilisation de ces signaux permet d'obtenir une meilleure qualité d'image.
- **Signaux S-VHS :** Il s'agit de 2 signaux vidéo séparés Y/C issus des standards d'enregistrement S-VHS et Hi-8. Les signaux de luminance Y (noir et blanc) et de chrominance C (couleur) sont enregistrés séparément sur la bande. On obtient ainsi une meilleur qualité qu'avec la vidéo standard (VHS et 8 mm) où les signaux Y/C sont mélangés pour ne former qu'un seul signal vidéo.
- **Son NICAM :** Procédé permettant de transmettre le son en qualité numérique.
- **Système :** La transmission des images n'est pas faite de la même façon dans tous les pays. Il existe différentes normes : BG, DK, I, et L L'. Le réglage SYSTÈME (p. 6) permet de sélectionner ces différentes normes. Ne pas confondre avec le codage couleur PAL ou SECAM. Le Pal est utilisé dans la plupart des pays d'Europe, le Secam en France, en CEI et dans la plupart des pays d'Afrique. Les États Unis et le Japon utilisent un autre système appelé NTSC. Les entrées EXT1 et EXT2 permettent de lire les enregistrements codés en NTSC.
- **16:9 :** Désigne les proportions largeur / hauteur de l'écran. Les téléviseurs à écran large ont des proportions 16/9 et les écrans traditionnels: 4/3.

# **Inleiding**

Hartelijk dank voor de aankoop van dit televisietoestel.

Deze handleiding is bedoeld om u te helpen bij de installatie en bediening van uw TV toestel.

We raden u ten sterkste aan de handleiding zorgvuldig door te nemen. We hopen dat onze technologie u alle reden tot tevredenheid geeft.

# **Inhoudsopgave**

### **Installatie**

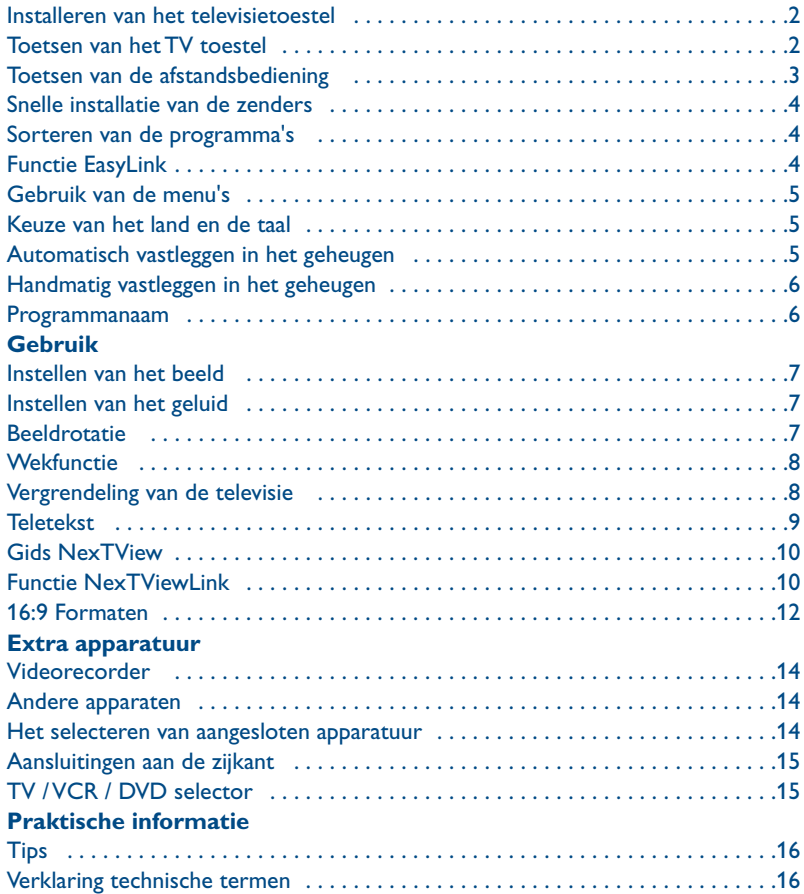

### **Aanwijzing voor hergebruik**

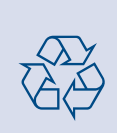

Uw TV toestel bevat materialen die opnieuw gebruikt of gerecycleerd kunnen worden. Om de hoeveelheid afval in het milieu te beperken, halen gespecialiseerde ondernemingen gebruikte toestellen op om ze uit elkaar te halen en materiaal dat geschikt is voor hergebruik te verzamelen (neem contact op met uw verkoper).

# **Installeren van het televisietoestel**

### & **Plaatsen van het televisietoestel**

Plaats uw TV toestel op een stevige en stabiele ondergrond en laat rondom het toestel een ruimte vrij van tenminste 5 cm. Om gevaarlijke situaties te voorkomen dient u op het toestel geen voorwerp te zetten dat dekkend (kleedje) of vol met water (vaas) is of dat warmte ontwikkelt (lamp). Het TV toestel kan niettemin aan wateruitspattingen worden blootgesteld.

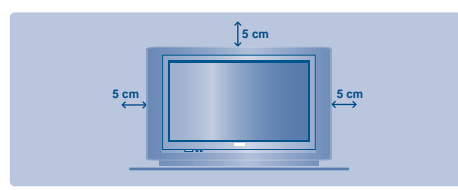

### é **Verbindingen**

- Steek de stekker van de antenne in de  $\Box \Box$ aansluitbus aan de achterkant van het toestel.
- Steek de stekker in een stopcontact (220-240 V / 50 Hz).

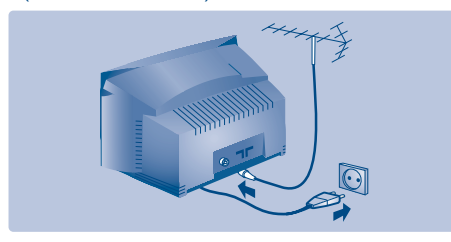

### *Afstandsbediening*

Plaats de twee R6-batterijen (bijgeleverd) op de juiste manier in de afstandsbediening. Controleer of de keuzetoets op TV staat.

*Om het milieu te helpen beschermen, bevatten de bij dit televisietoestel geleverde batterijen geen kwik of nikkel cadmium. Gooi gebruikte batterijen*

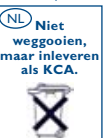

*niet weg maar maak gebruik van de recycleermogelijkheden ter uwer beschikking (raadpleeg uw verkoper). Gebruik soortgelijke batterijen als u ze moet vervangen.*

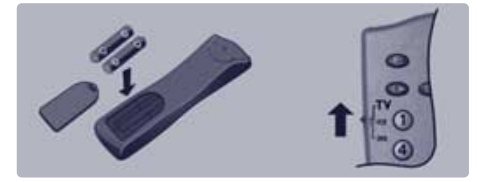

### **4** Inschakelen

Druk op de aan/uit toets om de televisie aan te zetten. Een rood indicatielampje gaat branden en het scherm licht op. Ga rechtstreeks naar het hoofdstuk Snelle installatie op de pagina 4.

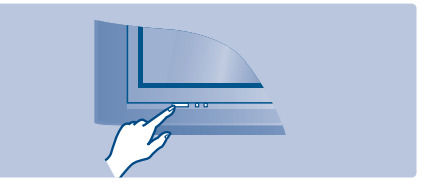

Druk op de P $(+)$  toets van de afstandsbediening als de televisie in de wachtstand (stand-by) blijft. *Het indicatielampje knippert als u de afstandsbediening gebruikt.*

# **Toetsen van het TV toestel**

Het televisietoestel heeft 4 toetsen, afhankelijk van het model aan de voorkant of bovenaan het toestel.

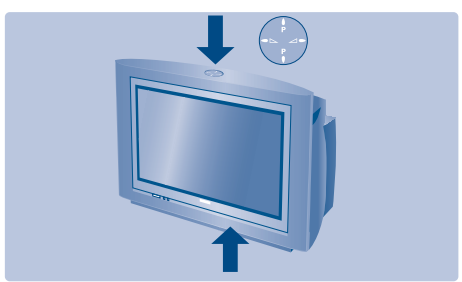

De VOLUME -  $+$  (-  $\angle$  +) toetsen dienen om het geluid te regelen.Met de PROGRAM - + (- P +) toetsen kunnen de gewenste programma's worden geselecteerd. Om de menu's te activeren, dienen de twee  $\angle$  - en  $\angle$  + toetsen tegelijkertijd ingedrukt te worden gehouden. Vervolgens kunnen de PROGRAM - + toetsen worden gebruikt om een instelling te selecteren en de  $\angle$  - + toetsen om die instelling te bevestigen. Om de menu's te verlaten, dienen de twee  $\angle$  - en  $\angle$  + toetsen tegelijkertijd ingedrukt te worden gehouden.

*Opmerking: wanneer de KINDERSLOT functie is geactiveerd, zijn deze toetsen niet beschikbaar (zie het menu DIVERSEN op pagina 8).*

# **Toetsen van de afstandsbediening**

#### **Programmalijst**

Om de programmalijst af te beelden of te wissen. Dan kunt u met de toetsen  $\bigcap$  een programma uitkiezen en het met behulp van de toets  $\bigcirc$  afbeelden. Het symbool **f** verschijnt voor de *programma's die geblokkeerd zijn (p.8) of* ? *als ze gedeblokkeerd zijn.*

#### **Sleeptimer**

Voor het instellen van de tijdsduur waarna automatisch naar de wachtstand wordt overgeschakeld (van 0 tot 120 minuten).

**Keuze van EXT aansluitingen** Druk verscheidene keren om EXT1, S-VHS2, EXT2, EXT3 en S-VHS3 te selecteren.

**Keuzetoets** (p. 15) Om de afstandsbediening in te stellen op TV,VCR (videorecorder) of DVD.

**Smart controls voor geluid** Voor een aantal instellingen: SPRAAK, MUZIEK,THEATER en terug naar PERSOONLIJK

#### **Menu**

Om de menu's op te roepen of te verlaten.

#### **Cursor**

Deze 4 toetsen worden gebruikt om te kiezen binnen de menu's, of om directe toegang te hebben tot de 16:9 formaten (p. 10).

### **Volume**

Voor het regelen van het geluidsniveau.

**Afzetten van het geluid (mute)** Om het geluid in of uit te schakelen.

#### **Geluidsmode**

Om van STEREO naar MONO te schakelen of te kiezen tussen taal I en taal II bij tweetalige uitzendingen. Bij TV toestellen uitgerust met NICAM ontvangst, kunt u, afhankelijk van de uitzending, van NICAM STEREO naar MONO schakelen of kiezen tussen NICAM TAAL I, NICAM TAAL II en MONO. *De MONO aanduiding is blauw indien er geen andere mogelijkheid is.*

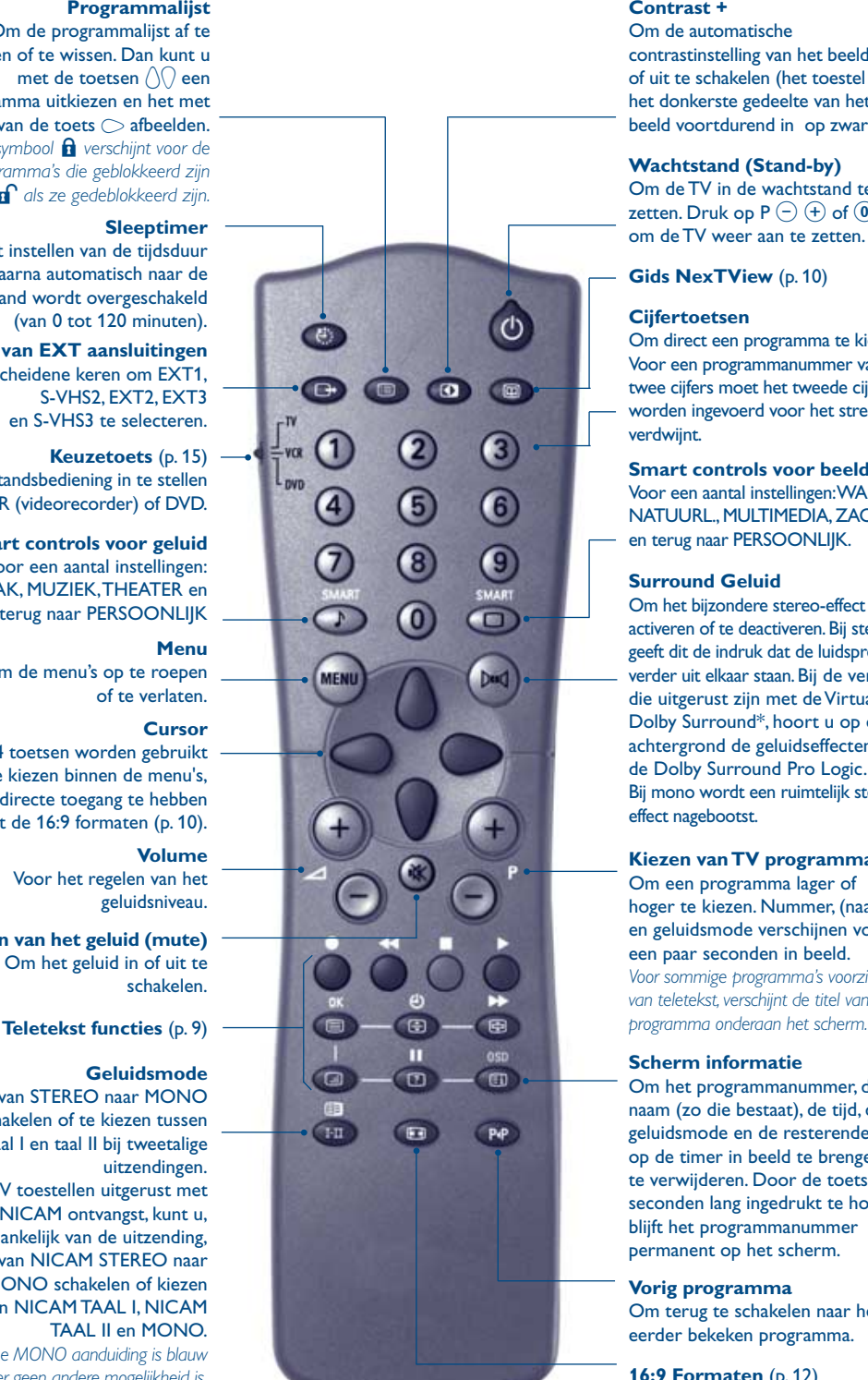

### **Contrast +**

Om de automatische contrastinstelling van het beeld inof uit te schakelen (het toestel stelt het donkerste gedeelte van het beeld voortdurend in op zwart)

#### **Wachtstand (Stand-by)**

Om de TV in de wachtstand te zetten. Druk op  $P(\overline{\cdot})$   $(\overline{\cdot})$  of  $(0)$   $(9)$ , om de TV weer aan te zetten.

### **Gids NexTView** (p. 10)

#### **Cijfertoetsen**

Om direct een programma te kiezen. Voor een programmanummer van twee cijfers moet het tweede cijfer worden ingevoerd voor het streepje verdwijnt.

#### **Smart controls voor beeld**

Voor een aantal instellingen:WARM, NATUURL., MULTIMEDIA, ZACHT en terug naar PERSOONLIJK.

#### **Surround Geluid**

Om het bijzondere stereo-effect te activeren of te deactiveren.Bij stereo geeft dit de indruk dat de luidsprekers verder uit elkaar staan.Bij de versies die uitgerust zijn met de Virtual Dolby Surround\*, hoort u op de achtergrond de geluidseffecten van de Dolby Surround Pro Logic. Bij mono wordt een ruimtelijk stereoeffect nagebootst.

#### **Kiezen van TV programma's**

Om een programma lager of hoger te kiezen. Nummer, (naam) en geluidsmode verschijnen voor een paar seconden in beeld. *Voor sommige programma's voorzien van teletekst, verschijnt de titel van het*

#### **Scherm informatie**

Om het programmanummer, de naam (zo die bestaat), de tijd, de geluidsmode en de resterende tijd op de timer in beeld te brengen of te verwijderen. Door de toets 5 seconden lang ingedrukt te houden blijft het programmanummer permanent op het scherm.

#### **Vorig programma**

Om terug te schakelen naar het eerder bekeken programma.

**16:9 Formaten** (p. 12)

### Plug & Plau

# **Snelle installatie van de zenders**

Wanneer u de televisie voor het eerst aanzet, verschijnt er een menu op het scherm. In dit menu kunt u de taal voor de volgende menu's kiezen:

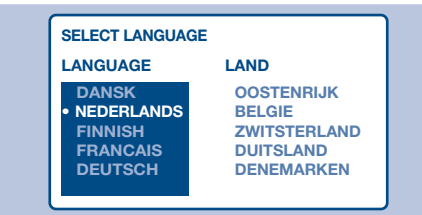

*Indien het menu niet verschijnt, houd dan de toetsen* "*- en* "*+ van de televisie 5 seconden ingedrukt om het te laten verschijnen.*

- $\bullet$  Selecteer met de toetsen  $\left(\sqrt{2}\right)$  van de afstandsbediening uw taal en bevestig uw keuze met  $\heartsuit$ .
- **e** Selecteer vervolgens uw land met behulp van de toetsen  $\langle \cdot \rangle$  en bevestig uw keuze met  $\sim$ . *Indien uw land niet op de lijst voorkomt, selecteer dan ANDER.*

 $\Theta$  Het zoeken start nu automatisch. Dit alles duurt enkele minuten. Op het scherm ziet u hoe het zoeken vordert en hoeveel programma's er gevonden zijn. Na

afloop verdwijnt dit menu. *Druk op de* H *toets, om het zoeken te stoppen of te onderbreken. Zie het hoofdstuk Tips op*

*pagina 16 als er geen programma wordt gevonden.* **4** Als de kabel of het kabelnetwerk het

automatische sorteersignaal uitzendt, worden de programma's op de juiste manier genummerd.

**6** Indien dit niet het geval is, worden de gevonden programma's aflopend genummerd vanaf nummer 99, 98, 97, enz. U dient het SORTEREN menu te gebruiken om ze te hernummeren.

*Sommige zenders of kabelnetwerken zenden hun eigen sorteerparameters uit (regio, taal, enz.). In dat geval moet u uw keuze aangeven met de*  $\bigcap$ *toetsen en bevestigen met* L*. Zie ook : Functie EasyLink, hieronder.*

### **Sorteren van de programma's**

- **O** Druk op toets (HENU). Het hoofdmenu verschijnt op het scherm.
- $\bullet$  Selecteer INSTALLATIE ( $\Diamond$ ) en druk op  $\Diamond$ . Het INSTALLATIE menu verschijnt:

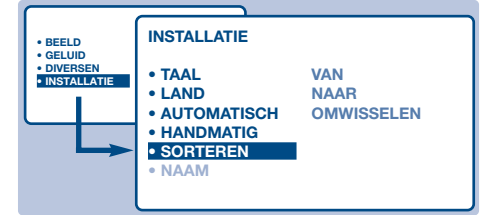

- $\bullet$  Selecteer SORTEREN met behulp van toets  $\langle \rangle$ en druk op  $\bigcirc$ . Het menu SORTEREN verschijnt. De optie VAN is actief. *Opmerking: dit menu werkt op de volgende manier:*
	- "VAN" (voer het huidige programmanummer in)
	- "NAAR" (voer het nieuwe programmanummer in)
	- OMWISSELEN (de instructie wordt uitgevoerd)

# **Functie EasyLink**

Als het televisietoestel aangesloten is (via de uitgang EXT2) op een videorecorder die uitgerust is met de functie EasyLink, worden de taal, het land en de zender die gevonden werden, bij de installatie automatisch doorgegeven aan de

- $\bullet$  Selecteer met behulp van van de  $\circlearrowright$ toetsen  $\left($ 0 tot  $\left($ 9 het programma dat u wilt hernummeren. Bijvoorbeeld: u wilt veranderen VAN programma 78 NAAR programma 2, voer dan  $(7)$   $(8)$  in.
- **6** Selecteer NAAR (toets  $\langle \cdot \rangle$ ) en voer het gewenste nieuwe nummer in met de  $\circlearrowright$ toetsen  $(0)$  tot  $(9)$  (in ons voorbeeld moet u  $nu(2)$  invoeren).
- **6** Selecteer OMWISSELEN (toets  $\langle \rangle$ ) en druk op L. De aanduiding VERWISSELD verschijnt en de instructie wordt uitgevoerd.Volgens ons voorbeeld wordt programmanummer 78 nu veranderd in 2 (en andersom).
- $\bullet$  Selecteer VAN (toets  $\langle \ \rangle$ ) en herhaal de stappen  $\Theta$  t/m  $\Theta$  net zo vaak als u programma's wilt hernummeren. *Zie ook : Functie EasyLink, hieronder.*
- $\bullet$  Druk op toets  $\circled{=}$  om de menu's te verlaten.

boodschap op het scherm. De lijst met zenders van de videorecorder wordt dezelfde als die van het televisietoestel.

*De instelling EASY LINK van het menu OPTIE moet AAN staan (standaard instelling), zie pagina 10.*

# **Gebruik van de menu's**

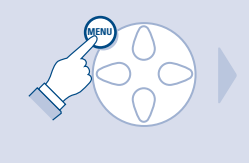

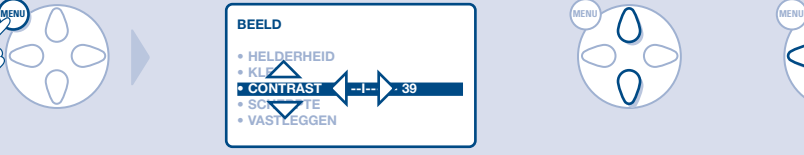

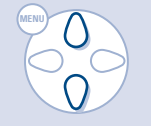

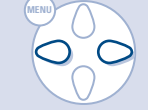

# **Keuze van het land en de taal**

- **O** Druk op toets (HENU) om het hoofdmenu op te roepen.
- $\bullet$  Selecteer INSTALLATIE ( $\langle \rangle$ ) en druk op  $\circlearrowright$ . Het INSTALLATIE menu verschijnt. De taalkeuze is actief

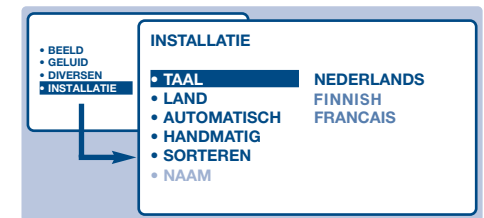

- $\bullet$  Druk nu op  $\circlearrowright$  om het TAAL menu te openen.
- **4** Selecteer uw taal met behulp van de toetsen  $\langle \rangle$ . De menu's verschijnen nu in de taal die u heeft gekozen.
- $\Theta$  Druk op  $\bigcirc$  om het TAAL menu te verlaten.
- **3** Selecteer LAND  $\binom{1}{k}$  en druk op  $\heartsuit$ .
- **O** Selecteer uw land met behulp van de toetsen  $\langle$   $\rangle$ .

*Indien uw land niet op de lijst voorkomt, selecteer dan ANDER.*

- **8** Druk op  $\bigcirc$  om het LAND menu te verlaten.
- **Q** Druk op  $\circled{F}$  om de menu's te verlaten. *Zie ook : Functie EasyLink, pagina 4.*

# **Automatisch vastleggen in het geheugen**

Met dit menu start u het automatisch zoeken naar de programma's die u in uw regio (of via uw kabel) kunt ontvangen.

- **O** Volg eerst de stappen **O** t/m <sup>8</sup> zoals hierboven.
- **e** Selecteer vervolgens AUTOMATISCH VASTLEGGEN  $(\n)$  en druk op  $\heartsuit$ . Het zoeken begint. Na enkele minuten verschijnt automatisch het INSTALLATIE menu.

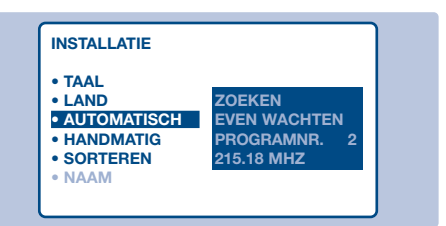

- **8** Als de kabel of het kabelnetwerk het automatische sorteersignaal uitzendt, worden de programma's op de juiste manier genummerd.
- **4** Indien dit niet het geval is, worden de gevonden programma's aflopend genummerd vanaf nummer 99, 98, 97, enz. U dient het SORTEREN menu te gebruiken

### om ze te hernummeren.

*Sommige zenders of kabelnetwerken zenden hun eigen sorteerparameters uit (regio, taal, enz.). In dat geval moet u uw keuze aangeven met de* () *toetsen en bevestigen met* L*.*

*Druk op de* H *toets, om het zoeken te stoppen of te onderbreken. Zie het hoofdstuk Tips op p. 16 als u geen beeld krijgt.*

*Zie ook : Functie EasyLink, pagina 4.*

 $\bigodot$  Druk op  $\textcircled{\tiny{\textsf{E}}}$  om de menu's te verlaten.

# **Handmatig vastleggen in het geheugen**

Met dit menu kunt u de programma's één voor één vastleggen.

- **O** Druk op toets (MENU).
- $\bullet$  Selecteer INSTALLATIE ( $\Diamond$ ) en druk op  $\Diamond$ . Het INSTALLATIE menu verschijnt.
- $\bullet$  Selecteer HANDMATIG VASTLEGGEN  $(\cdot)$ en druk op  $\bigcirc$ . Het menu verschijnt:

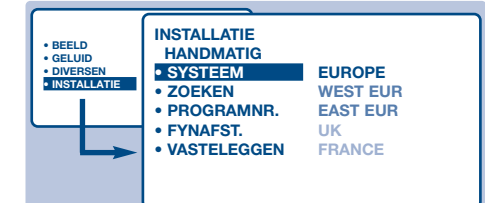

- $\bullet$  Druk op  $\circlearrowright$  om het SYSTEEM menu te openen. Druk op  $\left(\sqrt{\frac{1}{2}}\right)$  om EUROPE te selecteren (automatisch zoeken\*) of selecteer handmatig met:WEST EUR (BG norm), EAST EUR (DK norm), UK (I norm) of FRANCE (LL norm). Druk vervolgens op  $\bigcirc$  om het menu te verlaten.
	- *\* Met uitzondering van Frankrijk (LL norm), selecteer FRANKRIJK*

 $\bigcirc$  Kies ZOEKEN en druk op  $\bigcirc$ . Het zoeken begint. Zodra een programma is gevonden, stopt het zoeken. Ga naar stap  $\bigcirc$ . Als u de frequentie van het gewenste programma weet, kunt u het nummer ervan direct invoeren met behulp van de toetsen  $(0)$  tot  $(9)$ .

*Als geen programma wordt gevonden, zie het hoofdstuk Tips op pagina 16.*

- **6** Als de ontvangst niet bevredigend is, kies FIINAFST en hou de toets  $\bigcirc$  of  $\bigcirc$ ingedrukt.
- $\bullet$  Kies PROGRAMNR en gebruik de  $\circlearrowright$  of de toetsen  $(0)$  tot  $(9)$  om het gewenste nummer in te voeren.
- **<sup>1</sup>** Kies VASTLEGGEN en druk op De mededeling VASTGELEGD verschijnt. Het programma is vastgelegd. *Zie ook : Functie EasyLink, pagina 4.*
- **Q** Herhaal de stappen **O** tot **O** voor elk vast te leggen programma.

**Om het menu te verlaten:** druk op de **B** toets.

### **Programmanaam**

Desgewenst kunt u de eerste 40 programma's (1 t/m 40) een naam geven.

- **O** Druk op toets (MENU).
- $\bullet$  Selecteer INSTALLATIE ( $\Diamond$ ) en druk op  $\Diamond$ . Het INSTALLATIE menu verschijnt.
- $\bigodot$  Druk 5 maal op  $\langle \rangle$  om NAAM PROGRAMMEREN te selecteren (niet zichtbaar onderaan het scherm) en druk op  $\bigcirc$ . Het menu verschijnt.

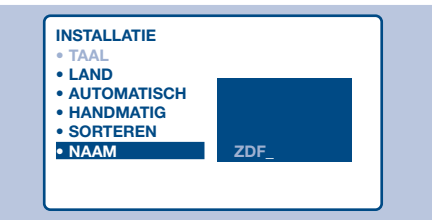

' Selecteer het programma dat u een naam wilt geven met behulp van de toetsen  $(0)$   $(9)$  of  $\left(\overline{-}\right)$  P  $\left(\overline{+}\right)$ .

*Opmerking: tijdens de installatie krijgen de programma's automatisch een naam wanneer het identificatiesignaal wordt doorgezonden.*

- **6** Gebruik de toetsen  $\bigcirc$  om in de zone voor de naam van de ene naar de andere letterpositie te gaan (5 letters).
- **G** Gebruik de toetsen  $\left(\frac{1}{2}\right)$  om de letters te selecteren.
- $\bullet$  Druk op  $(100)$  als u de naam heeft ingevoerd. De naam is nu in het geheugen vastgelegd. *Zie ook : Functie EasyLink, pagina 4.*
- $\Theta$  Herhaal stappen  $\Theta$  t/m  $\Omega$  voor elk programma dat u een naam wilt geven.
- $\Omega$  Druk op  $\left(\boxdot\right)$  om de menu's te verlaten.

# **Instellen van het beeld**

**O** Druk op  $(100)$  en vervolgens op  $\bigcirc$ . Het BEELD menu verschijnt.

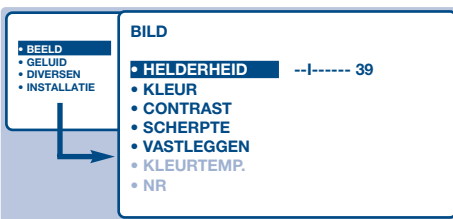

 $\bullet$  Gebruik de toetsen  $\bigcirc$  om een instelling te selecteren en de toetsen  $\bigcirc \bigcirc$  om de instelling af te regelen.

*Opmerking: dit is een afrolmenu. Houd toets* J *ingedrukt om de niet-zichtbare opties onderaan het scherm zichtbaar te maken.*

- $\Theta$  Als u het beeld heeft ingesteld, selecteer dan de optie VASTLEGGEN en druk op  $\bigcirc$  om de instelling vast te leggen.
- O Druk op  $\circled{1}$  om de menu's te verlaten.

# **Instellen van het geluid**

 $\bullet$  Druk op (HENU), selecteer GELUID (\) en druk vervolgens op  $\bigcirc$ . Het menu GELUID verschijnt.

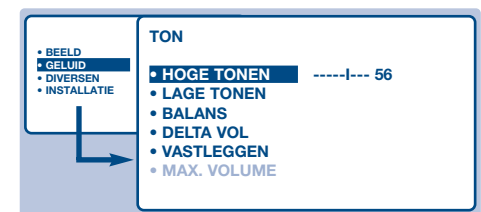

 $\bullet$  Gebruik de toetsen  $\langle \cdot \rangle$  om een instelling te selecteren en de toetsen  $\bigcirc$  om de instelling af te regelen.

*Opmerking: het AVL menu is niet zichtbaar onderaan het scherm. Houd toets* J *ingedrukt om het zichtbaar te maken.*

- $\bigodot$  Als u het geluid heeft ingesteld, selecteer dan de optie VASTLEGGEN en druk op ⊘ om de instelling vast te leggen.
- O Druk op (Ei) om de menu's te verlaten.

# **Beeldrotatie**

*(niet op alle uitvoeringen aanwezig)*

- Grote televisieschermen zijn gevoelig voor schommelingen in het magnetisch aardveld.Met dit menu kunt u de effecten daarvan neutraliseren.
- **O** Druk op toets (HENU).
- $\bullet$  Selecteer DIVERSEN () en druk op  $\circlearrowright$ .

### **Omschrijving van de instellingen:**

- HELDERHEID: om de helderheid van het beeld in te stellen.
- KLEUR: om de kleurintensiteit in te stellen.
- CONTRAST: om het verschil tussen de lichte en de donkere kleuren in te stellen.
- SCHERPTE: om de scherpte van het beeld in te stellen.
- VASTLEGGEN: om de voorgaande instellingen in het geheugen vast te leggen.
- TINT (kleurtoon): stelt de kleurweergave van het beeld in. Er zijn hier drie opties: KOEL (blauwwit), NORMAAL (uitgebalanceerd) of WARM (roodwit).
- RUISONDERD: vermindert de beeldruis (sneeuw). Deze instelling wordt bij slechte ontvangst gebruikt.
- Active Control *(niet op alle uitvoeringen aanwezig)* : optimaliseert de kwaliteit van het beeld in functie van het ontvangstniveau. *Deze afstelling bevindt zich in het menu OPTIES.*

### **Omschrijving van de instellingen:**

- HOGE TONEN: om de hoge geluidsfrequenties af te stemmen.
- LAGE TONEN: om de lage frequenties af te stemmen.
- BALANS: om het geluid evenwichtig over de linker en rechter luidsprekers te verdelen.
- DELTA VOL (volumeverschil): stelt u in staat om de volumeverschillen, die tussen de verschillende programma's of EXT aansluitingen kunnen bestaan, te compenseren. Deze instelling is voor de programma's 1 t/m 40 en de EXT aansluitingen beschikbaar.
- VASTLEGGEN: om de voorgaande instellingen in het geheugen vast te leggen.
- MAX.VOLUME : controleert automatisch het volumeniveau om te grote niveauverschillen te vermijden, in het bijzonder wanneer u van programma verandert of tijdens reclameonderbrekingen.
- Hierna verschijnt het menu DIVERSEN.
- $\bullet$  Gebruik toets  $\langle \rangle$  om ROTATIE te selecteren en gebruik de toetsen  $\bigcirc \bigcirc$  om de beeldhoek in te stellen.
- O Druk op (Ei) om de menu's te verlaten.

# **Wekfunctie**

Met dit menu kunt u de televisie als wekker gebruiken.

- **O** Druk op toets (MENU).
- $\bullet$  Selecteer DIVERSEN  $()$  en druk 2 keer op L. Hierna verschijnt het TIMER menu.

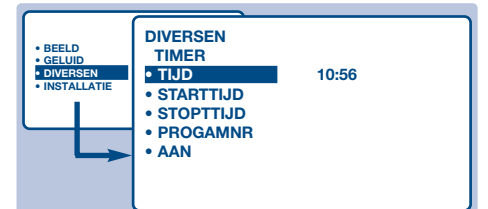

- $\bullet$  Druk nu op  $\circlearrowright$  om elk submenu te openen en te sluiten en gebruik de toetsen  $\binom{1}{1}$  voor de volgende instellingen:
- **4** TIJD: voer de tijd in. *Opmerking: telkens wanneer u de televisie aanzet, wordt de tijd automatisch aangepast. Dit gebeurt op basis van de teletekstinformatie van*

### *programma 1. Indien dit geen teletekst heeft, kan de tijd niet worden aangepast.*

- **6** STARTTIJD: voer het begintijdstip in.
- § STOPTIJD: voer het eindtijdstip in.
- **O** PROGRAMMANUMMER: voer het nummer van het programma in dat u voor de wekfunctie wilt gebruiken.
- **3** AAN: hier kunt u het volgende instellen:
	- EEN KEER: om éénmaal te wekken.
	- DAGELIJKS: om dagelijks te wekken.
	- STOP: om de wekfunctie ongedaan te maken.
- $\bullet$  Druk op  $\circledcirc$  om de TV in de wachtstand te zetten.Op de geprogrammeerde tijd gaat de TV vanzelf aan.Laat u de TV aan staan,dan zal die alleen op de aangegeven tijd van programma wisselen.*De combinatie van SLOT en TIMER functies kan worden gebruikt om de tijdsduur te beperken dat de TV aan staat, bijvoorbeeld, voor uw kinderen. In de EENMAAL instelling kan de starttijd of de stoptijd worden geprogrammeerd (maar niet allebei).*

### **Vergrendeling van de televisie**

Door de toetsen te vergrendelen kunt u bepaalde programma's uitsluiten of het gebruik van de televisie volledig onmogelijk maken.

### **Vergrendeling van programma's**

- **O** Druk op toets (MENU).
- $\bullet$  Selecteer DIVERSEN en druk op  $\circlearrowright$ .
- $\bullet$  Selecteer OUDERCONTROLE ( $\langle \rangle$ ) en druk op  $\circlearrowright$ .

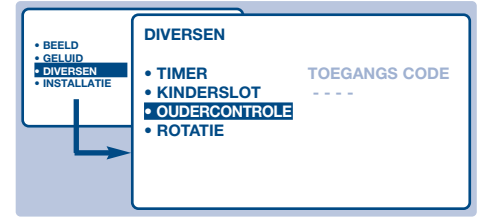

- $\bullet$  U dient nu uw geheime toegangscode in te voeren.Voer de eerste keer 2 maal de code 0711 in. Hierna verschiint het menu.
- $\Theta$  Druk op  $\bigcirc$  om het menu te openen.
- **G** Gebruik de toetsen  $\left(\frac{1}{2}\right)$  om het programma te selecteren dat u wilt vergrendelen. Bevestig uw keuze met  $\bigcirc$ . Een  $\bigcirc$  voor de programma's geeft aan dat deze vergrendeld zijn.
- **O** Druk op  $\left(\begin{matrix} \boxed{2} \\ \end{matrix}\right)$  om het menu te verlaten. Van nu af aan zult u uw geheime toegangscode moeten invoeren voor u een vergrendeld programma kunt bekijken, anders blijft het scherm zwart.

*Belangrijk: voor gecodeerde programma's die u met behulp van een externe decoder kunt bekijken, dient u de corresponderende EXT aansluiting te vergrendelen*

- **Om alle programma's te ontgrendelen:** Herhaal de stappen  $\mathbf 0$  t/m  $\mathbf 0$ . Vervolgens: Selecteer CODE WIS ALLES en druk op  $\bigcirc$ .
- **Om uw toegangscode te veranderen.** Herhaal de stappen  $\mathbf 0$  t/m  $\mathbf 0$  en vervolgens:
- **6** Selecteer WIJZIG CODE en voer uw eigen code van 4 cijfers in.
- § Voer hem een tweede keer in om te bevestigen. Uw nieuwe code is nu vastgelegd.
- $\bigcirc$  Druk op  $\circled{ii}$  om de menu's te verlaten. *Als u uw geheimcode vergeet, dient u de universele code 0711 twee maal in te voeren.*

### **Vergrendeling van de toetsen**

- $\bullet$  Druk op (HEN), selecteer DIVERSEN  $(\cdot)$  en druk op  $\heartsuit$ .
- $\bullet$  Selecteer KINDERSLOT () en druk op  $\circlearrowright$ om AAN te selecteren.
- $\bullet$  Zet de televisie uit en verberg de afstandsbediening. De televisie is nu onbruikbaar en kan alleen met de afstandsbediening worden aangezet.
- ' Om de vergrendeling ongedaan te maken: zet KINDERSLOT op UIT.

# **Teletekst**

 $\blacktriangleleft \cap$   $\qquad$   $\bowtie$   $\blacktriangleright$  **P** 

ilK

1 2 3 4 5 6 7) (8) (9  $\overline{0}$ 

 $\cup$   $\cup$   $\cup$ 

 $\odot$   $\odot$   $\odot$   $\odot$ 

∆

 $\bigcap$   $\bigcap$   $\bigcap$   $\bigcap$   $\bigcap$   $\bigcap$   $\bigcap$   $\bigcap$ 

% ∫ Ê

Æ

 $\odot$ 

OSD

畐  $\textcolor{red}{\blacksquare}$ 

· ¢

**MENU**

a - a

Å

TV

 $\odot$ 

Teletekst is een informatiesysteem dat door bepaalde TV kanalen wordt uitgezonden en als een krant kan worden geraadpleegd. Het voorziet ook in ondertiteling voor slechthorenden of voor mensen die de taal niet verstaan waarin een bepaald programma wordt uitgezonden (kabelnetwerken, satellietkanalen,etc.).

### **Aan- en uitzetten van teletekst**

Oproepen en verlaten van teletekst. De pagina met de hoofdindex geeft een lijst van rubrieken die kunnen worden geraadpleegd. Iedere rubriek heeft een corresponderend paginanummer van drie cijfers.

*Als het gekozen kanaal geen teletekst uitzendt, verschijnt de aanduiding 100 en het scherm blijft donker (verlaat in dit geval teletekst en kies een ander kanaal).*

### **Kiezen van een pagina**

Gebruik de toetsen  $\left(\begin{matrix}0\\ 1\end{matrix}\right)$  of  $\left(\begin{matrix}1\\ 1\end{matrix}\right)$  of  $\left(\begin{matrix}0\\ 1\end{matrix}\right)$   $P$   $\left(\begin{matrix}+\\ -\end{matrix}\right)$  om het gewenste paginanummer in te voeren. Bijv.: voor pagina 120, tik  $(1)(2)(0)$ . Het nummer verschijnt in de linker bovenhoek van het scherm, de paginateller begint te zoeken en vervolgens verschijnt de pagina. Herhaal de procedure om een andere pagina te raadplegen.

*Als de teller blijft zoeken, betekent dit dat de gekozen pagina niet wordt uitgezonden. Kies in dit geval een ander nummer.*

#### **Rechtstreekse keuze van de sub-pagina's**

Bepaalde pagina's bevatten sub-pagina's (bijvoorbeeld pagina 120 bevat de sub-pagina's 1/3, 2/3 en 3/3). In dat geval wordt het paginanummer in het groen afgebeeld, voorafgegaan door een symbool  $\blacktriangleright$ ,  $\blacktriangleleft$  of  $\blacktriangleleft$   $\blacktriangleright$ . Gebruik de toetsen  $\bigcirc$  voor rechtstreekse toegang tot de subpagina's van uw keuze.

### **Directe toegang tot rubrieken**

Onderaan het scherm zijn gekleurde banden te zien.

Met de 4 gekleurde toetsen kunnen de rubrieken of de ermee corresponderende pagina's opgeroepen worden. *De gekleurde banden knipperen wanneer de pagina of de rubriek nog niet beschikbaar is.*

### **Een pagina vergroten**

Om het bovenste of het onderste gedeelte van de pagina weer te geven en vervolgens naar de normale paginagrootte terug te keren.

#### **Verborgen informatie**

Om verborgen informatie te doen verschijnen of verdwijnen (oplossingen van spelletjes).

#### **Tekst over het TV beeld heen plaatsen**

Om tekst over het TV beeld heen te plaatsen of weer te laten verdwijnen.

#### **Dubbele pagina teletekst**

Om het afbeelden van twee pagina's van teletekst tegelijk te activeren of te desactiveren. De actieve pagina staat links en de volgende pagina staat rechts. Druk op de toets  $\circledR$  als u een pagina wilt bevriezen (bijvoorbeeld de samenvatting). De actieve pagina wordt de

rechterpagina. Om terug te keren naar normale weergave, druk op  $(F\mathbb{I})$ .

### **Favoriete pagina's**

Van elke zender met teletekst 1 t/m 40 kunnen 4 favoriete pagina's in het geheugen worden gebracht. Deze pagina's zijn oproepbaar met de gekleurde toetsen (rood, groen, geel, blauw).

### $\bullet$  Druk op  $($ HENU $)$ .

Â Voer het nummer van de gewenste pagina in.

- $\bullet$  Druk op de toets  $(\text{if})$  en daarna op de gekleurde toets van uw keuze. De pagina wordt vastgelegd.
- **8** Herhaal de stappen **2** en **8** voor de andere gekleurde toetsen.
- ' Van nu af aan verschijnen uw favoriete pagina's gekleurd onderaan het scherm zodra u teletekst oproept. Om de gewoonlijke rubrieken terug te vinden, dient u op MENU) te drukken.

*Hou* ( $\overline{H}$ ) 5 seconden lang ingedrukt om dit ongedaan te maken.

# **Gids NexTView**

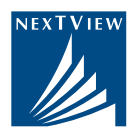

Meer en meer televisiezenders bieden een nieuwe dienst aan : een programmagids, NexTView genoemd. Uw toestel is uitgerust om deze dienst te ontvangen. Het gaat eigenlijk om een elektronische gids om de programma's van de dag te raadplegen zoals u dat zou doen in de krant of een TV-weekblad. U kunt de programma's raadplegen van de zender die de dienst uitzendt (modus GEWOON) of de programma's van meerdere zenders (modus MULTI).Als uw videorecorder uitgerust is met de functie NexTViewLink, kunt U hem ook rechtstreeks programmeren. *Opmerking: De dienst NexTView is slechts beschikbaar in bepaalde landen en voor bepaalde specifieke programma's.*

#### **Samenstelling van een NexTView pagina**

De inhoud van de informatie wordt bepaald door de zender die de dienst NexTView uitzendt. Ziehier een voorbeeld van een modelpagina : *Opmerking: de afbeelding van de functies NexTView is in het Engels.*

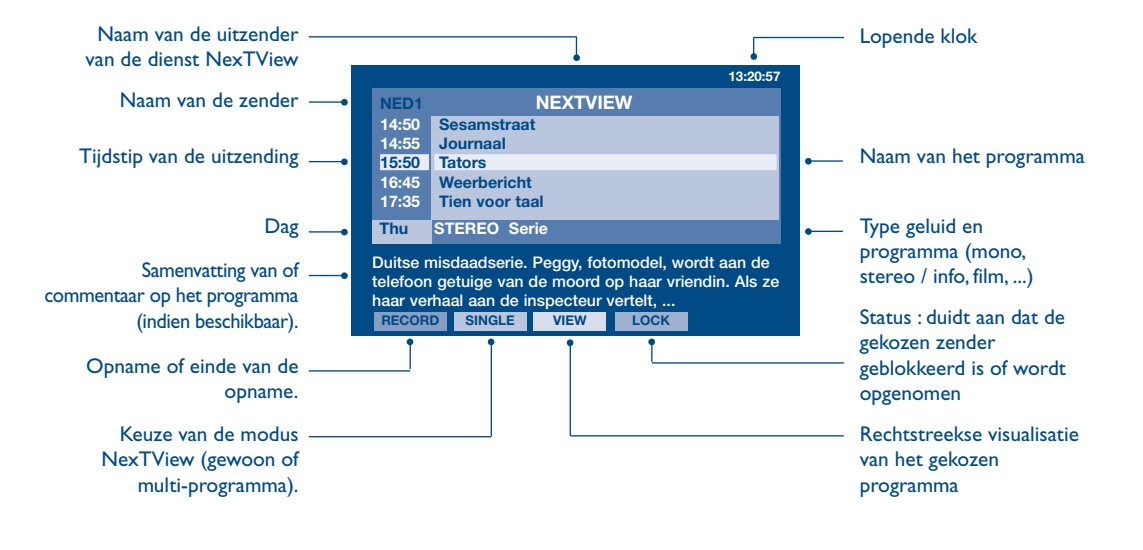

### **Functie NexTViewLink**

Als u beschikt over een videorecorder die uitgerust is met de functie NexTViewLink (en aangesloten is op de uitgang EXT2), is het mogelijk een opname te programmeren via de gids NexTView. U moet eerst nakijken of de functie EasyLink geactiveerd is in de menus :

- **O** Druk op de toets (MENU).
- $\bullet$  Kies OPTIONS ( $\langle \rangle$ ) en druk op  $\circlearrowright$ . Het menu OPTIES verschijnt.
- $\bullet$  Gebruik de toets  $\langle \rangle$  om EASY LINK te kiezen en druk op  $\circlearrowright$  om AAN te zetten.Als uw videorecorder niet uitgerust is met deze functie, zet u deze regeling UIT.
- O Druk op  $\textcircled{\tiny{I}}$  om de menus te verlaten. *De regeling EASY LINK staat standaard AAN.*

# **Gebruik van NexTView**

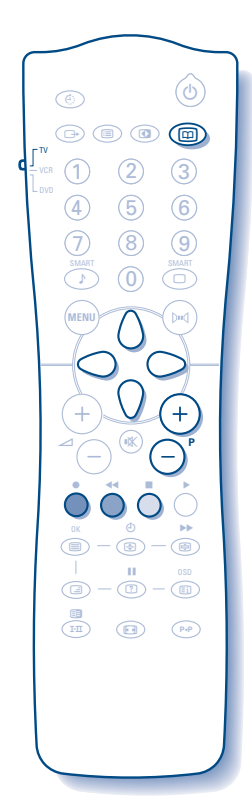

& Kies eerst een zender die de dienst NexTView uitzendt. Raadpleeg uw verdeler om de zenders te kennen die deze dienst uitzenden. De functie NexTView is eveneens operationeel op de externe uitgangen.

*Als u een analoge satellietantenne bezit, zenden andere zenders deze dienst ook uit (raadpleeg uw verdeler).*

- **O** Druk op de toets (D) bovenaan de afstandsbediening. De aanduiding "ZOEK INFO NEXTVIEW" verschijnt onderaan het scherm. Na een tijdje verschijnt een pagina NexTView op het scherm. *Als de dienst na ongeveer één minuut zoeken niet beschikbaar is, verschijnt de aanduiding "NIET BESCHIKBAAR" gedurende enkele ogenblikken op het scherm. Kies een andere zender.*
- $\bullet$  Gebruik de toetsen  $\langle \cdot \rangle$  en  $\langle \cdot \rangle$  om de beschikbare uitzendingen te raadplegen.

De actieve zone verplaatst zich in het geel.Wanneer een samenvatting of een commentaar beschikbaar is verschijnt die onderaan het scherm.

' U hebt de keuze tussen 2 manieren van afbeelding van NexTView. Druk op de groene toets op de afstandsbediening om de modus GEWOON of MULTI te kiezen.

*Telkens als u de modus wijzigt, verschijnt de aanduiding "EVEN WACHTEN A.U.B" op het scherm en het zoeken kan tot 1 minuut duren.*

### **Modus GEWOON:**

Enkel de programma's van de zender die NexTView uitzendt worden vermeld. U hebt toegang tot alle programma's van de dag.

### **Modus MULTI:**

De programma's van meerdere zenders worden afgebeeld. Gebruik de toetsen  $(-)$  P $(+)$  om van zender te veranderen.

*Opmerking: het is de uitzender van de dienst NexTView die bepaalt welke zenders aanwezig zijn (gewoonlijk zijn dat de nationale zenders). In de modus multi, als het aantal zenders groot is, is de afbeelding beperkt tot 20 lijnen (ongeveer 4 pagina's).*

**6** De gekleurde toetsen van de afstandsbediening geven toegang tot andere functies:

### **Rechtstreekse programmatie van de opname:**

Als uw videorecorder beschikt over de functie NexTViewLink (en aangesloten is op de uitgang EXT2), kunt u een opname programmeren. Gebruik de toetsen  $\bigcap$  en  $\bigcap$  om de uitzending te kiezen die u wenst op te nemen en druk op de rode knop om te valideren. De videorecorder is geprogrammeerd.

*U kunt slechts één opname tegelijk programmeren.*

### **Functie visualisatie:**

De gele toets biedt de mogelijkheid het programma dat u met de toetsen  $\bigcirc$   $\bigcirc$ .

*hebt gekozen, rechtstreeks te visualiseren. Opmerking: als een nummer wordt gevraagd, dient u het nummer van het overeenkomstige programma in te toetsen (enkel de eerste keer). Let op, indien u zich vergist hebt, dient u, om te corrigeren, opnieuw de zender in het geheugen stoppen via het menu handmatige memorisatie (p. 6).*

**6** Om te verlaten, drukt u op de toets ( $\textcircled{\tiny{1}}$ ).

# **16:9 Formaten**

De beelden die u ontvangt kunnen in het 16:9 (breedbeeld) of 4:3 (traditioneel beeld) formaat worden uitgezonden. Soms hebben 4:3 beelden een zwarte balk boven en onder in het beeld (letterbox uitzendingen). Met de 16:9 functie kunt u de zwarte balken laten verdwijnen en de (letterbox) uitzending beeldvullend weergeven.

### **Automatische beeldformaat-selectie**

Het televisietoestel is voorzien van een automatische beeldformaat-selectie. Hierdoor wordt het door sommige zenders specifiek uitgezonden signaal gedecodeerd en automatisch het juiste beeldformaat geselecteerd.

*U kunt het beeldformaat altijd handmatig wijzigen.*

### **Het gebruik van verschillende beeldformaten**

Druk op de toets  $\bigcirc$  (of  $\bigcirc$ ) om een ander beeldformaat te kiezen : ZOOM 4:3, ZOOM 14:9, ZOOM 16:9, ONDERTITEL ZOOM, SUPERZOOM en BREEDBEELD. *Met de ID toets heeft u eveneens toegang tot al deze instellingen* 

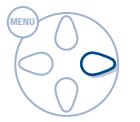

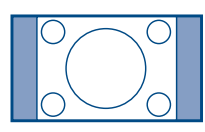

### **4:3 formaat**

Het beeld wordt in het 4:3 formaat weergegeven, met brede zwarte stroken links en rechts van het beeld. De toetsen  $\bigcap$  dienen om het beeld verticaal te verplaatsen en de ondertitels zichtbaar te maken.

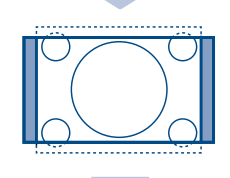

### **ZOOM 14:9 formaat**

Het beeld wordt naar het 14:9 formaat vergroot, met dunne zwarte stroken links en rechts van het beeld. Met de toetsen  $\langle \rangle$  is het mogelijk het beeld verticaal te verschuiven om eventuele ondertitels weer te kunnen geven.

### **ZOOM 16:9 formaat**

Het beeld wordt naar het 16:9 formaat vergroot. Dit formaat is geschikt voor letterbox-uitzendingen (met zwarte balken boven en onder in het beeld). Gebruik de toetsen  $\left(\sqrt{2}\right)$  om het beeld eventueel verticaal te verschuiven.

### **ONDERTITEL ZOOM formaat**

In dit formaat worden 4:3 beelden horizontaal en verticaal vergroot zodat het beeldvullend wordt weergegeven. Gebruik de toetsen  $\left(\frac{1}{2}\right)$  om de onderkant van het beeld te verhogen of te verlagen.

### **SUPERZOOM formaat**

Met dit formaat worden 4:3 beelden beeldvullend weergegeven door het 4:3 beeld horizontaal te vergroten. Eventuele ondertitels blijven zichtbaar. Gebruik de toetsen  $\langle \rangle$  om het beeld eventueel verticaal te verschuiven.

### **BREEDBEELD formaat**

In dit formaat wordt het beeld bij een 16:9 uitzending beeldvullend in de juiste verhouding weergegeven. *Pas op: in dit formaat worden 4:3 beelden vervormd weergegeven.*

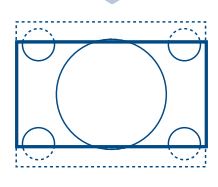

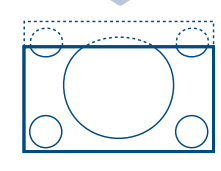

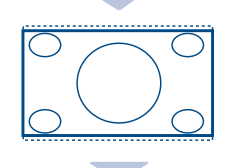

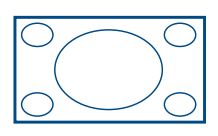

### **Welk formaat te kiezen ?**

Uw keuze hangt af van het uw persoonlijke voorkeur en het uitgezonden programma-formaat.

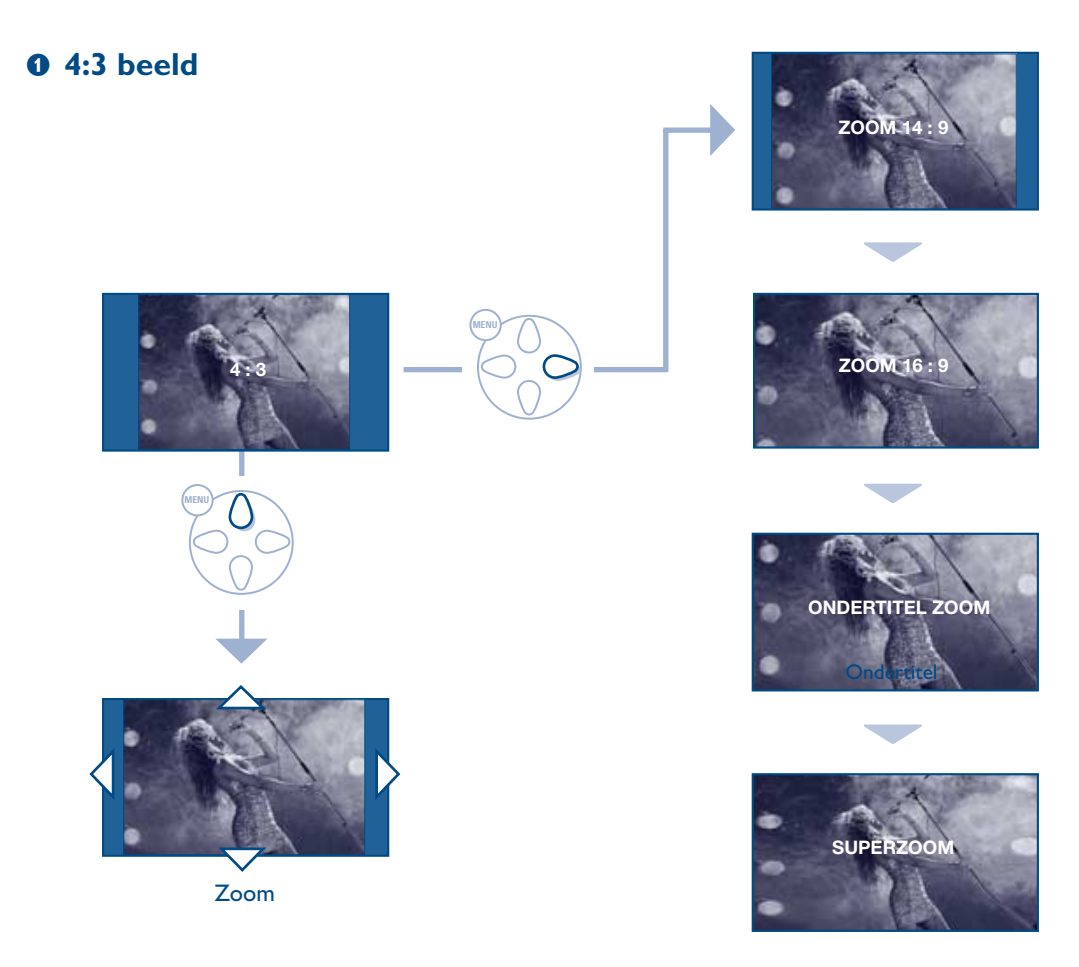

### é **4:3 beeld letterbox**

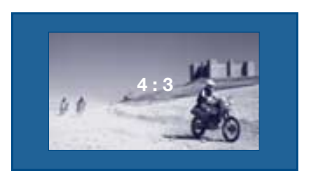

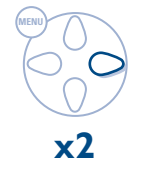

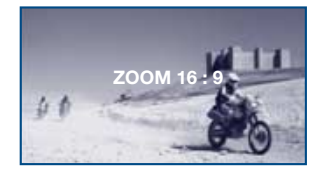

### **8 16:9 beeld**

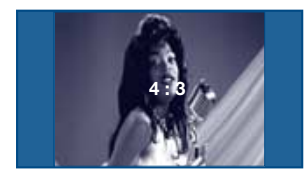

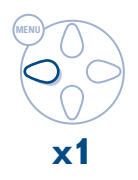

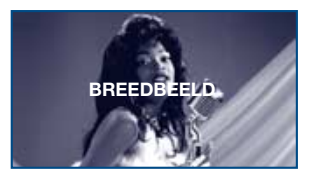

# **Aansluiten van extra apparatuur**

De televisie heeft 2 externe aansluitingen aan de achterkant van het toestel (EXT1 en EXT2). *De EXT1 aansluiting heeft audio en video ingangen/uitgangen en RGB ingangen. De EXT2 aansluiting heeft audio en video ingangen/uitgangen en S-VHS ingangen.*

### **Videorecorder**

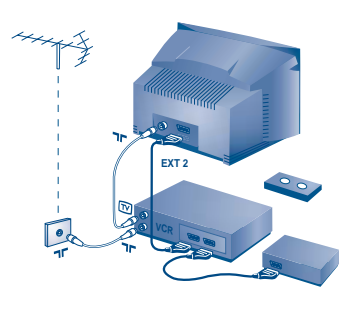

### **Andere apparaten**

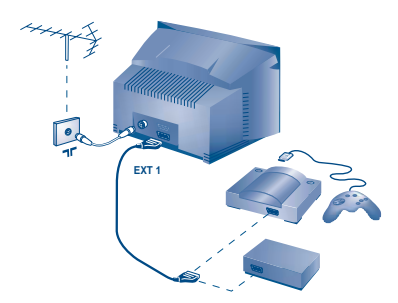

### **Videorecorder (alleen)**

Sluit de recorder aan zoals hiernaast is weergegeven. Gebruik een euroconnector kabel van goede kwaliteit. *Als uw videorecorder geen euroconnector aansluiting heeft, is de verbinding alleen mogelijk via de antennekabel. U dient dan af te stemmen op het testsignaal van uw videorecorder en dit programmanummer 0 toe te kennen (zie handmatig vastleggen,*

*p. 6). Om het beeld van de videorecorder weer te geven, druk op* (0).

### **Videorecorder met decoder**

Sluit de decoder aan op de tweede euroconnector aansluiting van de videorecorder. U kunt dan ook gecodeerde uitzendingen opnemen.

### **Satellietontvanger, decoder, CDV, etc.**

Maak de aansluitingen zoals hiernaast is weergegeven. Sluit voor een optimale beeldkwaliteit apparatuur die RGB signalen produceert (digitale decoder, DVD, bepaalde CDV drives, etc.) aan op EXT1, en apparatuur die S-VHS signalen produceert (S-VHS en Hi-8 videorecorders) op EXT2 en alle andere apparatuur op EXT1 of EXT2.

### **Versterker** *(niet op alle uitvoeringen aanwezig)*

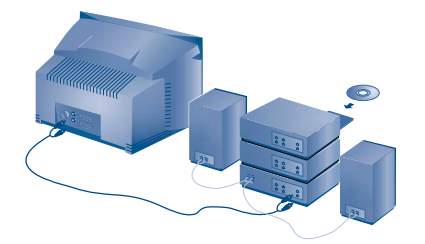

Om een hi-fi systeem aan te sluiten, dient u een audiokabel te gebruiken en de "L" en "R" uitgangen van het TV toestel aan te sluiten op de ingangen "AUDIO IN" "L" en "R" van de versterker van uw hi-fi.

# ù **I.S.** Ë Ø

**Het selecteren van aangesloten apparatuur** Druk op de  $\circled{=}$ ) toets om EXT1, EXT2, S-VHS2 (S-VHS signalen van de EXT2 aansluiting) en EXT3 of S-VHS3 voor aansluitingen aan de voorkant (afhankelijk van het model) te selecteren. *De meeste apparaten (decoder, videorecorder) schakelen zelf om.*

### **Aansluitingen aan de zijkant**

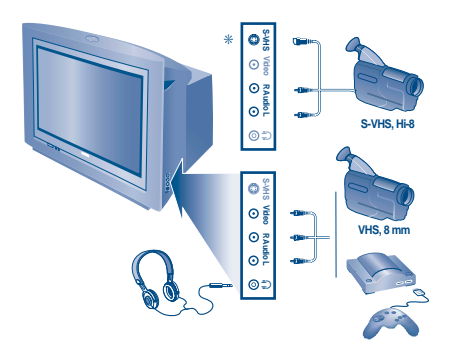

Maak de aansluitingen zoals hiernaast is weergegeven. Kies met behulp van de  $\bigoplus$  toets EXT3 voor een VHS of 8 mm camcorder en S-VHS3\* voor een S-VHS of Hi-8 camcorder.

\* *Niet op alle uitvoeringen aanwezig. Bij een mono-toestel sluit u het geluidssignaal aan op de ingang AUDIO L (of AUDIO R). Het geluid komt automatisch uit de linker- en rechterluidsprekers van het televiesietoestel.*

### **Hoofdtelefoon**

Met de toetsen  $\bigodot$   $\blacktriangleleft$   $\bigodot$  kunt u het volume van de hoofdtelefoon en de televisie regelen. Druk op toets M om het geluid van de televisie af te zetten. *De impedantie van de hoofdtelefoon moet tussen 32 en 600 ohm liggen.*

# **TV / VCR / DVD selector**

Met de afstandsbediening kunt u de voornaamste functies van de videorecorder en de DVD bedienen.

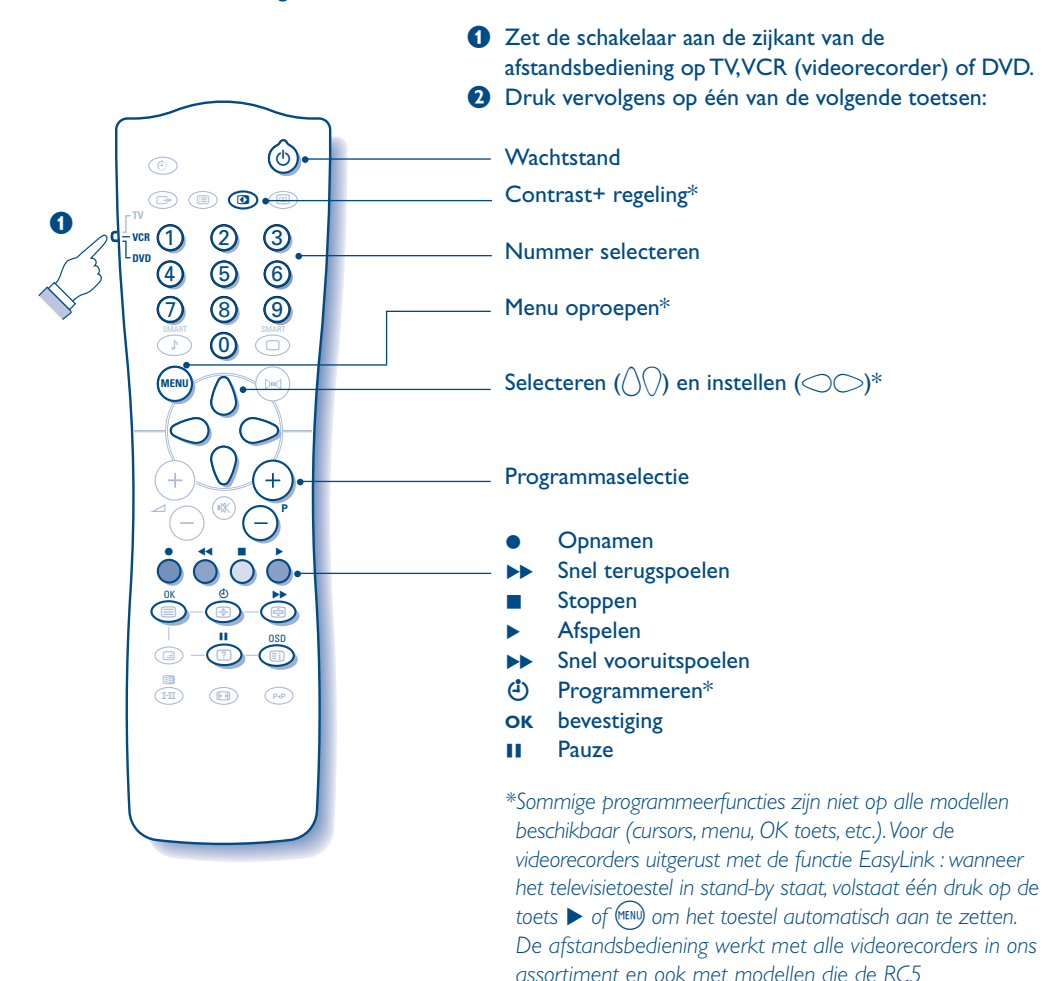

*signaalstandaard gebruiken.*

# **Tips**

### **Slechte ontvangst**

Dubbele beelden, echobeelden of schaduwen kunnen het gevolg zijn van de nabijheid van bergen of hoge gebouwen. Probeer in zo'n geval het beeld handmatig bij te stellen: zie "fijnafstemming" (p.6) of verander de oriëntatie van de buitenantenne. Is uw antenne geschikt voor ontvangst van uitzendingen in dit frequentiebereik (UHF of VHF band)? Bij slechte ontvangst (sneeuw op het scherm) kunt u in het DIVERSEN menu de NR op AAN zetten (pag.7).

### **Geen beeld**

Is de antenne op de juiste manier aangesloten? Hebt u het juiste systeem gekozen? (p. 6) Slecht aangesloten euroconnector kabels of antenne aansluitingen zijn vaak de oorzaak van problemen met beeld of geluid (soms gaan de aansluitingen gedeeltelijk los als het TV toestel wordt verplaatst of gedraaid. Controleer alle aansluitingen.

### **Extra apparatuur geeft zwart-wit beeld**

U hebt niet de juiste aansluiting gekozen met de  $\bigoplus$  toets: S-VHS2 (S-VHS3) in plaats van EXT2 (EXT3). Controleer bij het afspelen van een videocassette dat deze onder dezelfde standaard (PAL, SECAM, NTSC) is opgenomen als door de videorecorder kan worden herkend.

### **Geen geluid**

Als u op bepaalde kanalen wel beeld

ontvangt, maar geen geluid, betekent dit dat u niet het juiste TV systeem hebt.Wijzig de SYSTEEM instelling (p. 6).

**De afstandsbediening werkt niet meer ?** Controleer of de keuzetoets aan de zijkant op TV staat. Reageert het TV toestel niet op de afstandsbediening of knippert het indicatielampje aan het toestel niet meer wanneer u de afstandsbediening gebruikt ? Vervang de batterijen.

### **Stand-by**

Blijft het TV toestel in de stand-by wanneer u het toestel aanzet,en verschijnt de aanduiding VERGRENDELD wanneer u de toetsen van het TV toestel gebruikt? De KINDERSLOT functie staat ingeschakeld (zie p.7).

Als het toestel gedurende 15 minuten geen signaal ontvangt,gaat het automatisch in de wachtstand.Om energie te sparen bestaat uw TV uit onderdelen die in de wachtstand slechts zeer weinig stroom verbruiken (minder dan 3W).

### **Schoonmaken**

Het scherm en de kast van uw TV mogen alleen worden schoongemaakt met een zacht en niet-pluizend doekje. Gebruik nooit een schoonmaakmiddel op basis van alcohol of oplosmiddel.

### **Nog steeds geen resultaten?**

Als uw TV toestel defect is, probeer het dan nooit zelf te repareren: neem contact op met de serviceafdeling van uw verkoper.

# **Verklaring technische termen**

**EasyLink :** Numerische link tussen het televisietoestel en de videorecorder die rechtstreekse overdracht van bepaalde informatie toelaat zoals bijvoorbeeld de instelling van de zenders of de programmatie van de videorecorder met de gids NexTView (functie NexTViewLink).

**RGB signalen:** Dit zijn 3 videosignalen (Rood, Groen en Blauw) die rechtstreeks de rode, groene en blauwe emittors in de beeldbuis sturen. Deze signalen geven een betere beeldkwaliteit.

**S-VHS signalen:** Dit zijn twee gescheiden Y/C videosignalen van de S-VHS en Hi-8 opnamestandaards. De luminantiesignalen Y (zwart en wit) en chrominantiesignalen C (kleur) worden apart op de videoband opgenomen. Dit geeft een betere beeldkwaliteit dan met gewone video (VHS en 8 mm) waarbij de Y/C signalen worden gecombineerd tot één videosignaal. **NICAM geluid:** Proces waarmee digitaal geluid kan worden uitgezonden.

**Systeem:** Televisiebeelden worden niet in alle landen op dezelfde manier uitgezonden. Er zijn verschillende standaards: BG, DK, I, en LL'. Met de SYSTEEM instelling (p. 6) kunnen deze verschillende standaards worden gekozen. Dit moet niet worden verward met PAL of SECAM kleurcodering. Pal wordt in de meeste Europese landen gebruikt, Secam in Frankrijk, in het GOS en in de meeste Afrikaanse landen.

De Verenigde Staten en Japan gebruiken een ander systeem, NTSC genaamd. De EXT1 en EXT2 ingangen kunnen opnames met NTSC kleurcodering weergeven.

**16:9:**Verwijst naar de verhouding tussen de breedte en hoogte van het scherm. Breedbeeldtelevisies hebben een verhouding van 16:9, de traditionele televisietoestellen hebben een 4:3 scherm.

# **Einleitung**

Wir danken Ihnen für Ihr Vertrauen, daß Sie uns durch den Kauf dieses Fernsehgerätes entgegenbringen.

Diese Bedienungsanleitung soll Ihnen bei der Installierung und der Bedienung Ihres Fernsehgerätes behilflich sein.

Wir bitten Sie, diese Anleitung sorgfältig durchzulesen.

Wir hoffen, daß unsere Technologie Ihren Erwartungen gerecht wird.

# **Inhaltsverzeichnis**

### **Installation**

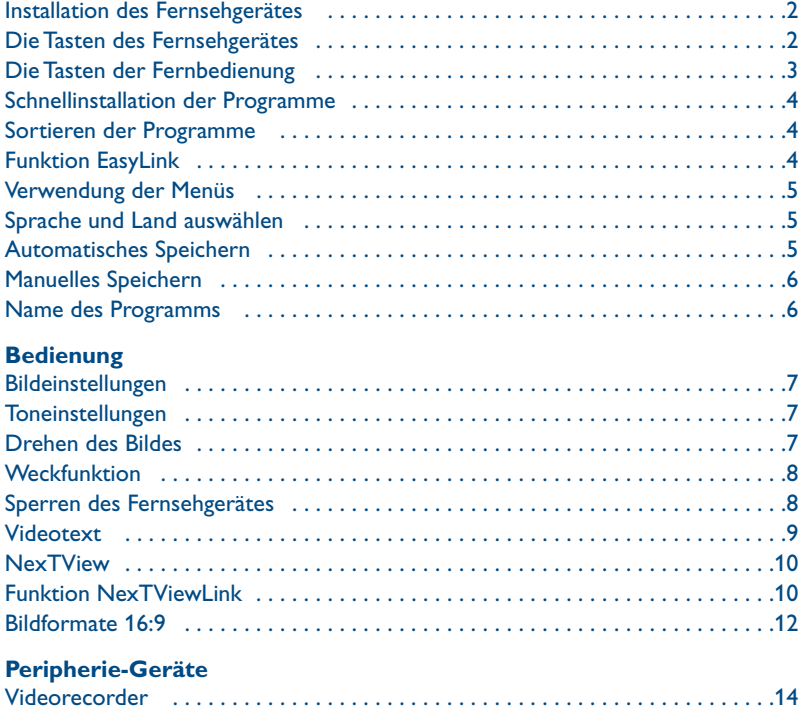

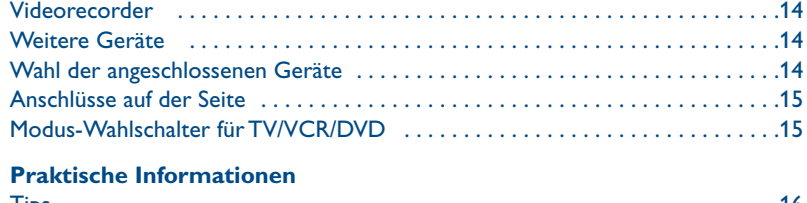

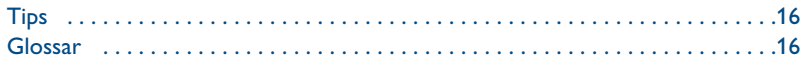

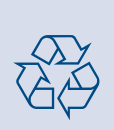

### **Hinweis für Recycling**

Ihr Fernsehgerät besteht aus Materialien, die wiederverwendet oder für Recycling weiterverarbeitet werden können.Als Beitrag zum Umweltschutz werden die Geräte von Spezialfirmen entsorgt, die sie dann für das Recycling weiterverarbeiten (Weitere Informationen erhalten Sie bei Ihrem Fachhändler).

# **Installation des Fernsehgerätes**

### & **Aufstellen des Fernsehgerätes**

Stellen Sie das Fernsehgerät auf eine stabile Unterlage. Um den Apparat herum sind mindestens 5 cm Platz zu lassen. Um Gefahren und Betriebsstörungen zu vermeiden, dürfen sich auf dem Gerät kein Stoff (z.B. Deckchen), mit Flüssigkeit gefüllte (z.B.Vasen) oder Wärme abstrahlende (z.B. Lampen) Gegenstände befinden. Darüber hinaus darf das Fernsehgerät nicht mit Wasser in Kontakt kommen.

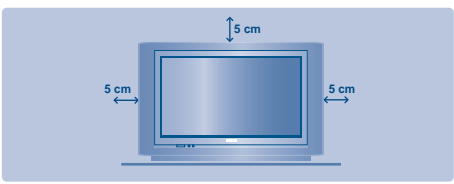

### é **Anschlüsse**

- Den Stecker des Antennenkabels in die auf der Rückseite des Fernsehgerätes befindliche Antennenbuchse **TF** stecken.
- Den Netzstecker in eine Netzsteckdose (220-240 V / 50 Hz) stecken.

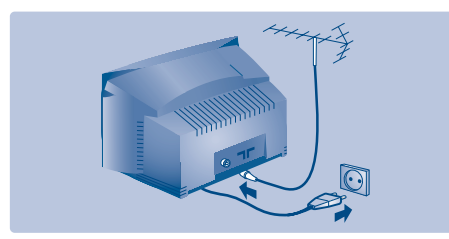

### **<sup>6</sup>** Fernbedienung

Die zwei mitgelieferten Batterien R6 einlegen und dabei die Polarität beachten.Vergewissern Sie sich, daß der Modus-Wahlschalter auf TV steht *Aus Gründen des Umweltschutzes enthalten die mitgelieferten Batterien kein Quecksilber, Nickel oder Cadmium. Leere Batterien nicht wegwerfen, sondern gemäß der Recycling-Möglichkeiten entsorgen (Erkundigen Sie sich hierzu bei Ihrem Fachhändler). Die Batterien immer durch Batterien desselben Typs ersetzen.*

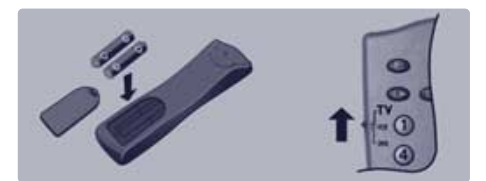

### **4** Einschalten

Mit der Taste EIN/AUS wird das Fernsehgerät eingeschaltet. Die rote Kontrollampe leuchtet auf und der Bildschirm wird hell. Lesen Sie jetzt das Kapitel Schnellinstallation auf der Seite 4.

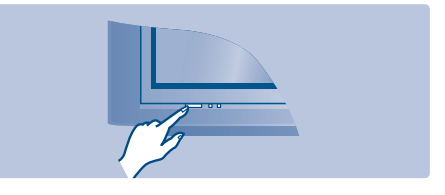

Soll das Fernsehgerät im Bereitschaftsmodus bleiben, drücken Sie die Taste P  $(+)$  auf der Fernbedienung.

*Wenn Sie die Fernbedienung verwenden, blinkt die Kontrollampe auf.*

# **Die Tasten des Fernsehgerätes**

Das Fernsehgerät besitzt vier Tasten, die sich je nach Modell auf der Vorder- oder Oberseite des Fernsehgerätes befinden. Mit den Tasten VOLUME -  $+$  (-  $\angle$  +) wird

die Lautstärke eingestellt.

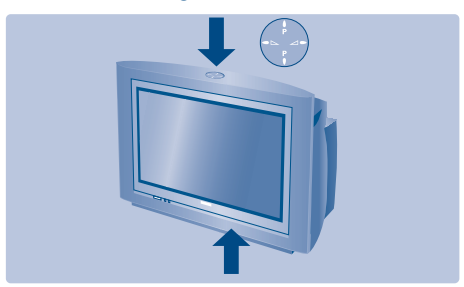

Mit den Tasten PROGRAM - + (- P +) werden die Sender gewählt.

Um auf die Menüs zuzugreifen, die 2 Lautstärketasten  $\angle$  - und  $\angle$  + gleichzeitig drücken. Mit Hilfe der Tasten P - + kann eine Einstellung ausgewählt, mit den Tasten  $\angle$  - + eine Einstellung vorgenommen werden. Zum Verlassen der Menüs drücken Sie die 2 Tasten  $\angle$  - und  $\angle$  + gleichzeitig. *Hinweis: Wenn die Funktion KINDERSICHER aktiviert*

*ist, können diese Tasten nicht verwendet werden (siehe Menü SONDERFUNK Seite 8).*

# **Die Tasten der Fernbedienung**

#### **Programmliste**

Anzeigen / Löschen der Programmliste. Mit den Tasten  $\bigcap$ können Sie ein Programm auswählen, mit der Taste  $\bigcirc$ können Sie ein Programm anzeigen. *Vor gesperrten Programmen (S. 8) erscheint das Symbol* + *bzw.*? *wenn die Programme nicht gesperrt sind.*

**Automatische Abschaltung** Zur Auswahl der Zeitspanne, nach welcher das Fernsehgerät automatisch in den Bereitschaftsmodus schaltet (von 0 bis 240 Minuten).

**Wahl der Anschlüsse EXT** Zur Auswahl der Anschlüsse EXT1, EXT2, S-VHS2, EXT3 und S-VHS3 die Taste mehrmals drücken.

**Modus-Wahlschalter** (S. 15) Zum Aktivieren der Fernbedienung im Modus TV, VCR (Videorecorder) oder DVD

**Die Taste "Smart sound controls"** Mit diesen Tasten können Sie die Ton-Voreinstellungen des Fernsehgerätes wählen (SPRACHE, MUSIK, THEATER) und zur Einstellung PERSÖNLICH zurückkehren.

> **Menü** Zum Anzeigen bzw. Ausblenden der Menüs.

### **Pfeiltasten**

Mit diesen 4 Tasten können Sie sich innerhalb der Menüs bewegen.

> **Lautstärke** Zur Einstellung der Lautstärke.

#### **Stummtaste**

Um den Ton vorübergehend aus- bzw. wieder einzuschalten.

**Videotextfunktionen** (S. 9)

#### **Sound Mode**

Mit dieser Taste könne Sie zwischen STEREO und MONO wechseln oder bei zweisprachigen Sendungen zwischen Ton I oder der Ton II wählen. Für Fernsehgeräte mit NICAM-Empfang kann je nach Übertragungsart von NICAM STEREO auf MONO umgeschaltet oder zwischen NICAM TON I, NICAM TON II und MONO gewählt werden. *Bei Umschaltung auf Mono erscheint die Angabe MONO in rot.*

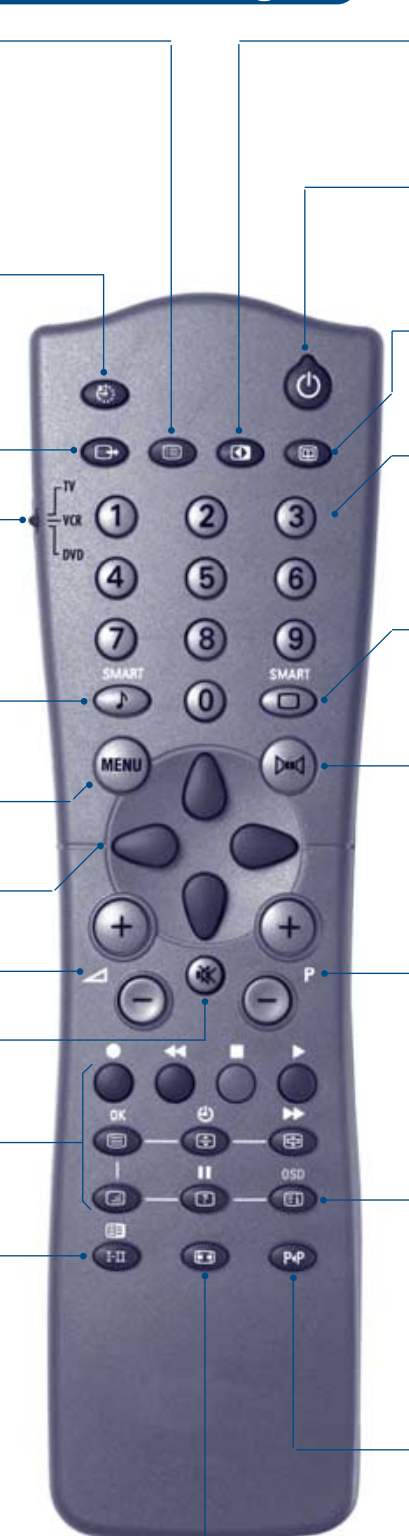

#### **Kontrast +**

Aktivieren bzw.Aufheben der automatischen Einstellung des Bildkontrastes (die dunkelsten Teile des Bildes sind immer schwarz).

### **Bereitschaftsposition**

Zum Umschalten in die Bereitschaftsposition.Um das Fernsehgerät erneut einzuschalten, drücken Sie die Taste  $P \bigoplus \bigoplus$  oder  $\bigcirc \bigcirc$   $\bigcirc$ .

#### **NexTView** (S. 10)

#### **Zifferntasten**

Zur direkten Eingabe einer Programmnummer. Bei zweistelligen Programmnummern muß die zweite Zahl eingegeben werden, bevor die Linie erlischt.

**Taste "Smart picture controls"**

Mit dieser Taste können Sie die Bild-Voreinstellungen des Fernsehgerätes wählen (INTENSIV, NATÜRLICH, WEICH, MULTIMEDIA) und zur Einstellung PERSÖNLICH zurückkehren.

#### **Surround-Ton**

Zum Aktivieren / Deaktivieren des Raumklangeffektes.In Stereo vermittelt der Raumeffekt den Eindruck, daß die Lautsprecher weiter auseinander stehen. Bei Versionen, die mit Virtual Dolby Surround\* ausgerüstet sind, erhalten Sie die von hinten kommenden Toneffekte des Dolby Surround Pro Logic.In Mono wird ein Stereo-Raumklangeffekt simuliert.

#### **Wahl der Sender**

Mit diesen Tasten können die Sender ausgewählt werden. Nach Auswahl des Senders werden für einige Sekunden die Nummer, (der Name) und der Soundmode angezeigt. *Bei Sendern mit Videotext wird am unteren Bildschirmrand der Name des Senders angezeigt.*

#### **Bildschirmanzeigen**

Zum Anzeigen/Ausblenden der Programmnummer, des Programmnamens (falls vorhanden), der Soundmodi und der noch verbleibenden Einschaltdauer. Halten Sie die Taste 5 Sekunden lang gedrückt, um die Programmnummer permanent anzuzeigen.

**Vorhergehendes Programm** Drücken Sie diese Taste, um zum zuvor angezeigten Sender zurückzukehren.

### **Bildformate 16:9** (S. 12)

*\* Hergestellt unter Lizenz von Dolby Laboratories Licensing Corporation. DOLBY,das doppel D symbol* £*und PRO LOGIC sind Warenzeichen der Dolby Laboratories Licensing Corporation.*

# **Schnellinstallation der Programme**

Erscheint nach dem ersten Einschalten das Menü WÄHLEN SPRACHE, verfahren Sie wie hier beschrieben. Erscheint dieses Menü nach dem ersten Einschalten nicht, sollten Sie die Funktion Automatisches Speichern ausführen (Seite 5).

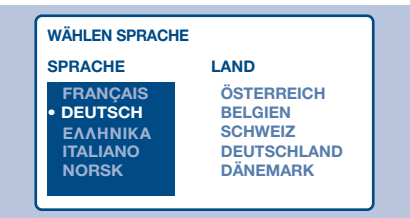

*Wird dieses Menü nicht angezeigt, halten Sie die Tasten* "*- und* "*+ des Fernsehgerätes 5 Sekunden lang gedrückt. Das Menü wird hierauf angezeigt.*

- & Wählen Sie die gewünschte Sprache mit den Tasten  $\langle \rangle$  der Fernbedienung, bestätigen Sie  $m$ it  $\bigcirc$ .
- **<sup>2</sup>** Wählen Sie Ihr Heimatland mit den Tasten  $\langle \, \rangle$ , bestätigen Sie mit  $\bigcirc$ . Wird Ihr Heimatland *nicht in der Liste genannt, wählen Sie ANDERE*

# **Sortieren der Programme**

- **O** Drücken Sie die Taste (HENU). Das Hauptmenü erscheint auf dem Bildschirm.
- $\bullet$  Drücken sie  $\circlearrowright$ , um EINSTELLUNG zu wählen. Hierauf erscheint das Menü EINSTELLUNG:

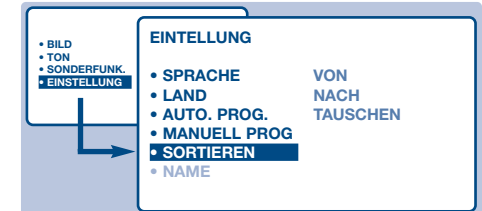

- $\bullet$  Wählen Sie SORTIEREN mit der Taste  $\langle \rangle$ drücken Sie ◯. Hierauf erscheint das Menü SORTIEREN. Die Auswahl VON ist aktiviert. *Hinweis: Dieses Menü funktioniert gemäß folgender Logik:*
	- *"VON" (geben Sie die aktuelle Programmnummer ein)*
	- *"NACH" (geben Sie die neue Nummer ein)*

# **Funktion EasyLink**

Ist das Fernsehgerät (über die EXT2-Buchse) an einen Videorecorder mit der Funktion EasyLink angeschlossen, werden die Sprache, das Land und die gefundenen Sender bei der Installation automatisch an den Videorecorder übertragen.Während des Ladens wird eine

 $\odot$  Die Suche wird automatisch gestartet. Dieser Vorgang dauert einige Minuten. Der Suchstatus sowie die Anzahl der gefundenen Programme wird am Bildschirm angezeigt. Nach Abschluß der Suche wird das Menü ausgeblendet. *Um die Suche zu unterbrechen bzw. zu verlassen, drücken Sie die Taste* H*.Wird kein Programm gefunden, schlagen Sie im Kapitel "Hinweise", Seite 16 nach.*

Plug & Play

- ' Wenn der Sender oder das Kabelnetz das automatische Sortiersignal sendet, werden die Programme in der richtigen Reihenfolge durchnumeriert.
- **6** Andernfalls werden die gefundenen Programme in absteigender Reihenfolge ab der Nummer 99 durchnumeriert. Um die Programme neu zu numerieren, verwenden Sie das Menü SORTIEREN.

*Einige Sender bzw. Kabelnetze verfügen über ihre eigenen Sortierparameter (Region, Sprache, usw.). Nutzen Sie in diesem Fall für Ihre Wahl die Tasten*  $\left(\sqrt{\phantom{a}}\right)$  *und bestätigen Sie diese mit der Taste*  $\bigcirc$ . *Siehe auch: Funktion EasyLink, siehe unten.*

- *"Nummern TAUSCHEN" (die Änderung erfolgt)*
- $\bullet$  Wählen Sie das neue zu numerierende Programm mit den Tasten  $\bigcirc \bigcirc$  bzw. (0) bis (9).
- **Beispiel:** Sie wollen dem Programm 78 (VON) die Nummer 2 (NACH) zuweisen: Drücken Sie  $(7)(8)$ .
- $\Theta$  Wählen Sie NACH (Taste  $\Diamond$ ) und geben Sie mit den Tasten  $\bigcirc$  bzw. (0) bis (9) die gewünschte neue Nummer ein (Geben Sie für unser Beispiel  $(2)$  ein).
- **6** Wählen Sie nun TAUSCHEN (Taste ) und drücken Sie L.Am Bildschirm wird GETAUSCHT angezeigt und die Änderung erfolgt. In unserem Beispiel wurde dem Programm 78 die Nummer 2 zugeordnet (und dem Programm 2 die Nummer 78).
- $\bullet$  Wählen Sie NACH (Taste  $\langle \ \rangle$ ) und wiederholen Sie die Schritte @ bis @ bis Sie alle Programme neu numeriert haben. *Siehe auch: Funktion EasyLink, siehe unten.*
- **8** Mit der Taste (Ei) verlassen Sie die Menüs.

Nachricht am Bildschirm angezeigt. Die Liste der Sender des Videorecorders stimmt nun mit der des Fernsehgerätes überein. *Im Menü SONDERFUNK muß EASY LINK auf EIN stehen (Standardeinstellung), siehe Seite 10.*
# **Verwendung der Menüs**

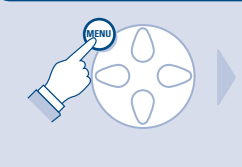

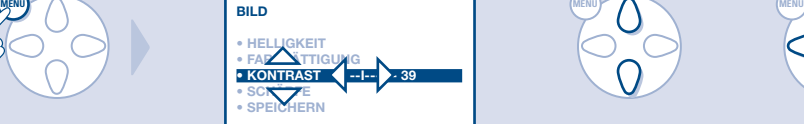

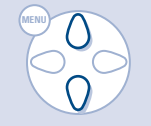

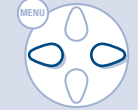

# **Sprache und Land auswählen**

- **O** Drücken Sie die Taste (HENU). Das Hauptmenü erscheint auf dem Bildschirm.
- **O** Drücken sie  $\bigcirc$ , um EINSTELLUNG ( $\langle \rangle$ ) zu wählen.Hierauf erscheint das Menü EINSTELLUNG. Die Auswahl SPRACHE ist aktiviert.

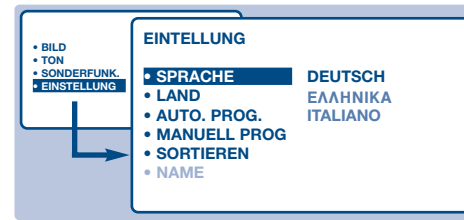

 $\bullet$  Drücken Sie  $\circ$ , um in das Menü SPRACHE zu gelangen.

- $\bullet$  Wählen Sie die gewünschte Sprache mit den Tasten  $\langle \rangle$ . Die Menüs erscheinen nun in der ausgewählten Sprache.
- $\bullet$  Drücken Sie auf  $\bigcirc$  um das Menü SPRACHE zu verlassen.
- $\bullet$  Wählen Sie LAND ( $\Diamond$ ) und drücken Sie auf  $\Diamond$ .
- $\bullet$  Wählen Sie Ihr Heimatland mit den Tasten  $\langle \rangle \langle \rangle$ . *Wird Ihr Heimatland nicht in der Liste genannt, wählen Sie ANDERE*
- $\bullet$  Drücken Sie auf  $\circlearrowright$  um das Menü LAND zu verlassen.
- **O** Mit der Taste (EI) verlassen Sie die Menüs. *Siehe auch: Funktion EasyLink, Seite 4.*

# **Automatisches Speichern**

Mit diesem Menü starten Sie die automatische Suche nach allen in Ihrer Region (bzw. auf Ihrem Kabelnetz) verfügbaren Programme. **O** Führen Sie zuerst die zuvor beschriebenen Schritte **O** bis **O** aus, dann:  $\bullet$  Wählen Sie AUTO PROG. ( $\cap$ ) und drücken Sie  $\bigcirc$ . Die Suche beginnt. Nach einigen Minuten wird das Menü EINSTELLUNG automatisch wieder am

Bildschirm angezeigt.

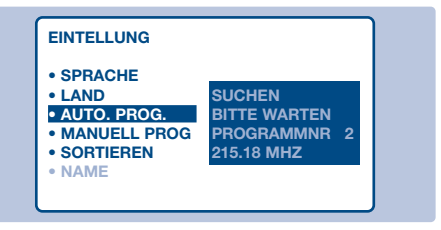

- $\bullet$  Wenn der Sender oder das Kabelnetz das automatische Sortiersignal sendet, werden die Programme in der richtigen Reihenfolge durchnumeriert.
- **4** Andernfalls werden die gefundenen Programme in absteigender Reihenfolge ab der Nummer 99 durchnumeriert. Um die Programme neu zu numerieren, verwenden Sie das Menü SORTIEREN.

*Einige Sender bzw. Kabelnetze verfügen über ihre eigenen Sortierparameter (Region, Sprache, usw.). Nutzen Sie in diesem Fall für Ihre Wahl die Tasten*  $\bigcap$   $\bigcap$  *und bestätigen Sie diese mit der Taste*  $\bigcirc$ *. Um die Suche zu unterbrechen bzw. zu verlassen, drücken Sie die Taste* H*.Wird kein Sender gefunden, siehe Kapitel "Tips" auf Seite 16. Siehe auch: Funktion EasyLink, Seite 4.*

**6** Mit der Taste (Ei) verlassen Sie die Menüs.

# **Manuelles Speichern**

Mit diesem Menü können alle Programme einzeln gespeichert werden.

- **O** Drücken Sie die Taste (HENU).
- $\bullet$  Wählen Sie EINSTELLUNG ( $\Diamond$ ) und drücken Sie  $\bigcirc$ . Das Menü EINSTELLUNG wird am Bildschirm angezeigt.
- $\bullet$  Wählen Sie MANUELL PROG.  $(\cdot)$  und drücken

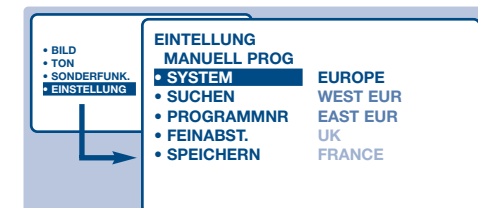

Sie  $\bigcirc$ . Hierauf wird das Menü angezeigt: **4** Drücken Sie ◯, um SYSTEM zu wählen. Mit den Tasten  $\bigcap$  wählen Sie EUROPE (automatische Suche\*), oder suchen Sie manuell mit den Empfangsnormen: WEST EUR (BG), EAST EUR (DK), UK (I) oder FRANCE (LL'). Mit der Taste  $\bigcirc$ verlassen Sie das Menü.

*\* Mit Ausnahme von Frankreich (Empfangsnorm LL'); wählen Sie für Frankreich FRANCE.*

**6** Wählen Sie anschließend die Einstellung SUCHEN und drücken Sie ◯. Die Suche beginnt. Sobald ein Sender gefunden wird, wird der Suchvorgang unterbrochen. Gehen Sie  $z$ um  $\Omega$ . Kapitel über. Wenn Ihnen die Frequenz des gesuchten Senders bekannt ist, können Sie die entsprechende Nummer mit Hilfe der Tasten  $(0)$   $(9)$  direkt eingeben.

*Wird kein Sender gefunden, siehe Kapitel "Tips" auf Seite 16.*

- § Wenn der Empfang nicht zufriedenstellend ist, wählen Sie die Option FEINABST. und halten Sie die Taste  $\bigcirc$  bzw. $\bigcirc$  gedrückt.
- **O** Wählen Sie PROGRAMNR. und geben Sie mit Hilfe der Taste  $\bigcirc$  bzw. (0) bis (9) die gewünschte Programmnummer ein.
- <sup>3</sup> Wählen Sie die Einstellung SPEICHERN und drücken Sie die Taste (⊃. Die Meldung SPEICHERN wird angezeigt. Das Programm ist gespeichert.

*Siehe auch: Funktion EasyLink, Seite 4.*

- **Q** Wiederholen Sie die Schritte **b** bis **@** so oft, wie Sender gespeichert werden sollen.
- **Zum Verlassen** des Menüs drücken Sie die Taste  $\textcircled{\textsf{F}}$ .

## **Name des Programms**

Sie können den ersten 40 Programmen (von 1 bis 40) einen Namen geben.

- **O** Drücken Sie die Taste (HENU).
- $\bullet$  Wählen Sie EINSTELLUNG ( $\Diamond$ ) und drücken Sie  $\bigcirc$ . Das Menü EINSTELLUNG wird angezeigt.
- $\bigodot$  Drücken Sie 5 mal auf  $\langle \cdot \rangle$ , um NAME auszuwählen (am unteren Bildschirmrand versteckt) und drücken Sie  $\bigcirc$ . Hierauf wird das Menü  $\bigcirc$  angezeigt:

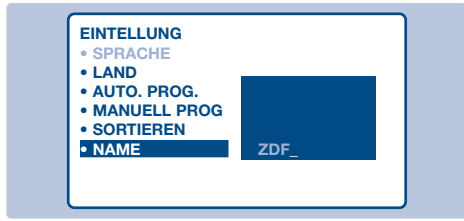

 $\bullet$  Wählen Sie mit den Tasten  $\circledcirc$   $\circledcirc$  bzw.  $(\overline{-}) P (\overline{+})$  das Programm aus, dem Sie einen Namen zuweisen möchten. *Hinweis: bei der Installierung werden den*

*Programmen automatisch Namen zugewiesen, wenn das Erkennungssignal gesendet wird.*

- $\bigcirc$  Mit den Tasten  $\bigcirc$  können Sie sich im Anzeigebereich des Namens bewegen (5 Zeichen).
- $\bigodot$  Mit den Tasten  $\bigcirc$  wählen Sie die Zeichen.
- **O** Wenn die Namenseingabe beendet ist, drücken Sie (MENU).

Der Name des Programms ist nun gespeichert. *Siehe auch: Funktion EasyLink, Seite 4.*

- **8** Wiederholen Sie die Schritte **O** bis **O** bis Sie allen Programmen einen Namen zugewiesen haben.
- **O** Mit der Taste (Ei) verlassen Sie die Menüs.

# **Bildeinstellungen**

 $\bullet$  Drücken sie die Taste (HENU) und dann die Taste  $\circlearrowright$ . Das Menü BILD wird hierauf angezeigt:

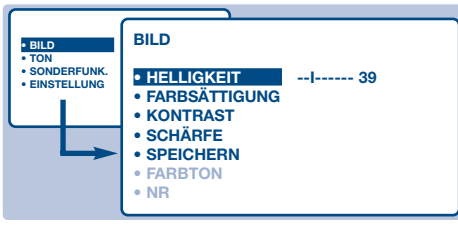

- $\bullet$  Mit den Tasten  $\Diamond$  wählen Sie die gewünschte Einstellung und mit den Tasten  $\bigcirc \bigcirc$  nehmen Sie die Einstellung vor. *Hinweis: dieses Menü wird aufgeklappt. Halten Sie die Taste* J *gedrückt, um zu den am unteren Bildschirmrand maskierten Einstellungen Zugang zu haben.*
- $\odot$  Nachdem die Einstellungen vorgenommen wurden, wählen Sie SPEICHERN und drücken Sie  $\bigcirc$ , um die Einstellungen zu speichern.
- $\bullet$  Mit der Taste (Ei) verlassen Sie die Menüs.

# **Toneinstellungen**

**O** Drücken sie die Taste (HENU), wählen Sie TON  $(\cap)$  und drücken Sie  $\bigcirc$ . Das Menü TON wird hierauf angezeigt:

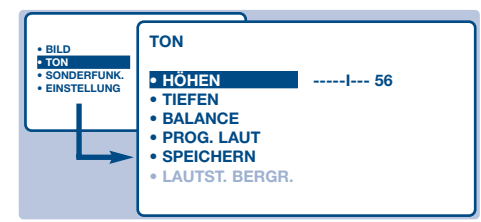

- $\bullet$  Mit den Tasten  $\Diamond$  wählen Sie die gewünschte Einstellung und mit den Tasten  $\bigcirc$  nehmen Sie die Einstellung vor. *Hinweis: um Zugang zur Einstellung AVL zu haben (am unteren Bildschirmrand maskiert), halten Sie die Taste* J *gedrückt.*
- $\bullet$  Nachdem die Einstellungen vorgenommen wurden, wählen Sie SPEICHERN und drücken Sie  $\bigcirc$ , um die Einstellungen zu speichern.
- $\bullet$  Mit der Taste (Ei) verlassen Sie die Menüs.

# **Drehen des Bilds**

*(nur bei einigen Modellen verfügbar).*

Große Bildschirme reagieren empfindlich auf Schwankungen der Erdanziehungskraft. Mit dieser Einstellung wird der Einfluß dieser Schwankungen kompensiert.

- **O** Drücken Sie die Taste (HENU).
- $\bullet$  Wählen Sie SONDERFUNK ( $\Diamond$ ) und drücken

## **Beschreibung der Einstellungen:**

- HELLIGKEIT: zur Einstellung der Helligkeit des Bildes.
- FARBSÄTTIGUNG: zur Einstellung der Farbintensität.
- KONTRAST:zur Einstellung des Unterschiedes zwischen den hellen und dunklen Tönen.
- SCHÄRFE: zur Einstellung der Bildschärfe.
- SPEICHERN: zum Speichern der Bildeinstellung
- FARBTON: zur Einstellung der Farbwiedergabe des Bildes. Es stehen drei Optionen zur Auswahl: KALT (bläulicher Weißton), NORMAL (ausgewogener Weißton) oder WARM (rötlicher Weißton).
- NR: Bildrauschen (Schnee) wird unterdrückt. Diese Einstellung ist besonders bei schlechtem Empfang nützlich.
- ACTIVE CONTROL *(nur bei einigen Modellen verfügbar)*:stellt die Bildqualität je nach Empfangsniveau optimal ein. *Diese Einstellung ist im Menü SONDERFUNK zugänglich.*

#### **Beschreibung der Einstellungen:**

- HÖHEN: zur Einstellung der hohen **Tonfrequenzen**
- TIEFEN: zum Einstellen der niedrigen **Tonfrequenzen**
- BALANCE: zum Ausgleich des Tons auf dem linken und rechten Lautsprecher
- PROG. LAUT (Lautstärkeanpassung): Gleicht die Lautstärkeunterschiede zwischen verschiedenen Programmen oder externen Geräten aus. Diese Einstellung kann für die Programme 1 bis 40 und die externen Geräte verwendet werden.
- SPEICHERN: zum Speichern der Toneinstellungen
- LAUTST. BEGR. (Automatic Volume Leveller): Regelt automatisch die Lautstärke, so daß starke Lautstärkeunterschiede bei Programmwechsel oder bei Einblendungen von Werbespots begrenzt werden.

## Sie die Taste  $\bigcirc$ .

Hierauf wird das Menü SONDERFUNK angezeigt.

- $\bullet$  Wählen Sie BILDLAGE mit der Taste  $\langle \rangle$  und stellen Sie die Bildlage mit den Tasten  $\bigcirc$ ein.
- $\bullet$  Mit (Ei) verlassen Sie die Menüs.

# **Weckfunktion**

Mit dieser Funktion können Sie Ihr Fernsehgerät wie einen Wecker verwenden.

- **O** Drücken Sie die Taste (HENU).
- $\bullet$  Wählen Sie SONDERFUNK ( $\langle \rangle$ ) und drücken Sie 2 mal auf L. Hierauf wird das Menü TIMER angezeigt :

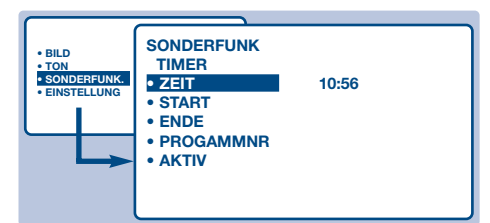

- $\bullet$  Mit der Taste  $\circlearrowright$  haben Sie Zugang zu den verschiedenen Untermenüs bzw. können diese verlassen, mit den Tasten  $\left(\sqrt{\phantom{a}}\right)$  können Sie folgende Einstellungen vornehmen:
- ' ZEIT: geben Sie die aktuelle Uhrzeit ein. *Hinweis: die Uhrzeit wird automatisch über die Videotextangaben des 1. Programms aktualisiert, wenn das Fernsehgerät eingeschaltet wird.Wenn dieses Programm nicht über Videotext verfügt,*

# **Sperren des Fernsehgerätes**

Mit dieser Funktion können Sie die Verwendung des Fernsehgeräts teilweise oder ganz unterbinden, indem Sie die Tasten sperren.

## **Sperren der Programme**

- **O** Drücken Sie die Taste (HENU).
- $\bullet$  Wählen Sie SONDERFUNK ( $\Diamond$ ) und drücken Sie  $\circlearrowright$ .
- $\bullet$  Wählen Sie PROG. SPERREN  $\textcircled{\scriptsize{}}$  und drücken Sie  $\textcircled{\scriptsize{}}$ .

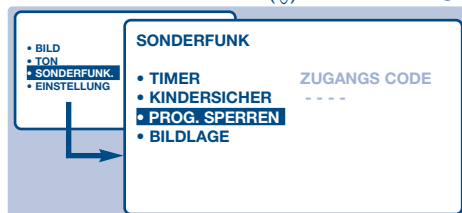

- ' Geben Sie nun Ihren geheimen Zugangscode ein. Beim ersten Mal müssen Sie den Code 0711 eingeben. Hierauf wird das Menü angezeigt.
- $\Theta$  Mit der Taste  $\bigcirc$  haben Sie Zugang zum Menü.
- **G** Geben Sie mit den Tasten  $\left(\frac{1}{2}\right)$  die Nummer des Programms ein, das Sie sperren möchten, und bestätigen Sie mit L.Vor den gesperrten Programmen bzw. Geräten erscheint das Symbol **D**.
- **O** Mit der Taste (Ei) verlassen Sie das Menü. Um ein gesperrtes Programm anschauen zu können, muß nun zuvor der Geheimcode eingegeben werden.Andernfalls bleibt der

#### *erfolgt keine Aktualisierung.*

- **6** START: geben Sie die Einschaltzeit des Fernsehgerätes ein
- § ENDE:geben Sie die Zeit ein,wenn das Fernsehgerät in den Bereitschaftsmodus umschaltet.
- **PROGRAMMNR: geben Sie die für das Wecken** gewünschte Programmnummer ein.
- <sup>3</sup> AKTIV: Sie können folgende Einstellungen vornehmen:
	- EINMAL: wenn Sie nur einmal geweckt werden wollen
	- TÄGLICH: wenn Sie täglich geweckt werden wollen
	- STOP: wenn Sie nicht mehr geweckt werden wollen.
- $\bullet$  Drücken Sie  $\circledcirc$ , um das Fernsehgerät in die Bereitschaftsposition zu schalten. Nun schaltet sich das Fernsehgerät automatisch zur programmierten Uhrzeit ein. Wenn Sie das Fernsehgerät eingeschaltet lassen, erfolgt zur angegebenen Uhrzeit nur der Programmwechsel.

*Die Kombination von KINDERSICHER und TIMER dient dazu, die Einschaltdauer ihres Fernsehgerätes z.B. für Ihre Kinder zu begrenzen.*

#### Bildschirm schwarz.

*Achtung, bei verschlüsselten Programmen, die über einen externen Decoder angeschaut werden, muß das entsprechende externe Gerät gesperrt werden.*

- **Aufheben der Sperre bei allen Programmen:** Gehen Sie die Schritte  $\bigcirc$  bis  $\bigcirc$  durch, wählen Sie ALLE LÖSCHEN und drücken Sie  $\bigcirc$ .
- **Um den Geheimcode zu ändern** Gehen Sie die Schritte <sup>1</sup> bis <sup>4</sup> durch und:
- **6** Wählen Sie CODE ÄNDERN und geben Sie eine beliebige vierstellige Zahl ein.
- § Geben Sie diese zur Bestätigung erneut ein.
- **O** Mit (Ei) verlassen Sie die Menüs. *Wenn Sie Ihren Geheimcode vergessen haben sollten, geben Sie den Universalcode 0711 zweimal ein.*

## **Sperren der Tasten**

- **O** Drücken Sie (HENU), wählen Sie SONDERFUNK  $(\Lambda)$  und drücken Sie  $\bigcirc$ .
- $\bullet$  Wählen Sie KINDERSICHER ( $\Diamond$ ).
- $\bullet$  Stellen Sie auf EIN, indem Sie die Taste  $\circlearrowright$  drücken.
- <sup>4</sup> Schalten Sie das Fernsehgerät aus und verstecken Sie die Fernbedienung. Das Fernsehgerät kann nun ohne die Fernbedienung nicht mehr eingeschaltet werden.
- **6** Um die Sperre aufzuheben, stellen Sie KINDERSICHER auf AUS.

## **Videotext**

 $\blacktriangleleft \cap$   $\qquad$   $\bowtie$   $\blacktriangleright$  **P** 

ilK

<u>① ② ③</u> 4 5 6 3 0  $\overline{0}$ 

 $\cup$   $\cup$   $\cup$ 

 $\odot$   $\odot$   $\odot$   $\odot$ 

∆

ভি

% ∫ Ê

Æ

(ပ

OSD

畐 ∩ n

· ¢

**MENU**

Å

 $G$ π

TV

`

Videotext ist ein Informationssystem, das von einigen Sendern ausgestrahlt wird und wie eine Zeitung gelesen werden kann. Dieses System bietet auch Schwerhörigen oder Personen, die unzureichend mit der Sprache des übertragenen Programms vertraut sind, Zugang zu Untertiteln (Kabel, Satellit, usw.). Videotext bei digitalen Satelliten Empfang ist nur möglich wenn der Sat-Receiver die erforderlichen Videotextinformationen zur Verfügung stellt, z.B. D-Box 2.

#### **Aufruf Videotext**

Zum Aufrufen bzw.Verlassen des Videotextes. Beim ersten Mal wird das Inhaltsverzeichnis mit der Ihnen zugänglichen Liste der Themen angezeigt. Jedes Thema ist mit einer dreistelligen Seitenzahl gekennzeichnet.

*Wenn der gewählte Sender keinen Videotext ausstrahlt, erscheint die Anzeige P100 und der Bildschirm bleibt dunkel (Verlassen Sie in diesem Fall Videotext und wählen Sie einen anderen Sender).*

#### **Wahl einer Seite**

Geben Sie die gewünschte Seitennummer über die Tasten  $(0)$  bis  $(9)$ bzw  $\bigcirc$  bzw.  $\ominus$  P  $\oplus$  ein. Wenn Sie z.B. die Seite 120 anzeigen möchten, geben Sie  $\overline{120}$   $\overline{0}$  ein. Die Nummer wird oben links am Bildschirm angezeigt, der Seitenzähler läuft und die Seite wird angezeigt. *Wiederholen Sie diesen Vorgang, um eine andere Seite anzuzeigen.Wenn der Zähler weitersucht, steht die gewünschte Seite nicht zur Verfügung. Geben Sie eine neue Nummer ein.*

#### **Direktauswahl von Unterseiten**

Manche Seiten enthalten Unterseiten (so enthält zum Beispiel Seite 120 die Unterseiten 1/3, 2/3 und 3/3). In diesem Fall wird die Seitennummer in grün angezeigt. Vor der Seitennummer erscheint das Symbol  $\blacktriangleright$ , < oder  $\blacktriangleleft \blacktriangleright$ . Mit den Tasten  $\bigcirc \bigcirc$  können Sie direkt auf die Unterseiten Ihrer Wahl zugreifen.

#### **Direkter Zugang zu den Themen**

Am unteren Bildschirmrand werden Themenbereiche farbig angezeigt. Die vier farbigen Tasten ermöglichen einen direkten Zugriff auf die entsprechenden Seiten bzw.Themen. Die farbigen Bereiche blinken auf, wenn das Thema bzw. die Seite nicht zur Verfügung steht.

#### **Vergrößern einer Seite**

Mit dieser Taste kann zunächst die obere, dann die untere Hälfte der Seite angezeigt werden. Danach erfolgt die Rückkehr zur normalen Größe.

#### **Versteckte Informationen**

Mit dieser Taste werden verborgene Informationen ein- und ausgeblendet (z.B. die Lösungen von Spielen).

**Überlagerung des Fernsehbildes mit Videotext**  Aktivieren bzw.Aufheben der Überlagerung des Fernsehbildes.

#### **Doppelseitiger Videotext**

Aktivieren oder Aufheben der doppelseitigen Videotextanzeige. Die aktivierte Seite wird links angezeigt, die Folgeseite rechts. Mit der Taste ( $\circledR$ ) können Sie eine Seite anhalten (zum Beispiel das Inhaltsverzeichnis). Nun ist die rechte Seite aktiviert. Um zum normalen

Betrieb zurückzukehren, drücken Sie auf  $(F<sub>\frac{1}{2}</sub>)$ .

#### **Vorzugsseiten**

Für die Videotext-Programme 1 bis 40 können Sie vier Vorzugsseiten programme speichern, auf die Sie über die farbigen Tasten zugreifen können (rot, grün, gelb, blau).

- $\bullet$  Im Videotextbetrieb drücken Sie die Taste (MENU).
- **<sup>2</sup>** Geben Sie die gewünschte Seitennummer ein.
- **3** Drücken Sie die Taste (EI) und dann die farbige Taste Ihrer Wahl. Die Seite wird gespeichert.
- Gehen Sie für die anderen farbigen Tasten erneut die Schritte @ und 3 durch.

**6** Sobald Sie nun die Videotextseiten aufrufen, werden Ihre Vorzugsseiten farbig am unteren Bildschirmrand angezeigt. Um erneut die gewöhnlichen Seiten anzuzeigen, drücken Sie (HENU).

**Schemmenen seiten anzuzutgen, anderen sie U.**<br>Um diese Einstellungen zu löschen, drücken Sie 5 Sekunden lang die Taste **③.** 

# **NexTView**

Mit diesem elektronischen Fühere werden die Tagesprogramme angezeigt Voraussetzung :Terrestischer (Kabelanschluß) oder analoger Sat-Empfang.

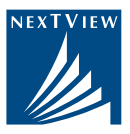

**So nutzen Sie NexTView :**

& Schalten Sie einen Sender mit NexTView ein (z. B. RTL2 oder PRO 7).

é Drücken Sie die Taste (Buch) oben rechts auf der Fernbedienung. Eine Liste mit dem Fernsehprogramm des eingestellten Senders baut sich auf. Die Liste ist anfangs unvollständig. Es kann einige Minuten dauern bis die Programme aller Sender vorliegen.

- $\bullet$  Mit den Pfeiltasten  $\langle \rangle$  der Fernbedienung bewegen Sie den gelben Balken und markieren eine Sendung. Die farbigen Tasten der Fernbedienung aktivieren die gleichfarbigen Textfelder am unteren Bildrand .AUFN (rot) programmiert den an EXT2 angeschlossenen VCR (mit NexTView Link) mit der markierten Sendung. ALLE oder SINGEL (grün) wählt den Anzeigemodus. Drücken Sie die grüne Taste wenn sie die Programme aller Sender sehen wollen. Im Textfeldfeld erscheint SINGEL. SEHEN (gelb) schaltet um auf den markierten Sender, die Programmauflistung blendet aus.
- ' Um weitere Sender sichtbar zu machen bewegen sie den gelben Balken nach unten.
- **6 Um NexTView zu verlassen drücken Sie die gelbe Taste SEHEN oder die NexTView-Taste (Buch).** Nachstehend finden Sie als Beispiel eine typische Seite :

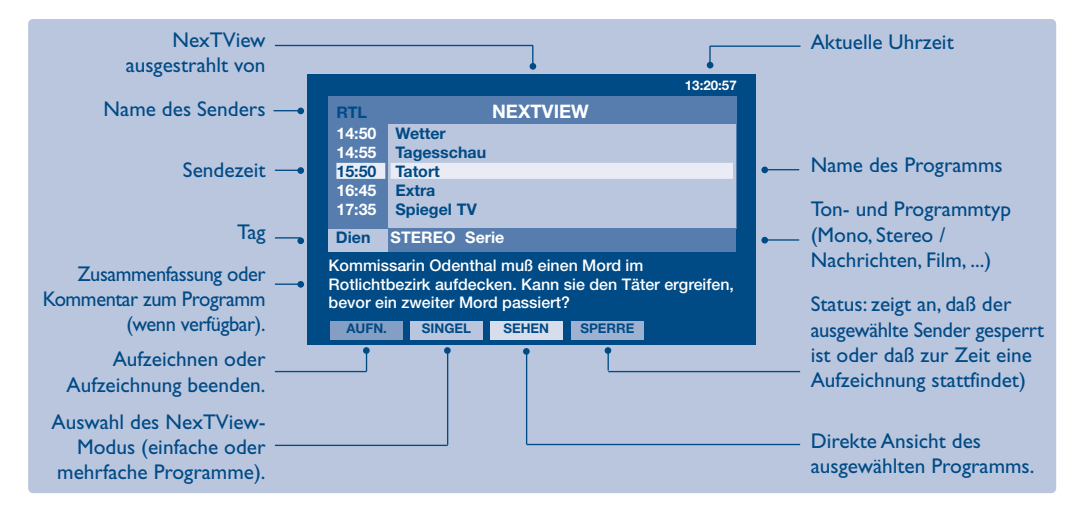

## **NexTView bei Satelliten-Empfang**

Bei Empfang von digitalen Sat-Receivern steht NexTView nicht zur Verfügung. Mit analogen Sat-Receivern ist die Auflistung der Fernsehprogramme möglich, aber nicht Programmumschaltung (gelbe Taste) und VCR Programierung (rote Taste).

# **Funktion NexTViewLink**

Ist Ihr Videorecorder mit NexTViewLink ausgestattet (und an Buchse EXT2 angeschlossen), ist es möglich, eine Aufzeichnung mit NexTView zu programmieren. Prüfen Sie ob EasyLink in den Menüs aktiviert ist :

- **O** Drücken Sie die Taste (HENU).
- $\bullet$  Wählen Sie SONDERFUNK  $(\vee)$  und drücken Sie die Taste  $\circlearrowright$ . Das Menü SONDERFUNK wird nun angezeigt.
- $\bullet$  Wählen Sie EASY LINK mit der Taste  $\bigcirc$  und drücken. Sie die Taste  $\bigcirc$  um auf EIN zu stellen. Besitzten Sie einen Videorecorder ohne NexTViewLink, stellen Sie auf AUS.
- **4** Drücken Sie auf (Ei) um die Menüs zu verlassen. *EASY LINK ist standardmäßig auf EIN eingestellt.*

## **Benutzung von NexTView**

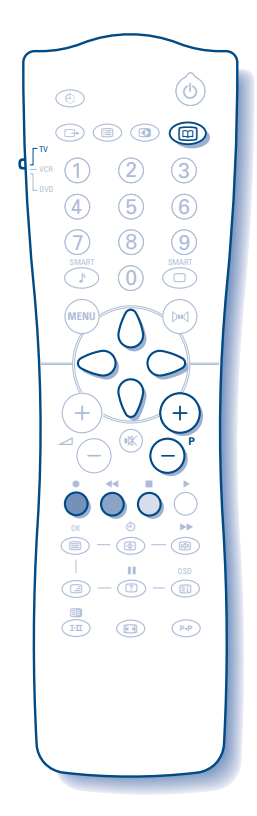

& Wählen Sie zuerst einen Sender, der NexTView anbietet. Fragen Sie Ihren Fachhändler, welche Sender dieses Leistungsmerkmal anbieten.

*Der Betrieb von NexTView ist ebenfalls auf den externen Anschlüssen möglich. Verfügen Sie über einen analogen Satellitenempfänger, haben Sie Zugang zu anderen Sendern, die ebenfalls dieses Leistungsmerkmal anbieten (fragen Sie Ihren Fachhändler).*

**O** Drücken Sie die Taste (D) oben an Ihrer Fernbedienung. Die Anzeige "SUCHE INFO NEXTVIEW" erscheint am unteren Bildschirmrand. Nach einer gewissen Zeit wird eine NexTView-Seite am Bildschirm angezeigt.

*Steht dieses Leistungsmerkmal nicht zur Verfügung, erscheint für kurze Zeit nach ca. einminütiger Suche die Anzeige "NICHT VERFÜGBAR".Wählen Sie einen anderen Sender.*

 $\bigodot$  Mit den Tasten  $\langle \rangle$  und  $\langle \rangle$  können Sie die verfügbaren Sendungen einsehen.

*Der aktive Bereich ist gelb markiert. Stehen eine Zusammenfassung oder ein Kommentar zur Verfügung, erscheinen diese am unteren Bildschirmrand.*

**1** Sie können zwischen zwei Anzeigemodi von NexTView wählen. Durch Drücken der grünen Taste der Fernbedienung können Sie zwischen EINFACH und MEHRFACH wählen.

*Bei jedem Moduswechsel erscheint die Anzeige "BITTE WARTEN" am unteren Bildschirmrand, die Suche kann bis zu 1 Minute dauern.*

**Modus EINFACH:** (Anzeige Textfeld :ALLE)

Es werden nur die Programme des Senders angezeigt, der NexTView ausstrahlt. Sie haben Zugang zu allen Tagesprogrammen.

**Modus MEHRFACH:** (Anzeige Textfeld : SINGEL)

Die Programme von mehreren Sendern werden angezeigt. Mit den Tasten  $\left(\overline{-}\right)$  P $\left(\overline{+}\right)$  können Sie den Sender wechseln.

*Hinweis: Die angebotenen Seiten werden von NexTView - Anbieter festgelegt (im allgemeinen die nationalen Sender).*

*Im Mehrfach-Modus ist bei zahlreichen Sendern die Anzeige auf 20 Zeilen (ungefähr 4 Seiten) begrenzt.*

**6** Die farbigen Tasten der Fernbedienung ermöglichen den Zugriff zu anderen Funktionen:

#### **Direktprogrammierung der Aufzeichnung:**

Besitzt Ihr Videorecorder die Funktion NexTViewLink (und ist an die EXT2-Buchse angeschlossen), können Sie eine Aufzeichnung programmieren. Mit den Tasten  $\langle \rangle$  und  $\langle \rangle$  wählen Sie die Sendung aus, die Sie aufzeichnen möchten. Bestätigen Sie durch Drücken der roten Taste. Der Videorecorder ist nun programmiert.

*Es kann immer nur eine Aufzeichnung auf einmal programmiert werden.*

#### **Funktion Anzeige:**

Mit der gelben Taste kann das mit den Tasten  $\langle \rangle$  ausgewählte Programm angezeigt werden.

*Hinweis: werden Sie um Angabe einer Nummer gebeten, geben Sie die Nummer des entsprechenden Programms ein (nur beim ersten Mal).Achtung, haben Sie einen Fehler gemacht, den Sie korrigieren möchten, müssen Sie erneut den Sender mit dem Menü Manuelles Speichern (S. 6) speichern.*

**6** Zum Beenden drücken Sie die Taste ( $\textcircled{\tiny{\textbf{1}}}.$ 

# **Bildformate 16:9**

Die Bilder, die Sie empfangen, können im Bildformat 16:9 (breiter Bildschirm) oder 4:3 (koventioneller Bildschirm) übertragen werden. Die Bilder 4:3 haben manchmal oben und unten einen schwarzen Streifen (Letterboxformat). Mit dieser Funktion können die schwarzen Streifen entfernt und die Darstellung der Bilder auf dem Bildschirm optimiert werden.

## **Automatische Umschaltung**

Der Fernseher ist mit einer automatischen Umschaltung ausgestattet, die das von einigen Programmen gesendete Kenn- Signal dekodiert und das richtige Bildschirmformat wählt. *Sie können das Format jederzeit manuell ändern.*

## **Benutzung der verschiedenen Bildschirmformate**

Die Taste  $\bigcirc$  ( $\bigcirc$ ) drücken, um die verschiedenen Funktionsarten zu wählen: 4:3, ZOOM 14:9, ZOOM 16:9, 16:9 UNTERTITEL, SUPER ZOOM und BREITBILD. *Zu diesen Einstellungen haben Sie auch mit der Taste* P*Zugang.*

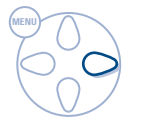

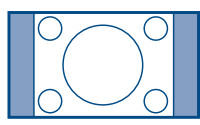

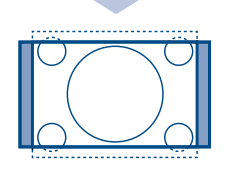

**Betriebsart 4:3**

Das Bild wird im Format 4:3 wiedergegeben, ein schwarzer Streifen erscheint an jeder Seite des Bildes. Sie können das Bild allmählich vergrößern, indem Sie die Tasten  $\bigcirc$  drücken.

#### **Funktionsart ZOOM 14:9**

Das Bild ist auf das Format 14:9 vergrößert, ein kleiner schwarzer Streifen bleibt an jeder Seite des Bildes. Mit den Tasten  $\left(\sqrt{\ }right)$  kann das Bild nach oben oder nach unten verschoben werden, um die Untertitel sichtbar zu machen.

#### **Funktionsart ZOOM 16:9**

Das Bild ist auf das Format 16:9 vergrößert. Diese Funktionsart wird empfohlen, um ein Letterboxbild mit schwarzen Streifen oben und unten im Vollformat zu zeigen.Wenn Sie die Untertitel sehen möchten, betätigen Sie die Tasten  $\langle \rangle \langle \rangle$ .

## **Funktionsart 16:9 UNTERTITEL**

Mit dieser Funktionsart können die Bilder 4:3 auf der ganzen Bildschirmfläche gesehen werden, indem die Untertitel sichtbar bleiben. Mit den Tasten  $\left(\sqrt{\ } \right)$  kann der untere Teil des Bildes nach unten oder nach oben geschoben werden.

## **Funktionsart SUPER ZOOM**

Mit dieser Funktionsart können die Bilder im Format 4:3 auf der ganzen Bildschirmfläche gesehen werden, indem beide Seiten des Bildes verbreitert werden.Wenn Sie die Untertitel sehen möchten, betätigen Sie die Tasten  $\langle \rangle \langle \rangle$ .

#### **Funktionsart BREITBILD**

Mit dieser Funktionsart kann das richtige Bildformat, das in 16:9 übertragen wird, wieder hergestellt werden, indem es voll im Bildschirm angezeigt wird.

*Achtung: Wenn Sie ein Bild 4:3 ansehen, wird es horizontal verbreitert.*

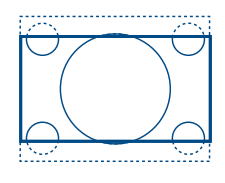

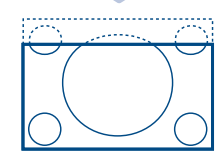

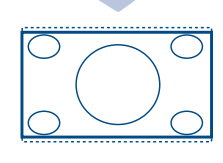

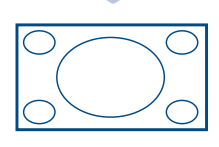

## **Welche Bildformateinstellung sollte nun gewählt werden ?**

Für die unterschiedlichen Bildformate sind bestimmte Bildformateinstellungen besonders geeignet, deren jeweilige Auswirkung auf das Bild hier dargestellt wird.

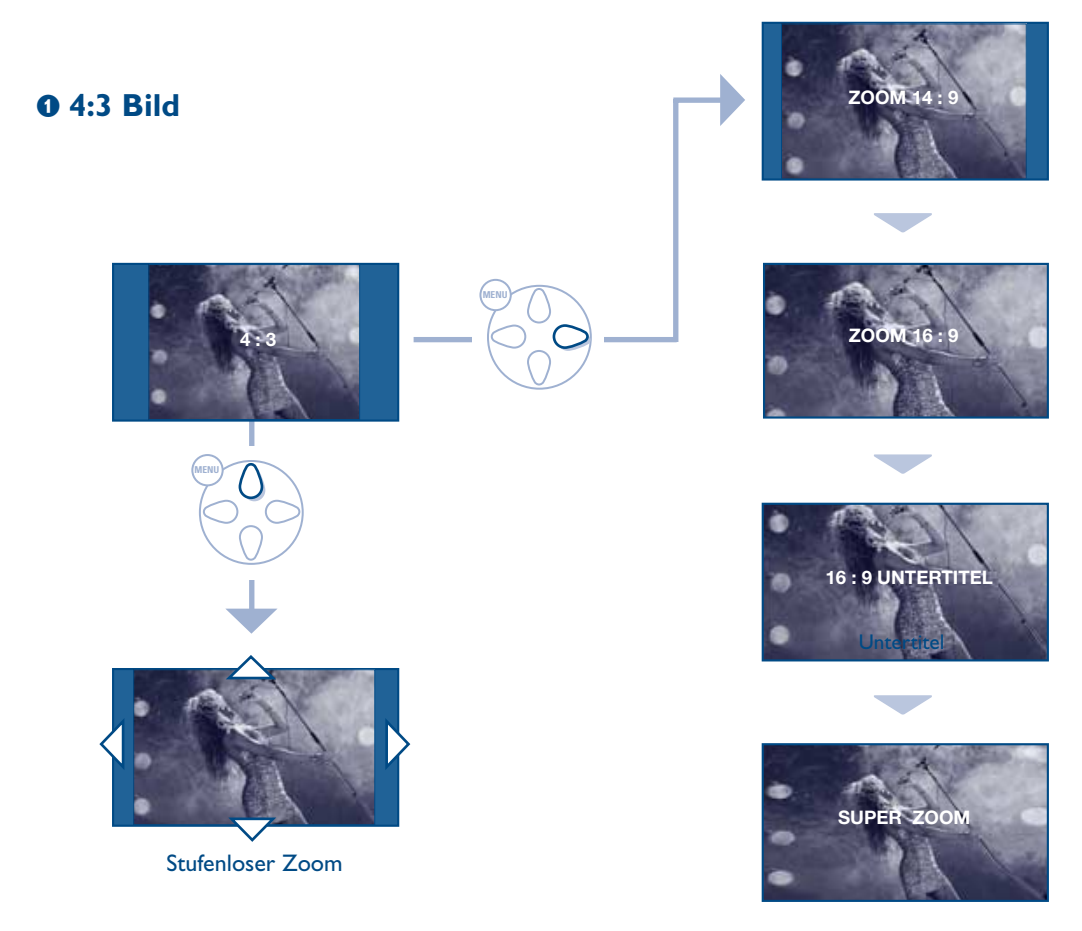

## é **4:3 Bild Letterboxformat**

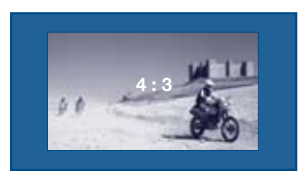

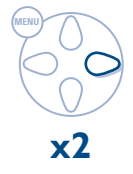

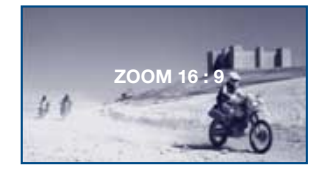

## **8 16:9 Bild**

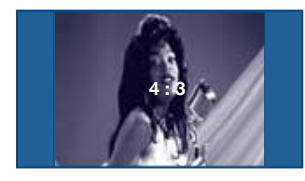

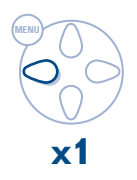

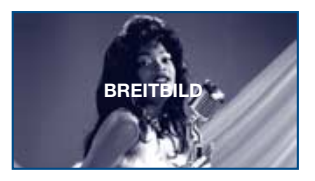

# **Anschluß von anderen Geräten**

Das Fernsehgerät besitzt 2 externe (EXT1 und EXT2) Buchsen, die sich hinten am Gerät befinden. *Die EXT1-Buchse besitzt die Ein-/Ausgänge für Audio und Video sowie die RGB-Eingänge. Die EXT2-Buchse besitzt Ein-/Ausgänge für Audio und Video sowie Eingänge für S-VHS.*

## **Videorecorder**

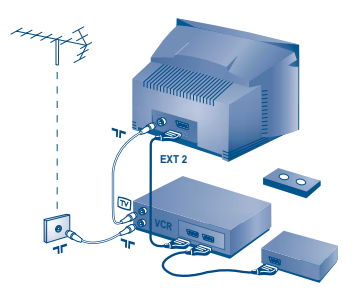

## **Weitere Geräte**

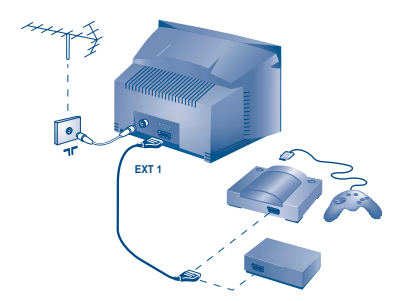

#### **Videorecorder (allein)**

Nehmen Sie die Anschlüsse vor (siehe Abbildung). Benutzen Sie ein hochwertiges Euro-AV-Kabel.

*Wenn Ihr Videorecorder keine Euro-AV-Buchse besitzt, ist nur die Verbindung über ein Antennenkabel möglich. In diesem Fall müssen Sie das Testsignal Ihres Videorecorders suchen und diesem die Programmnummer 0 zuordnen (siehe Manuelle Programmierung, S. 6). Zur Wiedergabe des Videorecorderbildes die Taste* 0 *drücken.*

**Videorecorder mit Decoder**

Schließen Sie den Decoder an die zweite Euro-AV-Buchse des Videorecorders an. Jetzt können Sie auch verschlüsselte Übertragungen aufnehmen.

#### **Satelliten-Receiver, Decoder, CDV, Spielkonsolen, usw.**

Nehmen Sie die Anschlüsse vor (siehe Abbildung). Um eine optimale Bildqualität zu erhalten, schließen Sie das Gerät, das RGB-Signale liefert (digitaler Decoder, Spielkonsolen, gewisse CDV-Laufwerke, usw.) an die EXT1- Buchse, und das Gerät, das S-VHS-Signale liefert (S-VHS und Hi-8 Videorecorder) an die EXT2-Buchse an.Alle anderen Geräte können beliebig an die EXT1-bzw. EXT2-Buchse angeschlossen werden.

## **Verstärker** *(nur bei einigen Modellen verfügbar)*

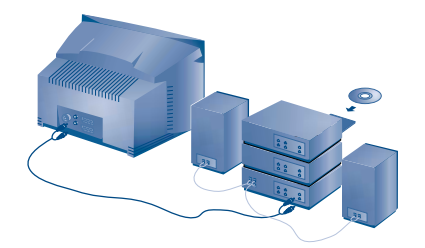

Zum Anschluß an eine Hifi-Anlage benutzen Sie ein Audio-Verbindungskabel.Verbinden Sie die Anschlüsse "L" und "R" des Fernsehgerätes mit einem Eingang "AUDIO IN" "L" und "R" des Verstärkers.

# ù **I.S.** Ë Ø

## **Wahl der angeschlossenen Geräte**

Drücken Sie die <sup>1</sup>D Taste, um EXT1, EXT2, S-VHS2 (S-VHS Signale der EXT2-Buchse), und EXT3 oder S-VHS3 für Anschlüsse an der Vorderseite zu wählen (gemäß Modell). Die meisten Geräte (Decoder, Videorecorder) übernehmen selbst die *Umschaltung.*

## **Verstärker**

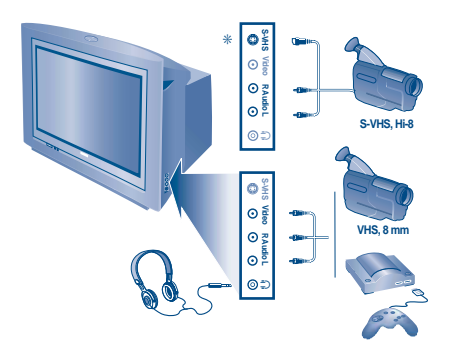

Nehmen Sie die Anschlüsse vor (siehe Abbildung). Benutzen Sie die <sup>1</sup>D Taste und wählen Sie EXT3 für VHS oder einen 8mm-Camcorder und S-VHS3\* für S-VHS oder einen Hi-8-Camcorder.

\* *Nur bei einigen Modellen verfügbar.*

*Bei einem Mono-Gerät wird das Tonsignal am AUDIO L-Eingang (oder AUDIO R-Eingang) angeschlossen. Der Ton wird automatisch von den rechten und linken Lautsprechern des Fernsehgerätes wiedergegeben.*

#### **Kopfhörer**

Die Lautstärke des Kopfhörers und des Fernsehgerätes wird über die Tasten  $\left(\frac{1}{2}\right)$   $\left(\frac{1}{2}\right)$  eingestellt. Sie können den Ton des Fernsehgerätes durch Drücken der Taste ( ausschalten. *Die Impedanz des Kopfhörers muß zwischen 32 und 600 Ohm betragen.*

*Sortiments sowie mit Modellen, die mit RC5-Code arbeiten.*

## **Modus-Wahlschalter für TV/VCR/DVD**

Über die Fernbedienung können Sie Hauptfunktionen des Videorecorders bzw. DVD steuern.

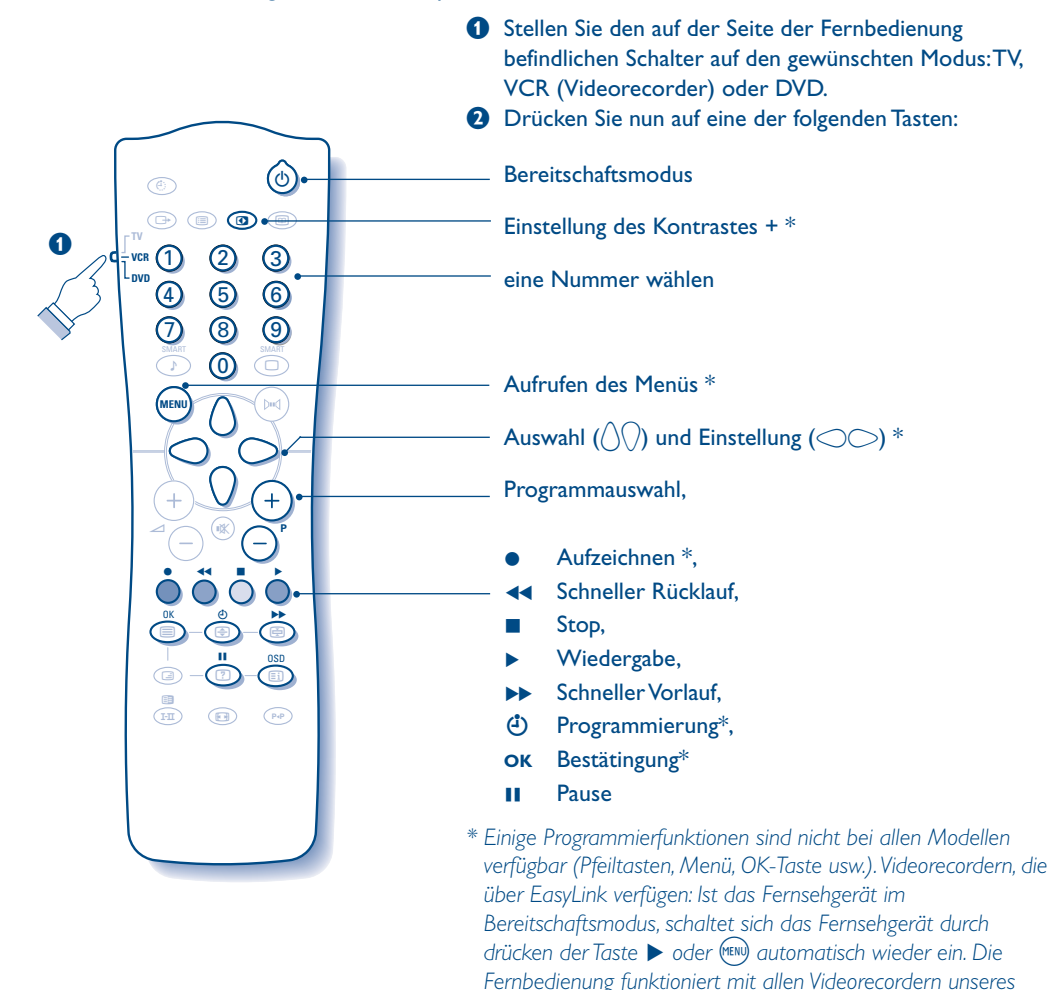

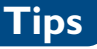

#### **Schlechter Empfang**

Die Nähe von Bergen oder hohen Gebäuden kann die Ursache von Schattenbildern, Echo oder Doppelbildern sein. In diesem Fall ist die Ausrichtung der Außenantenne zu ändern oder nehmen Sie eine manuelle Einstellung der Sender vor (siehe "Feineinstellung" S.6). Vergewissern Sie sich, daß Ihre Antenne im gewählten Frequenzbereich (UHF oder VHF) Sendungen empfangen kann. Bei schlechtem Empfang (Bildrauschen), die Einstellung NR des Menüs der BILD auf EIN stellen (S. 7).

#### **Kein Bild**

Vergewissern Sie sich, daß das Antennenkabel richtig angeschlossen ist und daß Sie das richtige System gewählt haben (S. 6 ). Ein nicht richtig eingesteckter SCART- oder Antennenstecker ist oft die Ursache von Bildoder Tonstörungen (es kommt vor, daß die Stecker etwas herausrutschen, wenn das Fernsehgerät versetzt oder verdreht wird). Überprüfen Sie alleVerbindungen.

#### **Schwarzes oder weißes Bild nach Anschluß von anderen Geräten**

Sie haben mit der Taste  $\bigoplus$  nicht die richtige Buchse gewählt. S-VHS2 (S-VHS3) anstelle von EXT2 (EXT3).Videokassetten müssen mit dem System abgespielt werden, mit dem Sie aufgenommen wurden (PAL, SECAM, NTSC). Das System ist erkenntlich am Videorecorder.

#### **Kein Ton**

Falls einige Sender zwar ein Bild zeigen, aber keinen Ton senden, verfügen Sie nicht über

das richtige Fernsehsystem. Ändern Sie es in der Einstellung SYSTEM (S. 6).

- **Ihre Fernbedienung funktioniert nicht mehr** Sicherstellen, daß der auf der Seite der Fernbedienung befindliche Modus-Wahlschalter auf TV steht. Die Kontrollampe am Fernseher blinkt nicht mehr, wenn Sie die Fernbedienung benutzen.Wechseln Sie die Batterien aus.
- **Bereitschaftsposition**

Bleibt das Fernsehgerät nach dem Einschalten in Bereitschaft und SPERRE erscheint, sobald Sie die Tasten des Fernsehgerätes betätigen, so ist KINDERSICHER aktiviert (S. 8 ).Wenn das Fernsehgerät innerhalb von 15 Minuten kein Antennensignal empfängt, schaltet es automatisch auf Bereitschaft. Um Energie zu sparen ist Ihr Fernsehgerät mit Bauteilen ausgerüstet, die im Bereitschaftsmodus einen geringen Energieverbrauch haben (unter 3W).

**Das Gerät reagiert nicht auf Tastendruck** Das computergestützte Bediensystem kann wie bei einem PC"abgestürzt" sein.Das Bediensystem wird neu gestartet indem Sie das Gerät mit dem Netzschalter aus- und wieder einschalten.

#### **Reinigung des Fernsehgerätes**

Bildschirm und Gehäuse dürfen nur mit einem sauberen, weichen und fusselfreien Tuch gereinigt werden. Kein Produkt auf Alkohol- oder Lösungsmittelbasis verwenden.

**Immer noch kein Erfolg?**

Versuchen Sie nie bei einem Defekt den Schaden selbst zu beheben, sondern setzen Sie sich mit Ihrem Kundendienst in Verbindung.

## **Glossar**

- **EasyLink:** Digitale Verbindung zwischen Fernsehgerät und Videorecorder, mit der eine direkte Übertragung von Informationen, wie die Einstellung von Sendern oder die Programmierung des Videorecorders durch NexTView möglich sind (Funktion NexTView Link).
- **RGB-Signale:** Es handelt sich um die 3 Videosignale Rot, Grün und Blau, die direkt die 3 Strahlen Rot, Grün, Blau der Bildröhre steuern. Die Nutzung dieser Signale gewährleistet eine bessere Bildqualität.
- **Signale für S-VHS:** Es handelt sich um 2 separate Videosignale Y/C der Aufzeichnungsnormen S-VHS und Hi-8. Die Signale für Helligkeit Y (schwarz und weiß) und Chrominanz C (Farbe) werden separat auf dem Band aufgezeichnet.Auf diese Weise wird eine bessere Bildqualität erzielt als mit dem herkömmlichen Videosignal (VHS und 8 mm), bei dem nur ein einziges Videosignal aus Y/C gebildet wird.
- **NICAM:**Verfahren, das eine digitale Tonübertragung ermöglicht.
- **Fernsehsystem:** Fernsehbilder werden nicht in allen Ländern gleichartig übertragen. Es gibt unterschiedliche Übertragungsnormen: B, G, D, K, I und L, L'. Mit der Einstellung SYSTEM (S. 6) werden die verschiedenen Normen gewählt. Diese Einstellung ist nicht mit der PAL- bzw. SECAM - Farbcode- Wahl zu verwechseln. Pal wird in den meisten europäischen Ländern, Secam in Frankreich, den osteuropäisshen Ländern und den meisten afrikanischen Ländern benutzt. In den USA und Japan wird das NTSC-System benutzt. Die Eingänge der EXT1- und EXT2-Buchsen können Aufzeichnungen mit NTSC-Farbcodes wiedergeben.
- **16:9** Format, bezeichnet das Verhältnis zwischen der Breite (B) und der Höhe (H) des Bildschirms. Breitbild-Fernsehgeräte haben ein Verhältnis von 16/9, konventionellen Bildschirme 4/3.

# **Introduzione**

La ringraziamo di aver acquistato questo televisore. Il presente manualetto è stato concepito per aiutarla ad installare e utilizzare il suo televisore. Le consigliamo vivamente di leggerlo fino in fondo. Ci auguriamo che la nostra tecnologia la soddisfi pienamente.

#### **Dichiarazione di conformità**

Questo apparecchio è fabbricato nella Comunità Economica Europea nel rispetto delle disposizioni di cui al D. M. 26/03/92 ed in particolare è conforme alle prescrizioni dell'art. 1 dello stesso D.M.

Si dichiara che l'apparecchio televisori a colori (vedete indicazioni sull'etichetta applicata sull'ultima pagina di copertina) risponde alle prescrizioni dell'art.2 comma 1 del D.M. 28 Agosto 1995 n. 548.

Fatto a Dreux, il Febbraio 2000 P. E.G.P. 1, rue de Réveillon

28104 Dreux France

## **Sommario**

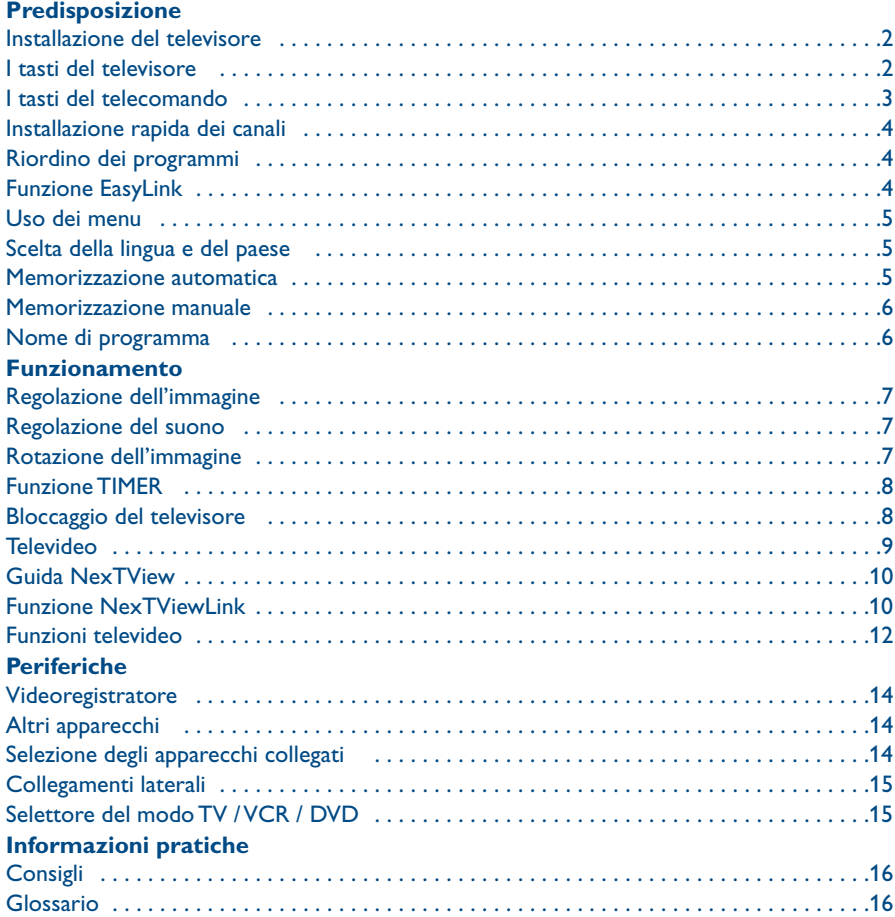

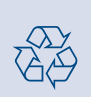

#### **Direttive per il riciclaggio**

Il vostro televisore si compone di materiali riutilizzabili o riciclabili. Per ridurre al minimo la dispersione di rifiuti nell'ambiente, alcune imprese specializzate ritirano gli apparecchi usati per smontarli e recuperare i pezzi riutilizzabili (informarsi presso il rivenditore).

# **Installazione del televisore**

## & **Posizionamento del televisore**

Mettere il televisore su una superficie solida e stabile, lasciando uno spazio di almeno 5 cm attorno all'apparecchio. Per evitare situazioni pericolose, non posare niente sul televisore, e soprattutto nè oggetti coprenti (centrini), o contenenti sostanze liquide (vaso) o irradianti calore (lampada).Verificare inoltre che il televisore non venga esposto ad eventuali schizzi d'acqua.

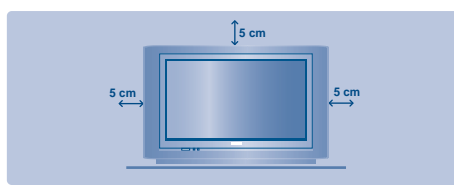

## é **Collegamenti**

- Introdurre il connettore dell'antenna nella  $presa$   $\Box \Box$  situata dietro al televisore.
- Inserire la spina principale nella presa murale (220-240 V / 50 Hz).

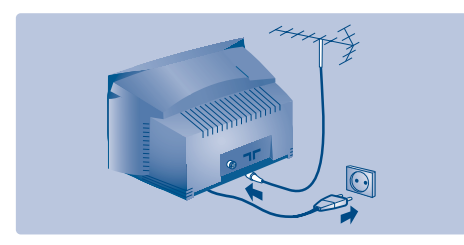

## **8 Telecomando**

Inserire le due pile di tipo R6 (fornite) facendo attenzione alle polarità.Verificare che il selettore di modo sia sulla posizione TV.

*Per la protezione dell'ambiente, le pile fornite con l'apparecchio non contengono mè mercurio nè nichel-cadmio. Si prega di non gettare le pile usate ma di utilizzare i mezzi di riciclaggio messi a vostra disposizione (consultate il vostro rivenditore). In caso di sostituzione, utilizzare delle pile dello stesso tipo.*

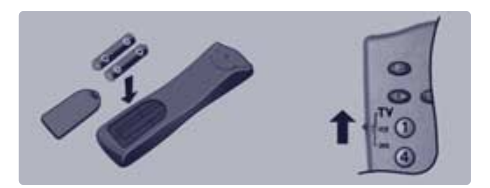

## **Accensione**

Per accendere il televisore, premere l'interruttore di accensione e spegnimento. Una spia rossa si accende e lo schermo si illumina. Vedere direttamente il capitolo Installazione rapida, pagina 4.

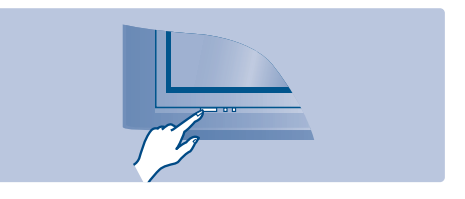

Se il televisore rimane in stato di attesa, premere il tasto  $P_1(+)$  del telecomando. *Quando usate il telecomando, la spia lampeggia.*

# **I tasti del televisore**

Il televisore dispone di 4 tasti, situati sulla parte frontale o in alto, a seconda del modello.

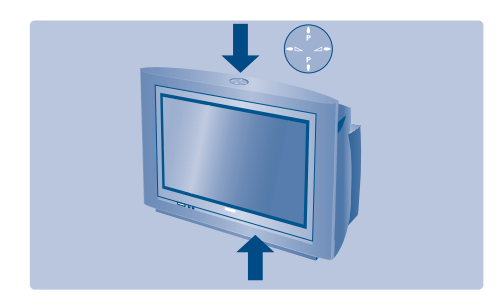

I tasti VOLUME - + (- ⊿ +) servono a regolare il suono. I tasti PROGRAM - + (- P +) servono a cercare i programmi desiderati. Per accedere ai menu, premere contemporaneamente i tasti  $\angle$  - e  $\angle$  +. I tasti PROGRAM - + possono venir usati anche per selezionare una regolazione, e i tasti  $\angle$  - + per eseguire tale regolazione. Per uscire dai menu, premere contemporaneamente i tasti  $\angle$  - e  $\angle$  +. *Nota: se la funzione BLOCCO è attivata, questi tasti non possono venir utilizzati (vedi menu*

*SPECIALI, pagina 8).*

# **I tasti del telecomando**

#### **Lista dei programmi**

Per visualizzare / cancellare la lista dei programmi. Servirsi dei tasti  $\bigcap$  per selezionare un programma e del tasto  $\bigcirc$  per visualizzarlo. *Il simbolo* + *appare davanti ai programmi bloccati (p.8) ; il simbolo* ? *appare davanti ai programmi sbloccati.*

> **Timer spegnimento** Per selezionare un lasso di tempo prima di passare automaticamente allo stato di attesa (da 0 a 240 minuti).

#### **Selezione prese scart** Premere più volte questo tasto per selezionare le prese EXT1, EXT2, S-VHS2 EXT3 e S-VHS3.

**Selettore di modo** (p.15) Per attivare il telecomando in modo TV,VCR (videoregistratore) o DVD.

**Pre-regolazione suono** Per accedere ad una serie di regolazioni quali: PARLATO, MUSICA,TEATRO e ritornare a PERSONALE.

#### **Menu**

Per visualizzare o uscire dai menu.

**Cursore** Questi 4 tasti servono a muoversi nei menu.

**Volume** Per regolare il livello del volume.

**Mute** Per attivare o disattivare il suono.

#### **Funzioni televideo** (p. 9)

#### **Suono mono/stereo/lingua**

Per passare dall'audio STEREO all'audio MONO, oppure per scegliere tra la lingua I e la lingua II durante le trasmissioni bilingui. Per i televisori dotati di sistema di ricezione NICAM, a seconda della trasmissione, potete passare da NICAM STEREO a MONO , oppure scegliere tra NICAM LINGUA I, NICAM LINGUA II e MONO.

*Se viene selezionato il suono mono, l'indicazione sullo schermo e' di color rosso.*

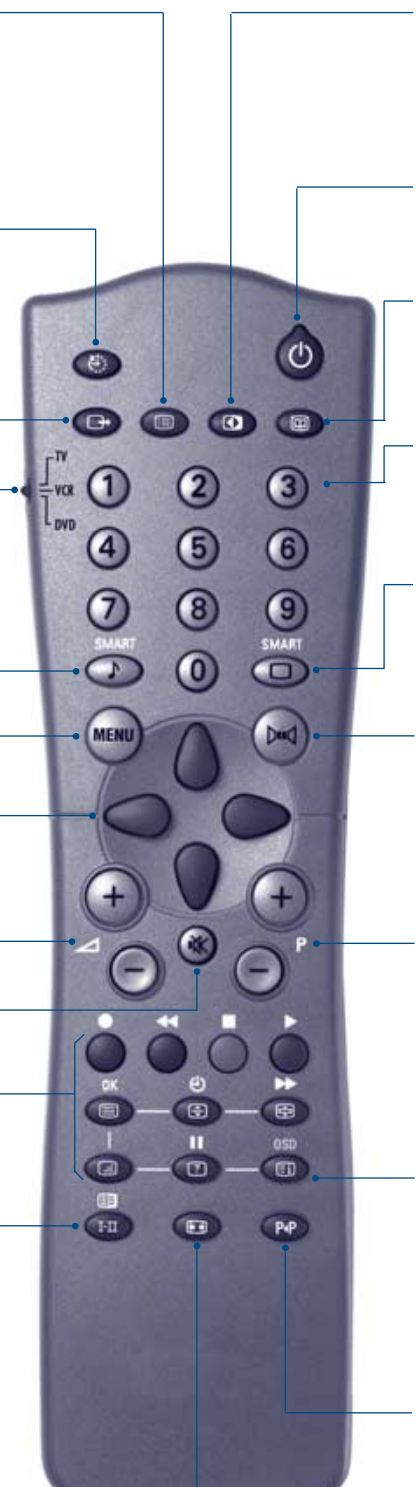

#### **Contrasto+**

Per attivare/disattivare i circuiti di regolazione automatica del contrasto dell'immagine (riporta continuamente la parte più scura dell'immagine sul livello del nero).

#### **Stato di attesa**

Per selezionare il modo Stato di attesa. Per riaccendere il televisore, premere  $\left(\overline{-}\right)$  P  $\left(\overline{+}\right)$  o  $\left(\overline{0}\right)$   $\left(\overline{9}\right)$ .

#### **Guida NexTView** (p. 10).

#### **Tasti numerici**

Per accedere direttamente ai programmi. Per un numero di programma a 2 cifre, aggiungere la seconda cifra prima che il trattino scompaia.

#### **Pre-regolazione immagine**

Per accedere ad una serie di regolazioni quali:ARRICCHITA, NATURALE,TENUE, MULTIMEDIA e ritornare a PERSONALE.

#### **Suono Surround (Ambiofonia)**

Per attivare / disattivare l'effetto Incredibile surround. Nel modo stereo-fonico, questa funzione dà l'impressione che gli altoparlanti siano molto più distanti. Con le versioni dotate del Virtual Dolby Surround\*, otterrete gli effetti sonori posteriori del Dolby Surround Pro Logic. Nel modo monofonico, viene simulato l'effetto ambiofonia.

#### **Selezione dei programmi TV**

Per selezionare il programma precedente o il programma seguente. Il numero, (il nome), e il suono vengono visualizzati iper pochi secondi.

*In alcuni programmi con televideo, il titolo del programma appare sullo schermo in basso.*

#### **Inform. schermo**

Per visualizzare / rimuovere il numero di programma, il nome (se esiste), l'ora, il tipo di audio, il tempo rimasto del timer. Per la visualizzazione continua del numero di programma allo schermo, premere questo tasto per 5 secondi.

**Programma precedente** Per accedere al programma selezionato precedentemente.

**Formato 16/9** (p. 12).

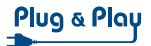

# **Installazione rapida dei canali**

Quando accendete il televisore per la prima volta, sullo schermo appare un menu. Tale menu vi invita a scegliere la lingua dei menu :

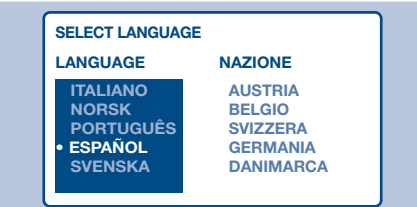

*Se il menu non appare, per farlo apparire mantenere premuti per 5 secondi i tasti*  $\angle$  *<sup>e</sup>*"*+ del televisore.*

- **O** Per scegliere la vostra lingua, servitevi dei tasti  $\langle \rangle$  del telecomando, poi confermate con  $\circlearrowright$ .
- **e** Selezionate poi il vostro paese con i tasti  $\langle \rangle$ e confermate con  $\circlearrowright$

*Se il vosto paese non appare nella lista, selezionate la scelta ALTRO.*

# **Riordino dei programmi**

- **O** Premere il tasto (HENU). Sullo schermo verrà visualizzato il menu principale.
- $\bullet$  Selezionare INSTALLAZIONE, poi premere  $\circlearrowright$ . Apparirà il menu INSTALLAZIONE :

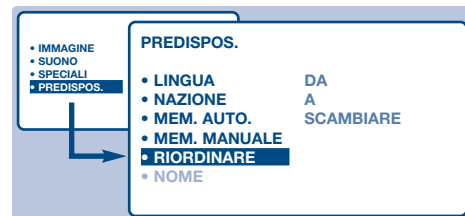

 $\bullet$  Premere il tasto  $\langle \rangle$  per selezionare RIORDINARE, poi premere  $\bigcirc$ . Apparirà il menu RIORDINARE. La scelta DA

risulterà attivata.

*Osservazione : questo menu funziona secondo la logica seguente :*

• "a partire DA" (digitare il n° del programma attuale),

## **Funzione EasyLink**

Se il televisore è collegato ad un videoregistratore (mediante la presa EXT2) dotato della funzione EasyLink, la lingua, il paese e i canali trovati verranno trasmessi automaticamente al videoregistratore al momento dell'installazione. Durante il

**8** La ricerca si avvia automaticamente. L'operazione dura pochi minuti. La progressione della ricerca e il numero di programmi trovati vengono visualizzati man mano.Alla fine, il menu scompare.

*Per uscire o interrompere la ricerca, premere il tasto* H*. Se non è stato trovato nessun programma, consultare il capitolo Consigli, pag. 16.*

- $\bullet$  Se il centro di telediffusione o la rete via cavo trasmette il segnale di riordino automatico, i programmi saranno numerati nell'ordine.
- **6** In caso contrario, i programmi trovati saranno numerati per ordine decrescente a partire dal numero 99, 98, 97, ... Per rinumerarli dovrete utilizzare il menu RIORDINARE.

*Determinati centri di telediffusione o reti via cavo trasmettono i propri parametri di riordino (regione, lingua, ...). In questo caso dovete indicare la vostra scelta con i tasti*  $\binom{1}{2}$  *e convalidare con*  $\bigcirc$ *. Vedi anche: Funzione EasyLink, in quanto segue.*

- "per andare A" (digitare il nuovo numero),
- "SCAMBIARE i numeri" (l'operazione viene eseguita).
- ' Per selezionare il programma da rinumerare, servitevi dei tasti  $\bigcirc$  o dei tasti da  $(0)$  a  $(9)$ . Esempio : volete fare una sostituzione DAL programma 78 AL programma 2 : digitate  $(7)(8)$ .
- **6** Selezionate A (tasto  $\langle \cdot \rangle$ ) e digitate il nuovo numero con i tasti  $\bigcirc$  o con i tasti da  $(0)$  a  $(9)$  (nel nostro esempio, digitate  $(2)$ ).
- **G** Selezionate SCAMBIARE (tasto  $\langle \rangle$ ), poi premete L.Apparirà la scritta SCAMBIATO, e lo scambio verrà eseguito. Nel nostro esempio, il programma 78 verrà sostituito con il n°2 (e il n°2 con il 78).
- $\bullet$  Selezionate DA (tasto  $()$ ) e ripetete i punti da **O** a **O** per ogni programma da rinumerare. *Vedi anche: Funzione EasyLink, in quanto segue.*
- $\bullet$  Per uscire dai menu, premere il tasto  $\circ$ .

#### caricamento, sullo schermo apparirà un messaggio. La lista dei canali del

videoregistratore sarà la stessa del televisore. *La regolazione EASY LINK del menu OPZIONE va posizionata su ON (regolazione per default), vedi pag. 10.*

## **Uso dei menu**

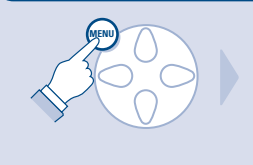

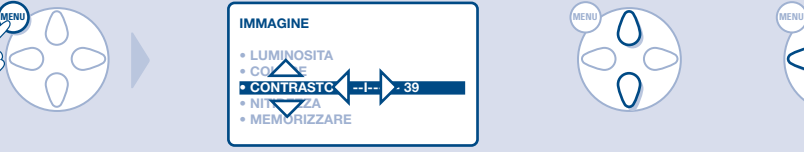

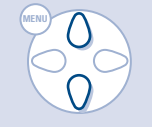

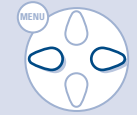

# **Scelta della lingua e del paese**

- & Per visualizzare il menu principale, premere il tasto (MENU).
- $\bullet$  Selezionare INSTALLAZIONE ( $\langle \rangle$ ), poi premere L.Apparirà il menu INSTALLAZIONE. La scelta LINGUA risulta attivata.

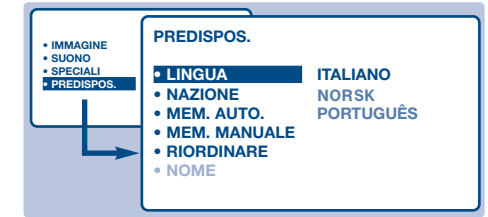

- $\bullet$  Premere  $\circlearrowright$  per entrare nel menu LINGUA.
- **O** Servirsi dei tasti  $\left(\frac{1}{2}\right)$  per scegliere la vostra lingua.
	- I menu appariranno nella lingua prescelta.
- $\Theta$  per uscire dal menu LINGUA, premere  $\bigcirc$ .
- **G** Selezionare NAZIONE  $\binom{1}{k}$ , poi premere  $\heartsuit$ .
- $\bullet$  Per scegliere il paese, servirsi dei tasti  $\langle \cdot \rangle$ . *Se il vosto paese non appare nella lista, selezionate la scelta ALTRO.*
- $\bullet$  Per usicre dal menu NAZIONE, premere  $\bigcirc$ .
- $\Omega$  Per uscire dai menu, premere  $\textcircled{\tiny{\textsf{F}}}$ . *Vedi anche: Funzione EasyLink, pag. 4.*

## **Memorizzazione automatica**

Questo menu consente di lanciare una ricerca automatica di tutti i programmi disponibili nella vostra regione (o sulla vostra rete via cavo).

- **O** Eseguire prima le operazioni da **O** a **0** precedentemente descritte, poi :
- $\bullet$  Selezionare MEM.AUTO. ((), poi premere  $\circlearrowright$ . La ricerca si avvia.

Dopo alcuni minuti, il menu INSTALLAZIONE apparirà automaticamente.

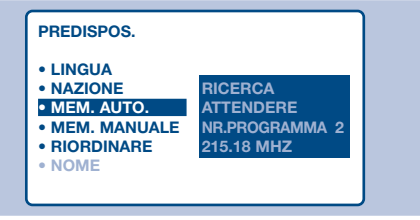

- **8** Se il centro di telediffusione o la rete via cavo trasmette il segnale di riordino automatico, i programmi saranno numerati nell'ordine.
- **4** In caso contrario, i programmi trovati saranno numerati per ordine decrescente a partire dal numero 99, 98, 97.

#### Per rinumerarli dovrete utilizzare il menu **RIORDINARE**

*Determinati centri di telediffusione o reti via cavo trasmettono i propri parametri di riordino (regione, lingua, ...). In questo caso dovete indicare la vostra scelta con i tasti*  $\left(\frac{1}{2}\right)$  *e convalidare con*  $\bigcirc$ *. Per uscire o interrompere la ricerca, premere il tasto* H*. Se non appare nessuna immagine, consultare il capitolo Consigli a pag. 16. Vedi anche: Funzione EasyLink, pag. 4.*

**6** Per uscire dai menu, premere (E).

# **Memorizzazione manuale**

Questo menu consente di memorizzare i programmi uno per uno.

- **O** Premere il tasto (MENU).
- $\bullet$  Selezionare INSTALLAZIONE (\), poi premere L.Apparirà il menu INSTALLAZIONE.
- $\Theta$  Selezionare MEM. MANUALE  $(\langle \rangle)$ , poi  $premere \bigcirc$ . Il menu apparirà :

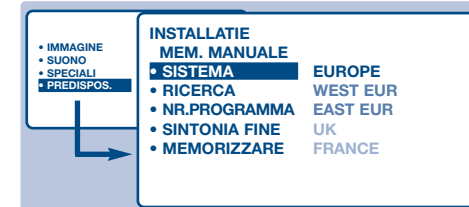

 $\bullet$  Premere  $\circlearrowright$  per entrare nel menu SISTEMA. Servirsi dei tasti  $\bigcap$  per scegliere EUROPE (ricerca automatica\*) o ricerca manuale con :WEST EUR (norma BG), EAST EUR (norma DK), UK (norma I) o FRANCIA (norma LL'). Poi premere  $\bigcirc$  per uscire dal menu.

- *\* Tranne che per la Francia (norma LL'), selezionare la scelta FRANCE.*
- $\bullet$  Selezionare RICERCA e premere  $\circlearrowright$ . La ricerca comincia. Non appena viene trovato un programma, la ricerca s'interrompe. Passare al capitolo  $\bullet$ . Se conoscete già la frequenza del programma desiderato, digitate direttamente il relativo numero per mezzo dei tasti da  $(0)$  a $(9)$ .

*Se non viene trovato nessun programma, consultare il capitolo Consigli a pagina 16.*

- § Se l'immagine è scadente, selezionare SINT. FINE e premere il tasto  $\bigcirc$  o  $\bigcirc$ .
- **O** Selezionare NR. PROG e servirsi dei tasti  $\circ$ oppure dei tasti da  $(0)$  a  $(9)$  per digitare il numero desiderato.
- $\bullet$  Selezionare MEMORIZZ e premere  $\circlearrowright$ . Apparirà il messaggio MEMORIZZATO. Il programma è così memorizzato. *Vedi anche: Funzione EasyLink, pag. 4.*
- **O** Ripetere i punti da **O** a **O** per ogni programma da memorizzare.

**Per uscire:** premere il tasto (EI).

## **Nome di programma**

Se lo desiderate, potete personalizzare i primi 40 programmi (da 1 a 40).

- **O** Premere il tasto MENU.
- $\bullet$  Selezionare INSTALLAZIONE ( $\Diamond$ ), poi premere L. Apparirà il menu INSTALLAZIONE.
- $\bullet$  Premere 5 volte  $\bigcap$  per selezionare NOMI (posto in fondo alla lista), poi premere  $\bigcirc$ . Apparirà il menu :

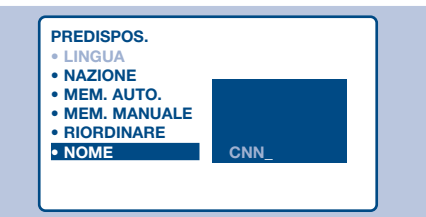

' Per selezionare il programma che desiderate personalizzare, utilizzate i tasti da  $(0)$  a  $(9)$  o i tasti  $\left(\overline{-}\right)$  P $\left(\overline{+}\right)$ .

*Osservazione : durante l'installazione, quando viene trasmesso il segnale di identificazione, ai programmi viene automaticamente attribuito un nome.*

- **6** Per spostarsi nella zona di visualizzazione del nome (5 caratteri) utilizzare i tasti  $\bigcirc$
- **•** Per scegliere i caratteri, utilizzare i tasti  $\bigcap$ .
- **O** Una volta immesso il nome, premere (HENU). Il nome del programma risulterà memorizzato. *Vedi anche: Funzione EasyLink, pag. 4.*
- $\bullet$  Ripetere i punti da  $\bullet$  a  $\bullet$  per ogni programma da memorizzare.
- $\Omega$  Per uscire dai menu, premere  $\left(\begin{matrix}\boxed{11}\\ \end{matrix}\right)$ .

# **Regolazione dell'immagine**

**O** Premere il tasto (MENU), poi il tasto  $\bigcirc$ . Apparirà il menu IMMAGINE :

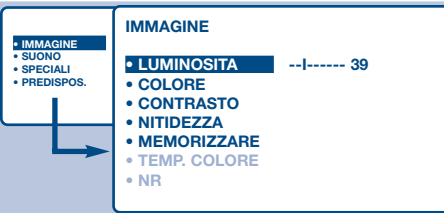

- **<sup>O</sup>** Per selezionare una regolazione, servirsi dei tasti  $\bigcap_{i=1}^n$ , per regolare servirsi dei tasti  $\bigcirc \bigcirc$ . *Osservazione : si tratta di un menu a scorrimento. Per accedere alle regolazioni nascoste in fondo allo schermo, mantenere premuto il tasto* J*.*
- $\odot$  Una volta eseguite le regolazioni, selezionare la scelta MEMORIZZARE, poi premere  $\heartsuit$  per registrarle.
- $\bullet$  Per uscire dai menu, premere  $\circ$ .

# **Regolazione del suono**

**O** Premere  $(HIN)$ , selezionare SUONO  $($   $)$ , poi premere  $\bigcirc$ . Apparirà il menu SUONO :

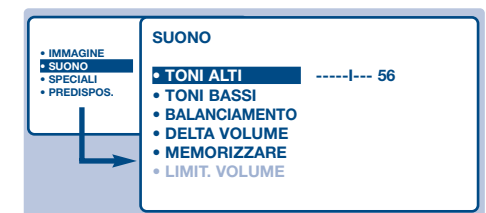

- **O** Per selezionare una regolazione, servirsi dei tasti  $\langle \rangle \langle \rangle$ , per regolare servirsi dei tasti  $\circlearrowright$ . *Osservazione : per accedere alla regolazione LIMIT.VOLUME (posta in fondo alla lista), mantenere premuto il tasto*  $\langle \rangle$ *.*
- $\odot$  Una volta eseguite le regolazioni, selezionare la scelta MEMORIZZARE, poi premere  $\heartsuit$  per registrarle.
- <sup>1</sup> Per uscire dai menu, premere (E).

## **Rotazione dell'immagine**

Gli schermi di grandi dimensioni sono sensibili alle variazioni del campo magnetico terrestre. Questa regolazione consente di compensarne l'influenza.

- **O** Premere il tasto (MENU).
- $\bullet$  Selezionare SPECIALI ( $\langle \rangle$ ), poi premere  $\circlearrowright$ .

#### **Descrizione delle regolazioni :**

- LUMINOSITA' : per agire sulla luminosità dell'immagine.
- COLORE : per agire sull'intensità del colore.
- CONTRASTO : per agire sulla differenza tra toni chiari e toni scuri.
- NITIDEZZA :per agire sulla qualità dell'immagine.
- MEMORIZZARE : per memorizzare le regolazioni dell'immagine.
- TEMP. COL (temperatura colore): per regolare la resa dei colori dell'imamgine. Esistono tre opzioni: FREDDA (bianchi più blu), NORMALE (equilibrata) o CALDA (bianchi più rossi).
- NR (Noise Reduction): consente di attenuare il rumore dell'immagine (effetto neve). Utile nel caso di ricezione debole del segnale.
- ACTIVE CONTROL *(disponibile solo su* determinate versioni) : migliora la qualità dell'immagine in funzione del livello di ricezione. *Questa regolazione si trova nel menu OPZIONI.*

#### **Descrizione delle regolazioni :**

- TONI ALTI : per agire sulle frequenze alte del suono.
- TONI BASSI : per agire sulle frequenze basse.
- BILANCIAMENTO : per equilibrare il suono sull'altoparlante sinistro e quello destro.
- REG.VOLUM (differenza di volume): per compensare le differenze di volume esistenti tra i programmi o tra le prese EXT. Questa regolazione è operazionale per i programmi da 1 a 40 e per le prese EXT.
- MEMORIZZARE : per memorizzare la regolazione del suono.
- AVL (Automatic Volume Leveler): limitazione automatica del volume, per limitare l'improvviso aumento di liello sonoro, soprattutto al momento di cambiare canale o durante gli spot pubblicitari.

*(disponibile solo su determinate versioni)*

Apparirà il menu SPECIALI.

- $\bullet$  Servirsi del tasto  $\langle \rangle$  per selezionare ROTAZIONE e dei tasti  $\bigcirc$  per regolare l'inclinazione dell'immagine.
- $\bullet$  Per uscire dai menu, premere  $\circ$ .

# **Funzione TIMER**

Questo menu consente di utilizzare il televisore come sveglia.

- **O** Premere il tasto (MENU).
- $\bullet$  Selezionare SPECIALI ( $\setminus$ ), poi premere 2 volte  $\bigcirc$ . Apparirà il menu SPECIALI.

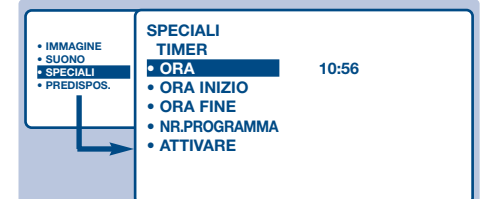

- $\bullet$  Premere  $\circlearrowright$  per entrare e uscire da ogni sottomenu ; servirsi dei tasti  $\sqrt{2}$  per regolare :
- **O** ORA : digitare l'ora corrente. *Osservazione : Ogni volta che il televisore viene acceso, l'orologio viene automaticamente aggiornato sulla base delle informazioni televideo del programma n°1. Se questo non prevede il*

# **Blocco del televisore**

Potete bloccare l'accesso a determinati programmi o vietare completamente l'uso del televisore, bloccandone i tasti.

## **Blocco dei programmi**

- **O** Premere il tasto MENU.
- $\bullet$  Selezionare SPECIALI, poi premere  $\circlearrowright$ .
- $\bullet$  Selezionare BLOCCO PROGR. (\), poi premere  $\bigcirc$ .

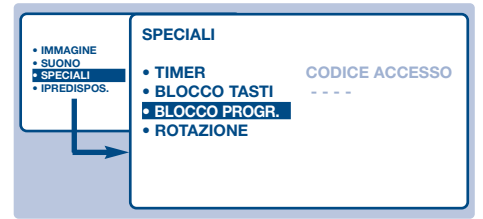

- ' Digitare il codice di accesso confidenziale. La prima volta, digitate 2 volte il codice 0711. Apparirà il menu.
- $\Theta$  Premere  $\bigcirc$  per entrare nel menu.
- § Per selezionare il programma desiderato, servirsi dei tasti  $\langle \rangle \langle \rangle$ ; per confermare premere  $\bigcirc$ . Il simbolo  $\bigcap$  verrà visualizzato davanti ai programmi o alle prese bloccate.
- $\bullet$  Per uscire, premere il tasto  $\circ$ . A questo punto, per visualizzare un programma bloccato occorrerà digitare il codice

#### *televideo, l'aggiornamento non avrà luogo.*

- ( ORA INIZIO : digitare l'ora di accensione del televisore
- § ORA FINE : digitare l'ora di stato di attesa.
- è NR. PROGRAMMA : digitare il numero di programma desiderato al momento dell'accensione del televisore
- **8** ATTIVARE : potete regolare :
	- UNA VOLTA : per un'unica attivazione della sveglia
	- GIORNALIERO : per ogni giorno,
	- STOP : per annullare.
- $\Omega$  Premere  $\textcircled{c}$  per selezionare lo stato di attesa del televisore.Esso si accenderà automaticamente all'ora programmata. Se lasciate il televisore acceso,esso cambierà canale all'ora indicata.

*La combinazione delle funzioni BLOCCO e ORA possono venir utilizzate, per esempio, per limitare la durata di uso del televisore da parte dei bambini. La posizione UNA VOLTA consente di programmare l'ora di inizio o l'ora di fine (ma non entrambe).*

#### confidenziale,altrimenti lo schermo resterà nero. *Attenzione, nel caso di programmi codificati che*

*utilizzano un decodificatore esterno, occorrerà bloccare la presa EXT corrispondente.*

- **Per sbloccare tutti i programmi :** Ripetere tutti i punti da  $\mathbf 0$  a  $\mathbf 0$ , poi selezionare CANCELLA TUTTI e premere  $\bigcirc$ .
- **Per cambiare il codice confidenziale :** Ripetere tutti i punti da  $\mathbf 0$  a  $\mathbf 0$ , poi :
- **6** Selezionare CAMBIA COD. e digitare il proprio codice a 4 cifre.
- **<sup>6</sup>** Per confermare, digitarlo nuovamente. Il codice è memorizzato.
- $\bullet$ . Per uscire dai menu, premere  $\circ$ . *Se non vi ricordate il vostro codice confidenziale, digitate due volte il codice universale 0711*

## **Blocco dei tasti**

- **O** Premere  $(\text{FEN})$ , selezionare SPECIALI  $($   $)$ , poi premere  $\bigcirc$ .
- $\bullet$  Selezionare BLOCCO TASTI ( $\Diamond$ ), poi premere  $\Diamond$ per selezionare ON.
- **8** Spegnere il televisore e nascondere il telecomando. Il televisore risulterà inutilizzabile (potrà venir riacceso solo per mezzo del telecomando).
- ' Per annullare : posizionare BLOCCO TASTI su OFF.

# **Televideo**

Il televideo è un sistema d'informazioni, trasmesso da alcune emittenti, che si consulta come un giornale. Consente inoltre di accedere ai sottotitoli per non udenti o per le persone che non conoscono bene la lingua della trasmissione (reti via cavo, canali via satellite,...).

**Attivazione del televideo**

#### Per richiamare o uscire dal televideo. La prima volta, il sommario appare con la lista delle rubriche alle quali potete accedere. Per ogni rubrica viene indicato un numero di pagina a tre cifre . *Se il canale selezionato non trasmette il televideo, apparirà l'indicazione 100 e lo schermo rimarrà nero (in questo caso, uscire dal televideo e scegliere un altro canale).* **Selezione di una pagina** Comporre il numero di pagina voluta con i tasti da  $\left(0\right)$  a  $\left(9\right)$  o  $\left(\left\langle\right\rangle\right)$  o  $\bigcirc$  P  $\bigcirc$  . Esempio: pagina 120, digitare  $\left(1\right)\mathcal{Q}\left(0\right)$ . Il numero viene visualizzato in alto a sinistra, il contapagine inizia la ricerca, la pagina viene visualizzata. Per consultare un'altra pagina, ripetere l'operazione. *Se il contapagine continua la ricerca, la pagina richiesta non è trasmessa. Scegliete un altro numero.* **Selezione diretta delle sottopagine** Alcune pagine contengono delle sottopagine (per esempio, la pagina 120 contiene le sottopagine 1/3, 2/3 e 3/3). In questo caso, il numero di pagina viene visualizzato in verde, preceduto dal simbolo  $\blacktriangleright$ ,  $\blacktriangleleft$  o  $\blacktriangleleft$   $\blacktriangleright$ . Per accedere direttamente alle sottopagine prescelte, servirsi dei tasti  $\circledcirc\circ$ . **Accesso diretto alle rubriche** In fondo allo schermo vengono visualizzate delle zone colorate. I 4 tasti colorati servono ad accedere alle rubriche o alle pagine corrispondenti. *Le zone colorate lampeggiano quando la rubrica o la pagina non è disponibile.* **Ingrandimento di una pagina** Per visualizzare la parte superiore, la parte inferiore, e ritornare alle dimensioni normali. **Informazioni nascoste** Per far apparire o scomparire le informazioni nascoste (soluzioni di giochi). **Sovrapposizione**  Per attivare o disattivare la sovrapposizione schermo. **Doppia pagina televideo**   $\triangle$   $\wedge$   $\mathbb{R}$   $\rightarrow$  **P** TV · ¢ % ∫ Ê ∆ Æ OSD (ග <u>① ① ③</u> 4 5 6 7) (8) (9  $\mathbb{D}$  (0)  $\mathbb{O}$  $\circledcirc$  $\odot$   $\odot$   $\odot$   $\odot$ itK ভি≅ Å 靣  $\textcircled{\tiny{1}}$   $\textcircled{\tiny{1}}$  $\boxed{m}$   $\boxed{r}$ **MENU**

Per attivare o disattivare la visualizzazione del televideo in doppia pagina. La pagina attiva viene visualizzata a sinistra e la pagina seguente a destra. Per fissare una pagina (per esempio il sommario), premere il tasto ( $\circledast$ ). In questo caso la pagina attiva sarà quella di destra. Per ritornare in modo normale, premere  $(I-I)$ .

#### **Pagine favorite**

Per i programmi televideo da 1 a 40, si possono memorizzare 4 pagine favorite, le quali saranno poi direttamente accessibili per mezzo dei tasti colorati (rosso, verde, giallo, blu).

- **1** Premere (MENU).
- **<sup>O</sup>** Digitare il numero della pagina voluta.
- **8** Premere il tasto **B** poi il tasto colorato di vostra scelta. La pagina è memorizzata.
- **4** Ripetere i punti **0** e **0** per gli altri tasti colorati.
- **6** Ora, non appena consulterete il televideo, le vostre pagine preferite appariranno a colori in fondo allo schermo e saranno selezionabili con i 4 tasti colorati. Per consultare invece le rubriche abituali, premere (MENU). *Per cancellare tutto, premere* R*per 5 secondi.*

# **Guida NexTView**

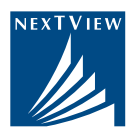

Sempre più sono le sedi televisive che propongono un nuovo servizio di guida di programmi, detta NexTView. Il vostro televisore è attrezzato per ricevere questo servizio. In realtà si tratta di una guida elettronica che consente di consultare i programmi del giorno come con un giornale di programmi televisivi. Potete consultare i programmi del canale che trasmette il servizio (modo SEMPLICE) o i programmi di più canali (modo MULTI). Potete anche programmare direttamente il vostro videoregistratore, se è dotato della funzione NexTViewLink.

*Osservazione: Il servizio NexTView è disponibile solo in certi paesi e per determinati programmi.*

## **Presentazione di una pagina NexTView**

Il contenuto delle informazioni è definito dal canale che trasmette il servizio NEXTVIEW.

Esempio di una pagina tipo:

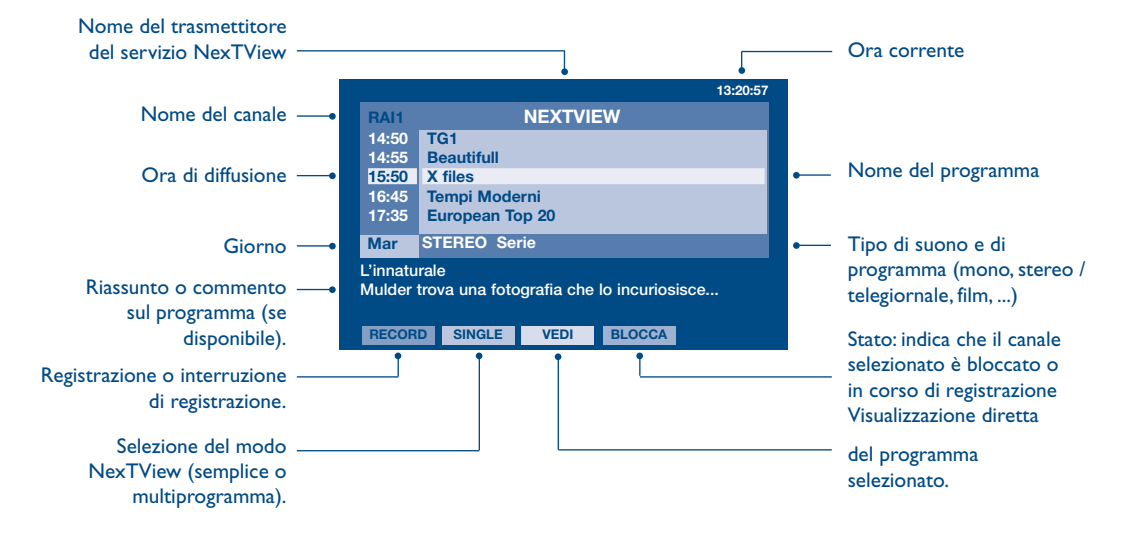

# **Funzione NexTViewLink**

Se il vostro videoregistratore è dotato della funzione NexTViewLink (ed è collegato alla presa EXT2), potete programmare una registrazione per mezzo della guida NexTView.Verificare prima di tutto che la funzione EasyLink sia attivata nei menu:

- **O** Premere il tasto (MENU).
- $\bullet$  Selezionare OPZIONI ( $\langle \rangle$ ) e premere  $\circlearrowright$ . Apparirà il menu OPZIONI.
- $\bullet$  Servirsi del tasto  $\langle \rangle$  per selezionare EASY LINK e premere  $\circlearrowright$  per regolarla su ON. Se il vostro videoregistratore non comprende questa funzione, posizionate tale regolazione su OFF.
- **O** Premere (EI) per uscire dai menu. *La regolazione EASY LINK è posizionata su ON per default.*

# **Uso del NexTView**

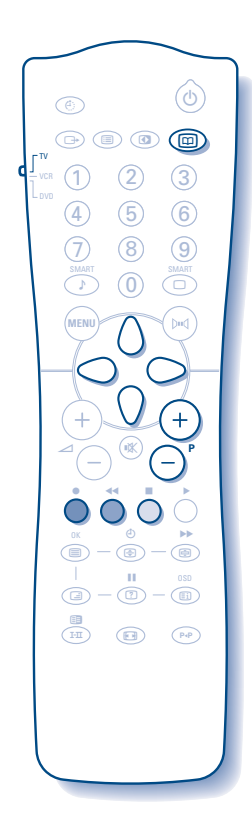

& Selezionare prima di tutto un canale che trasmetta il servizio NexTView. Per sapere quali sono i canali che trasmettono tale servizio, rivolgetevi al vostro rivenditore.

*Il modo NexTView è operativo anche sulle prese esterne. Se possedete un ricevitore satellite analogico, esistono anche altri canali che trasmettono tale servizio (consultate il vostro rivenditore).*

**O** Premere il tasto ( $\textcircled{1}$ ) in alto del telecomando. L'indicazione "RICERCA INFO NEXTVIEW" apparirà in fondo allo schermo. Dopo un certo tempo, sullo schermo verrà visualizzata una pagina NexTView.

*Se il servizio non è disponibile, dopo circa 1 minuto di ricerca l'indicazione "NON DISPONIBILE" verrà visualizzata per alcuni istanti. Scegliere un altro canale.*

- $\bullet$  Per consultare le trasmissioni disponibili, servirsi dei tasti  $\bigcap$  e $\bigcap$ . La zona attiva è evidenziata in giallo. Se è disponibile un riassunto o un commento, questo apparirà in fondo allo schermo.
- ' Potete scegliere tra 2 modi di visualizzazione del NexTView. Per selezionare il modo SEMPLICE o MULTI, premere il tasto verde del telecomando.

*Ad ogni cambiamento di modo, in fondo allo schermo appare l'indicazione "ATTENDERE PREGO" e la ricerca può richiedere fino ad 1 minuto.*

#### **Modo SEMPLICE:**

Vengono visualizzati solo i programmi del canale che trasmette il NexTView. Potete accedere a tutti i programmi del giorno.

#### **Modo MULTI:**

Vengono visualizzati i programmi di più canali. Per cambiare canale, servirsi dei tasti  $(-) P (+)$ .

*Osservazione: i canali presentati sono determinati del trasmettitore di servizio NexTView (di solito si tratta di canali nazionali). In modo multi, se vi sono molti canali, la visualizzazione è limitata a 20 linee (circa 4 pagine).*

**6** I tasti colorati del telecomando consentono di accedere ad altre funzioni:

#### **Programmazione diretta della registrazione:**

Se il vostro videoregistratore comprende la funzione NexTViewLink (e se è collegato alla presa EXT2), potete programmare una registrazione. Per selezionare la trasmissione da registrare, servirsi dei tasti  $\langle \rangle$  e $\langle \rangle$  e premere il tasto rosso per confermare. Il videoregistratore è programmato.

*E' possibile programmare solo una registrazione alla volta.*

#### **Funzione visualizzazione:**

Il tasto giallo consente di visualizzare direttamente il programma normalmente selezionato con i tasti  $\langle \rangle$ .

*Osservazione: se vi viene richiesto un numero, dovrete digitare il numero di programma corrispondente (solo la prima volta).Attenzione, in caso di errore, per correggere occorrerà memorizzare nuovamente il canale con il menu Memorizzazione manuale (p. 6).*

**6** Per uscire premere il tasto ( $\textcircled{1}$ ).

# **Funzioni televideo**

Le immagini che ricevete possono essere trasmesse in formato 16:9 (schermo largo) oppure 4:3 (schermo tradizionale). Le immagini 4:3 hanno talvolta una banda nera in alto e in basso (formato cinemascope). Questa funzione consente di eliminare le bande nere e di ottimizzare la visualizzazione delle immagini sullo schermo.

## **Commutazione automatica**

Il televisore è dotato di una commutazione automatica che decodifica il segnale specifico emesso da alcuni canali e seleziona il formato giusto per lo schermo. *Vi rimane tuttavia la possibilità di cambiare manualmente il formato.*

## **Utilizzo dei vari formati dello schermo**

Premere i tasto  $\bigcirc$  per selezionare i diversi modi: 4:3, ZOOM 14:9, ZOOM 16:9, TITOLI ZOOM, SUPERIMMAGINE e SCHERMO LARGO.

*Potete accedere a queste regolazioni anche con il tasto*  $(P)$ .

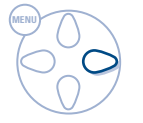

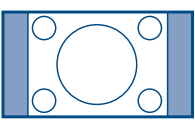

#### **Modo 4:3**

L'immagine è riprodotta in formato 4:3, una banda nera appare da ogni lato dell'immagine. Potete ingrandire progressivamente l'immagine utilizzando i tasti  $\langle \rangle \langle \rangle$ .

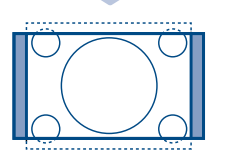

#### **Modo ZOOM 14:9**

L'immagine è ingrandita con il formato 14:9, una piccola banda nera rimane da entrambi i lati dell'immagine. I tasti  $\bigcap$  consentono di spostare l'immagine verticalmente per visualizzare i sottotitoli.

#### **Modo ZOOM 16:9**

L'immagine è ingrandita con il formato 16:9. Questo modo è raccomandato per visualizzare le immagini con una banda nera in alto e in basso (formato cinemascope). Utilizzare i tasti  $\langle \cdot \rangle$  se volete visualizzare i sottotitoli.

#### **Modo TITOLI ZOOM**

Questo modo consente di visualizzare le immagini in formato 4:3 su tutta la superficie dello schermo lasciando visibili i sottotitoli. Utilizzare i tasti  $\langle \rangle$  per far risalire o scendere la parte inferiore dell'immagine.

#### **Modo SUPERIMMAGINE**

Questo modo consente di visualizzare le immagini in formato 4:3 su tutta la superficie dello schermo allargando l'immagine ai lati. Utilizzare i tasti  $\langle \cdot \rangle$  se volete visualizzare i sottotitoli.

#### **Modo SCHERMO LARGO**

Questo modo consente di restituire le giuste proporzioni delle immagini trasmesse in formato 16:9 visualizzandole sullo schermo intero.

*Attenzione : se visualizzate un'immagine 4:3, sarà allargata sul piano orizzontale..*

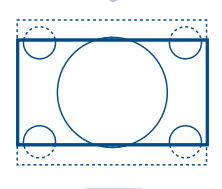

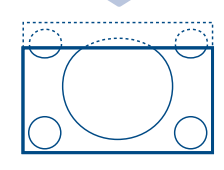

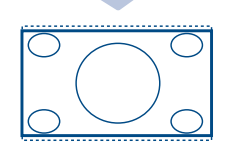

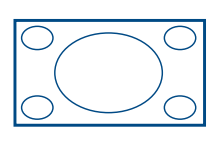

 $\mathbf{C}^{\mathbf{r}}$ 

## **In che modo deve essere utilizzato?**

Per il formato immagine, per avere differenti modi e diversi risultati, come di seguito.

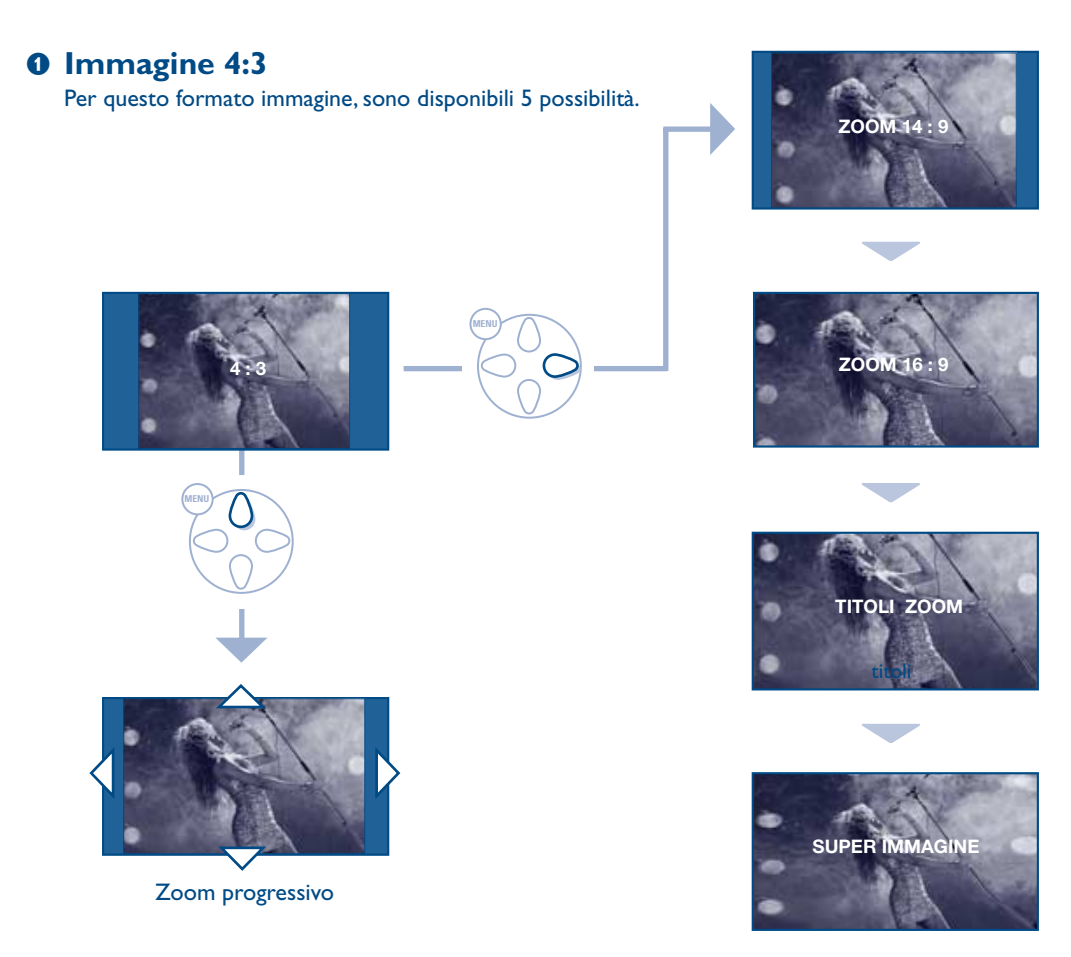

## é **Immagine 4:3 cinemascope**

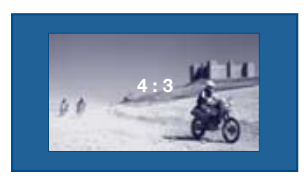

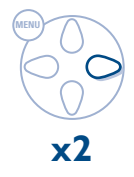

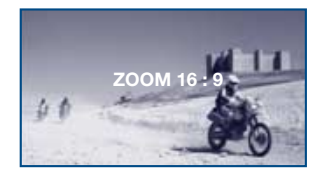

## **8 Immagine 16:9**

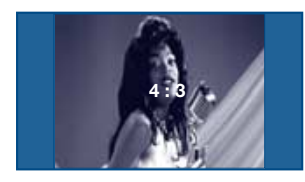

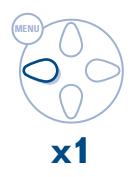

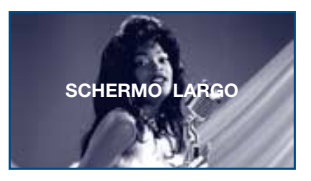

# **Collegamento ad apparecchi periferici**

Il televisore dispone di 2 prese scart, EXT1 e EXT2, situate sul retro del televisore stesso. *La presa EXT1 ha l'ingresso / uscita audio e video e l'ingresso RGB. La presa EXT2 ha l'ingresso / uscita audio e video e l'ingresso S-VHS.*

## **Videoregistratore**

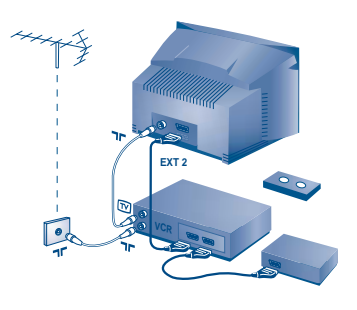

## **Altri apparecchi**

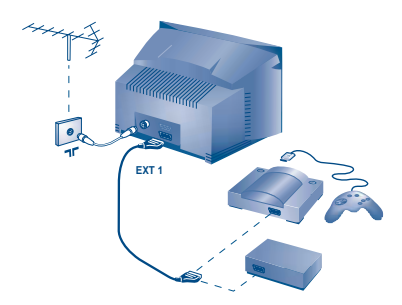

#### **Videoregistratore (solo)**

Eseguire i collegamenti necessari. Utilizzare un cordone di collegamento (presa scart) di tipo europeo di buona qualità. *Se il vostro videoregistratore non ha una presa scart, l'unico collegamento possibile rimane quello per mezzo dell'antenna. Bisognerà quindi cercare il segnale di prova del vostro videoregistratore e attribuirgli il numero di programma 0 (vedi capitolo " memorizzazione manuale" a pag. 6). Per far apparire l'immagine del videoregistratore, premere*  $(0)$ . **Videoregistratore con decodificatore** Collegare il decodificatore alla seconda presa scart del videoregistratore. Potrete così registrare le trasmissioni criptate.

#### Ricevitore via satellite, decodificatore, CDV, giochi, ecc. Eseguire i collegamenti necessari.

Per una qualità d'immagine ottimale, collegare gli apparecchi che funzionano con i segnali RGB (decodificatore digitale, giochi, alcuni lettori CDV, ecc.) alla presa EXT1, e gli apparecchi che funzionano con i segnali S-VHS (videoregistratori S-VHS e Hi-8) alla presa EXT2 e tutti gli altri apparecchi ad una o all'altra delle prese EXT1 e EXT2.

## **Amplificatore** *(disponibile solo su determinate versioni)*

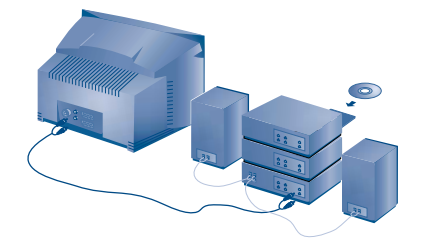

Per il collegamento ad un sistema hi-fi, utilizzare un cordone di collegamento audio e collegare le uscite "L" e "R" del televisore agli ingressi "AUDIO IN" "L" e "R" del vostro amplificatore hi-fi.

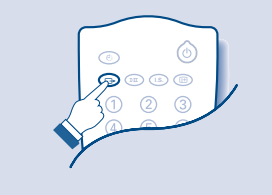

**Selezione degli apparecchi collegati**  Premere il tasto **D** per selezionare EXT1, EXT2, S-VHS2 (segnali S-VHS dalla presa EXT2) e EXT3 o S-VHS3 per i collegamenti frontali (a seconda del modello). *Alcuni apparecchi (decodificatore, videoregistratore) realizzano la commutazione da soli.*

## **Collegamenti laterali**

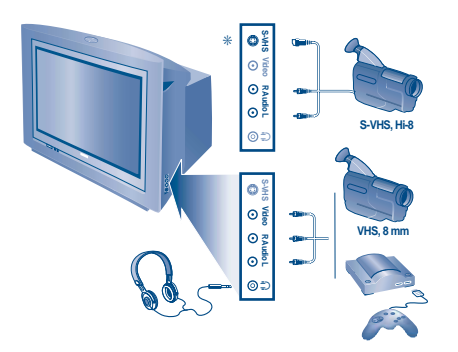

#### Eseguire i collegamenti necessari.

Servirsi del tasto <sup>4</sup> per selezionare la presa EXT3 per una videocamera VHS o 8mm e la presa S-VHS3\* per una videocamera S-VHS o Hi-8

\* Disponibile solo su determinate versioni. Con un apparecchio monofonico, collegare il segnale suono sull'ingresso AUDIO L (o AUDIO R). Il suono viene automaticamente riprodotto sull'altoparlante

sinistro e su quello destro del televisore.

#### **Cuffie**

I tasti  $\bigodot \bigtriangleup$   $\oplus$  consentono di regolare il volume delle cuffie e del televisore. Per interrompere il suono del televisore, premere il tasto ().

L'impedenza delle cuffie deve essere compresa tra 32 e 600 ohm.

della nostra gamma come pure con i modelli che funzionano

con i segnali standard RC5.

## Selettore del modo TV / VCR / DVD

Il telecomando consente di gestire le principali funzioni del videoregistratore o del DVD.

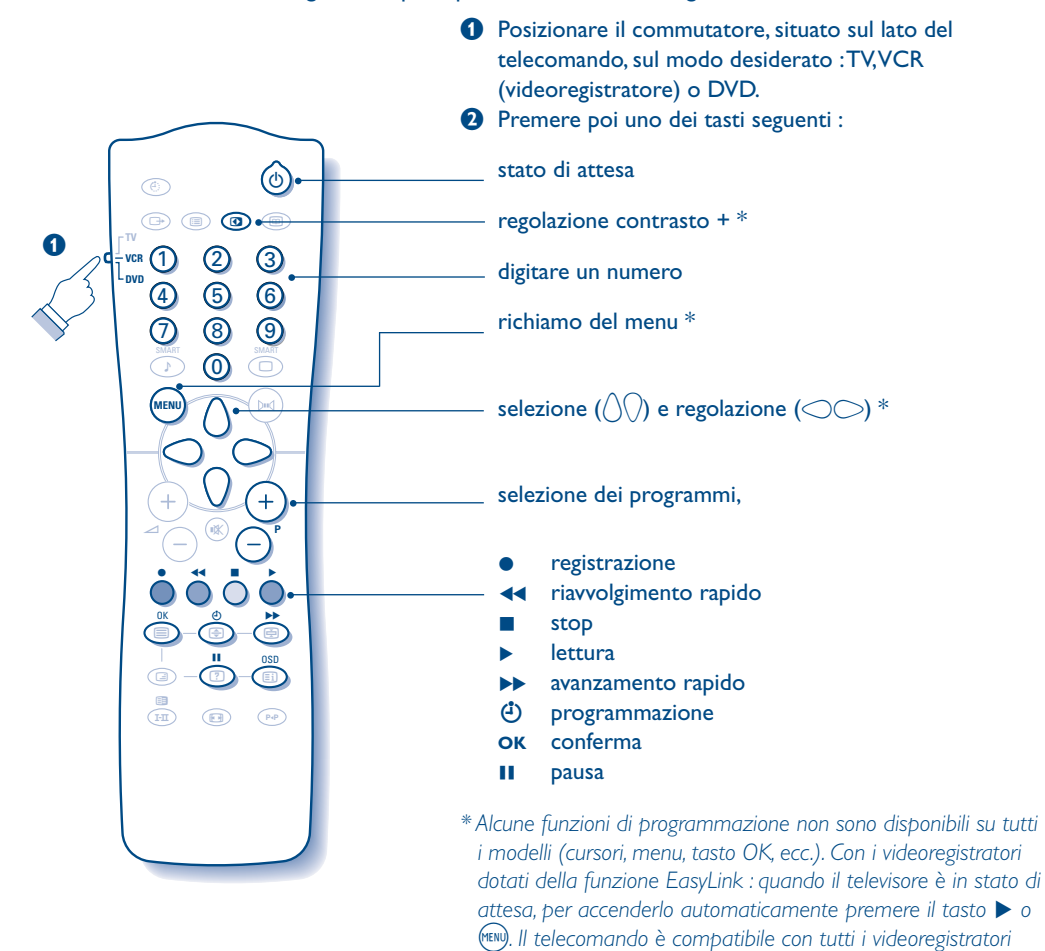

## **Consigli**

#### **Immagine scadente**

La vicinanza di montagne o di edifici molto alti può essere all'origine di immagini sdoppiate, di presenza di eco o di ombre. In questo caso, cercare di regolare manualmente l'immagine: vedi "sintonia fine" (pag. 6) oppure modificare l'orientamento dell'antenna esterna. La vostra antenna è atta a ricevere delle trasmissioni in questa frequenza (banda UHF o VHF)? Se l'immagine é disturbata (immagine con effetto neve), porre la regolazione NR del menu SPECIALI su ACCESO (p. 7).

#### **Assenza di immagine**

La presa dell'antenna è collegata correttamente ? Avete selezionato il sistema giusto? (pag. 6). Se mal inserite, la presa scart e la presa dell'antenna sono spesso all'origine di problemi legati all'immagine e al suono (a volte, se il televisore viene rimosso o girato, le prese possono fuoriuscire dalla presa murale).Verificare le altre connessioni.

#### **L'apparecchio periferico dà un'immagine in bianco e nero**

Non avete selezionato la presa giusta con il tasto (B: S-VHS2 (S-VHS3) invece della presa EXT2 (EXT3). Per leggere una videocassetta, verificare che sia stata registrata con lo stesso standard (PAL, SECAM, NTSC) del videoregistratore.

**Assenza di suono**

Se un canale TV ha l'immagine ma non l'audio, significa che non avete selezionato il sistema TV adeguato. Modificare la regolazione del SISTEMA (pag. 6).

#### **Il telecomando non funziona**

Verificare che il selettore di modo, situato sul lato del telecomando, si trovi in posizione TV. La spia luminosa del televisore non lampeggia quando utilizzate il telecomando, provate a cambiare le pile.

#### **Stato di attesa**

Una volta acceso, il televisore resta in posizione di attesa. BLOCCATO appare sullo schermo quando si cerca di utilizzare i tasti del televisore. Questo significa che la funzione BLOCCO è attiva (pag. 8). Se il televisore non riceve alcun segnale per 15 minuti, esso passa automaticamente in stato di attesa. Per economizzare energia, il vostro televisore è dotato di componenti che consentono un basso consumo in stato di attesa (inferiore a 3 W).

#### **Pulizia del televisore**

Per pulire lo schermo e la cassa del televisore utilizzare esclusivamente un panno pulito, morbido e che non faccia peli. Non utilizzare prodotti a base di alcool o di solventi.

#### **Non si ottiene nessun risultato?**

Se il vostro televisore è guasto, non cercate di ripararlo da soli: rivolgetevi al servizio assistenza.

## **Glossario**

- **EasyLink :** Collegamento digitale tra il televisore e il videoregistratore, per trasferire direttamente determinate informazioni quali la regolazione dei canali o la programmazione del videoregistratore con la guida NexTView (funzione NexTViewLink).
- **Segnali RGB:** Sono 3 segnali video Rosso,Verde e Blu, che guidano direttamente i 3 emettitori rosso, verde e blu del tubo catodico.
- **Segnali S-VHS:** Sono 2 segnali video separati Y/C risultanti dagli standard di registrazione S-VHS e Hi-8. I segnali di luminanza Y (bianco e nero) e i segnali di crominanza C (colori) sono registrati separatamente sulla banda. Ciò consente di migliorare la qualità dell'immagine rispetto ai sistemi video standard (VHS e 8 mm) nei quali i segnali Y/C sono combinati per ottenere solo un segnale video.

**Suono NICAM:** Procedimento che consente di trasmettere il suono mediante sistema digitale.

- **Sistema:** L'immagine televisiva non è trasmessa allo stesso modo da tutti i paesi. Esistono vari standard: BG, DK, I, e L L'. La regolazione SISTEMA (pag. 6) serve a selezionare questi standard. Da non confondere con i sistemi di codificazione dei colori PAL o SECAM: il sistema Pal è utilizzato nella maggior parte dei paesi europei, il sistema Secam in Francia, in Russia e nella maggior parte dei paesi africani. Gli Stati Uniti e il Giappone utilizzano un sistema diverso, chiamato NTSC. Gli ingressi EXT1 e EXT2 possono riprodurre delle registrazioni effettuate con il sistema di codificazione colori NTSC.
- **Formato 16/9:** Indica il rapporto tra la larghezza e l'altezza dello schermo. Gli schermi panoramici hanno una proporzione 16/9, gli schermi tradizionali: 4/3.

## Εισαγωγή

Σας ευχαριστούμε για την αγορά αυτής της τηλεόρασης. Σας συνιστούμε να διαβάσετε προσεκτικά τις οδηγίες που ακολουθούν για να καταλάβετε καλύτερα τις δυνατότητες που σας προσφέρει η τηλεόρασή σας. Ελπίζουμε ότι η τεχνολογία μας θα σας ικανοποιήσει πλήρως.

# Περιεχόμενα

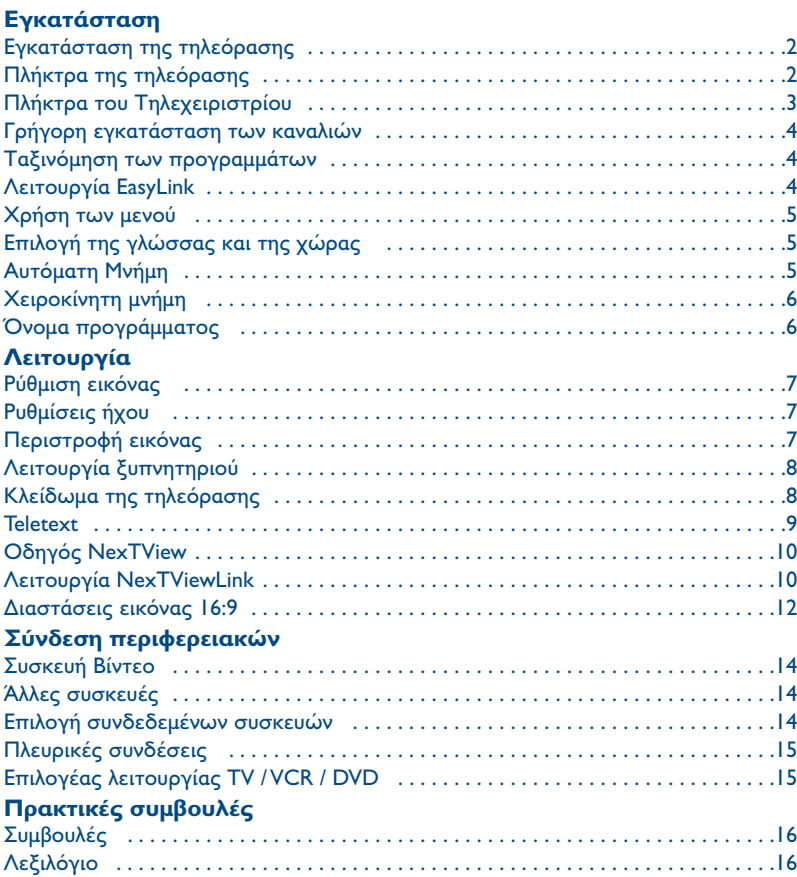

#### Οδηγία για την ανακύκλωση

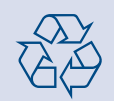

Για την τηλεόρασή σας χρησιμοποιήθηκαν εξαρτήματα που μπορούν να ξαναχρησιμοποιηθούν ή να ανακυκλωθούν. Για να ελαχιστοποιηθεί η απόρριψη απόβλητων στο περιβάλλον, ειδικευμένες εταιρίες συλλέγουν τις χρησιμοποιημένες συσκευές, για να τις αποσυναρμολογήσουν και να συγκεντρώσουν τα υλικά που μπορούν να ξαναχρησιμοποιηθούν (ενημερωθείτε στο κατάστημα από το οποίο αγοράσατε την τηλεόρασή σας).

# Εγκατάσταση της τηλεόρασης

## Ο Τοποθέτηση της τηλεόρασης

Τοποθετήστε την τηλεόρασή σας πάνω σε σταθερή και γερή επιφάνεια, αφήνοντας ελεύθερο χώρο τουλάχιστον 5 εκατοστών γύρω από τη συσκευή. Για να αποφευχθεί κάθε κίνδυνος, μη βάζετε πάνω στην τηλεόραση καλύμματα (πετσετάκια), αντικείμενα με νερό (βάζα), ούτε αντικείμενα που εκπέμπουν θερμότητα (φωτιστικά). Επίσης η τηλεόραση πρέπει να προφυλάσσεται από το νερό.

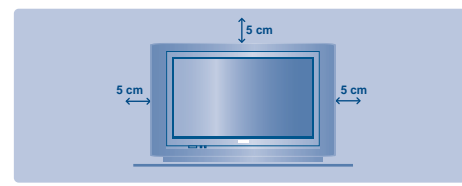

## **Θ** Συνδέσεις

- Τοποθετήστε το βύσμα της κεραίας στην υποδοχή ΠΓ που βρίσκεται στο πίσω μέρος της συσκευής.
- Συνδέστε το καλώδιο του ρεύματος στην πρίζα του τοίχου (220-240 V / 50 Hz).

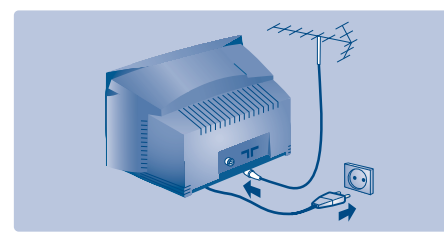

## **Θ** Τηλεχειριστήριο

Τοποθετήστε τις 2 μπαταρίες τύπου R6, που υπάρχουν στη συσκευασία, προσέχοντας την πολικότητα. Ελέγξτε αν ο επιλογέας λειτουργίας βρίσκεται πράγματι στη θέση TV. Οι μπαταρίες που υπάρχουν στη συσκευασία δεν περιέχουν υδράργυρο ούτε καδμιούχο νικέλιο για λόγους προστασίας του περιβάλλοντος. Μην πετάτε τις χρησιμοποιημένες μπαταρίες

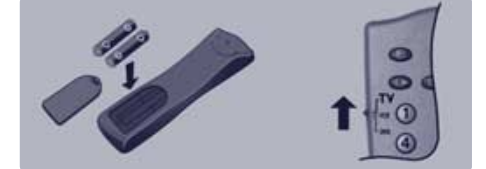

οπουδήποτε, αλλά χρησιμοποιήστε τα διαθέσιμα μέσα ανακύκλωσης (ενημερωθείτε από το κατάστημα που την αγοράσατε). Σε περίπτωση αλλαγής χρησιμοποιήστε μπαταρίες ίδιου τύπου.

## Ο Λειτουργία

Για να ανάψετε την τηλεόραση, πιέστε το κουμπί λειτουργίας/διακοπής (ΟΝ/ΟΕΕ). Τότε ανάβει μια κόκκινη λυχνία και φωτίζεται η οθόνη. Διαβάστε αμέσως το κεφάλαιο Γρήγορη εγκατάσταση στην επόμενη σελίδα. Αν η τηλεόραση βρίσκεται σε κατάσταση αναμονής, πιέστε το πλήκτρο P (+) του τηλεχειριστηρίου. Η λυχνία αναβοσβήνει όταν χρησιμοποιείτε το τηλεχειριστήριο.

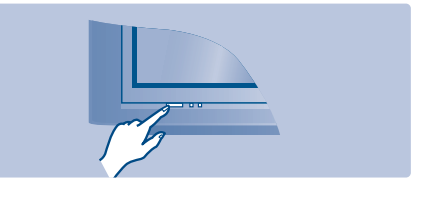

## Πλήκτρα της τηλεόρασης

Η τηλεόραση διαθέτει 4 πλήκτρα που, ανάλογα με το μοντέλο, βρίσκονται στο εμπρός ή επάνω μέρος του πλαισίου της.

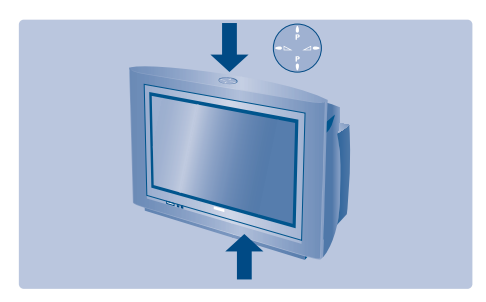

Tα πλήκτρα VOLUME - + (- ⊿ +) σας επιτρέπουν να ρυθμίζετε την ένταση του ήχου. Τα πλήκτρα PROGRAM - + (- P +) σας επιτρέπουν να επιλέγετε τα προγράμματα. Για να έχετε πρόσβαση στα μενού, κρατήστε πατημένα τα 2 πλήκτρα  $\angle$  - και  $\angle$  +. Κατόπιν, τα πλήκτρα - Ρ + σας επιτρέπουν να επιλέξετε τη ρύθμιση, ενώ τα πλήκτρα -  $\blacktriangleleft$  + να πραγματοποιήσετε τη ρύθμιση αυτή. Για να βγείτε από τα μενού, κρατήστε πατημένα τα 2  $πλή$ κτρα  $\angle$  - και  $\angle$  +. Σημείωση: όταν είναι ενεργοποιημένη η λειτουργία

ΚΛΕΙΔΩΜΑ, τα πλήκτρα είναι απενεργοποιημένα (βλ. μενού ΧΑΡΑΚΤΗΡΙΣΤΙΚΑ, σελίδα 8).

## **Πλήκτρα του Τηλεχειριστρίου**

#### Κατάλογος προγραμμάτων

Εμφάνιση/απόκρυψη από την οθόνη του καταλόγου των προγραμμάτων. Χρησιμοποιήστε κατόπιν τα πλήκτρα  $\circlearrowleft$  για να επιλέξετε το πρόγραμμα, και το πλήκτρο  $\circlearrowright$ για να εμφανιστεί στην οθόνη.

Μπροστά στα κλειδωμένα προγράμματα εμφανίζεται το σύμβολο **Ω** (σελ. 8) ή το σύμβολο  $\mathbf{B}$  : av δεν είναι κλειδωμένα. .

#### **Χρονοδιακόπτης**

Επιλογή του χρόνου που απομένει πριν την αυτόματη μετάβαση στη λειτουργία αναμονής (από 0 ως 240 λεπτά).

#### **Επιλογή υποδοχών ΕΧΤ**

Πιέστε αρκετές φορές για να επιλέξετε τις υποδοχές EXT1, S-VHS2, EXT2, EXT3 και την S-VHS3.

**Επιλογέας λειτουργίας** (σελ. 15) Για να ενεργοποιήσετε το τηλεχειριστήριο στη λειτουργία TV,VCR (βίντεο) ή DVD.

#### **Προ-ρύθμιση ήχου**

Επιτρέπει την πρόσβαση σε μια σειρά ρυθμίσεων: ΟΜΙΛΙΑ, MOYΣIKH, ΘΕΑΤΡΟ και επιστροφή στο ΠΡΟΣΩΠΙΚΟΣ.

#### **Mενού**

Για εμφάνιση ή έξοδο από τα μενού.

#### **Κέρσορας**

Τα 4 αυτά πλήκτρα, σας επιτρέπουν να κινήστε μέσα στα μενού.

Ένταση ήχου Ρύθμιση της έντασης του ήχου.

Σίγαση ήχου Παύση ή επαναφορά του ήχου.

**Πλήκτρα Teletext** (σελ. 9)

#### Λειτουργία ήχου

Επιτρέπει μετάβαση από το STEREO στο MONO ή επιλογή της γλώσσας I ή της γλώσσας II στις δίγλωσσες εκπομπές. Για τις τηλεοράσεις που διαθέτουν λήψη NICAM μπορείτε, ανάλογα με τις εκπομπές, να μετατρέψετε τον ήγο NICAM STEREO σε MONO ή να επιλέξετε μεταξύ των NICAM DUAL I, NICAM DUAL II και MONO Η ένδειξη MONO γίνεται κόκκινμ όταν πρόκειται για αλλαγή που έχει γίνει από εσάς.

#### **Αντίθεση +**

 $\circ$ 

 $\overline{a}$ 

**B** 

**MENU** 

G

 $1 - 11$ 

-VCR L DVD Για να ενεργοποιήσετε / απενεργοποιήσετε τα κυκλώματα αυτόματης ρύθμισης της αντίθεσης της εικόνας (επαναφέρει συνεχώς το πιο σκούρο τμήμα της εικόνας στο μαύρο).

#### **A**ναμονή

Επιτρέπει να θέσετε τη συσκευή σας σε θέση αναμονής. Για να ανοίξετε την τηλεόραση πιέστε τα  $\pi$ λήκτρα  $\ominus$  Ρ $\oplus$  ή  $\overset{\centerdot}{\Phi}$  εως  $\overset{\centerdot}{\Phi}$ .

#### **Οδηγός ΝεχΤView** (σελ. 10)

#### **Πλήκτρα αριθμών**

Άμεση πρόσβαση στα προγράμματα. Για ένα πρόγραμμα με διψήφιο αριθμό, πρέπει να προσθέσετε το δεύτερο ψηφίο πριν σβήσει η παύλα.

## Προ-ρύθμιση εικόνας

Επιτρέπει πρόσβαση σε μια σειρά προ-ρυθμίσεων: ΠΛΟΥΣΙΑ, ΦΥΣΙΚΗ, ΑΠΑΛΗ, ΠΟΛΥΜΕΣΑ και επιστροφή στο ΠΡΟΣΩΠΙΚΗ.

#### *Eφέ ήχου* (Sound Surround)

Ενεργοποίηση/απενεργοποίηση του ήχου Surround. Στο στερεοφωνικό ήχο, τα μεγάφωνα μοιάζουν να απέχουν περισσότερο. Για τις εκδόσεις που διαθέτουν Virtual Dolby Surround\*, μπορείτε να δημιουργήσετε τα ηχητικά εφέ φόντου του Dolby Surround Pro Logic.

#### Επιλογή προγραμμάτων

Πρόσβαση στο επόμενο ή προηγούμενο πρόγραμμα. Ο αριθμός (το όνομα) και η λειτουργία ήχου εμφανίζονται στην οθόνη για μερικά δευτερόλεπτα. Για ορισμένα προγράμματα που διαθέτουν Teletext, στο κάτω μέρος της οθόνης εμφανίζεται ο τίτλος του προγράμματος.

#### Πληροφορίες οθόνης/ **σταθερός αριθμός**

Για να εμφανιστεί/σβήσει ο αριθμός του προγράμματος, το όνομα (αν υπάρχει), η ώρα, η λειτουργία ήχου και ο χρόνος που απομένει στο χρονοδιακόπτη. Πιέστε για 5 δευτερόλεπτα ώστε να ενεργοποιήσετε τη διαρκή εμφάνιση του αριθμού στην οθόνη.

Προηγούμενο πρόγραμμα Πρόσβαση στο προηγούμενο πρόγραμμα που βλέπατε.

**Διαστάσεις εικόνας 16:9 (σελ. 12)** 

Τα "Dolby Prologic" και το διπλό σύμβολο **DD** είναι σήματα κατατεθέντα από τα εργαστήρια Dolby Laboratories Licensing Corporation. Κατασκενάζεται κάτόπιν αδείας των Εργαστηρίων Dolby Laboratories Licensing Corporation.

ø  $\overline{a}$ п

៊

 $F$ 

osp

 $\blacksquare$ 

 $P\Phi$ 

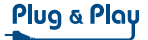

## Γρήγορη εγκατάσταση των καναλιών

Την πρώτη φορά που θα ανοίξετε την τηλεόραση, εμφανίζεται στην οθόνη ένα μενού. Το μενού αυτό σας προσκαλεί να επιλέξετε τη Γλώσσα των μενού:

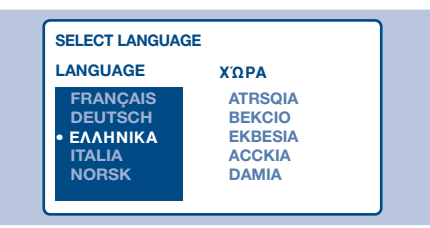

Αν το μενού δεν εμφανιστεί, κρατήστε πατημένα για 5 δευτερόλεπτα τα πλήκτρα  $\angle$  - και  $\angle$  + της τηλεόρασης, για να εμφανιστεί το μενού.

- $\bullet$  Χρησιμοποιήστε τα πλήκτρα  $\langle \rangle \langle \rangle$  του τηλεχειριστηρίου για να επιλέξετε τη γλώσσα και κατόπιν επιβεβαιώστε με το πλήκτρο  $\bigcirc$ .
- 2 Στη συνέχεια επιλέξετε τη χώρα σας, χρησιμοποιώντας τα πλήκτρα () | και επιβεβαιώστε με το πλήκτρο (. Αν η χώρα σας δεν αναγράφεται στον κατάλογο, επιλέξτε την

επιλογή ΑΛΛΗ.

- **6** Η αναζήτηση ξεκινά αυτόματα. Η αναζήτηση διαρκεί μερικά λεπτά. Στην οθόνη εμφανίζεται η πρόοδος της αναζήτησης αλλά και ο αριθμός των προγραμμάτων που έχουν βρεθεί. Στο τέλος, το μενού εξαφανίζεται. Για να βγείτε ή να διακόψετε την αναζήτηση, πιέστε το πλήκτρο (\*\*\*). Αν δεν βρεθεί κανένα πρόγραμμα, διαβάστε το κεφάλαιο "Συμβουλές" σελ. 16.
- **4** Αν ο σταθμός ή το καλωδιακό δίκτυο εκπέμπει το σήμα της αυτόματης ταξινόμησης, τα προγράμματα θα αριθμηθούν σωστά.
- **3** Αν αυτό δεν συμβαίνει, τότε τα προγράμματα που έχουν βρεθεί θα αριθμηθούν με φθίνοντα αριθμό 99, 98, 97 κλπ. Για να αλλάξετε την αρίθμηση, πρέπει να χρησιμοποιήσετε το μενού ΤΑΞΙΝΟΜΗΣΗ.

Μερικοί σταθμοί ή καλωδιακά δίκτυα εκπέμπουν τις δικές τους παραμέτρους ταξινόμησης (περιοχή, γλώσσα, κλπ.). Σε αυτήν την περίπτωση πρέπει να δηλώσετε την επιλογή σας με τα  $\pi$ λήκτρα  $\langle \rangle$  /  $\langle \rangle$  και να επικυρώσετε με το  $\heartsuit$ . Βλ. επίσης: λειτουργία EasyLink, στη συνέχεια.

## <u> Γαξινόμηση των προγραμμάτων</u>

- **1** Πιέστε το πλήκτρο (ΜΕΝΝ). Στην οθόνη εμφανίζεται το βασικό μενού.
- **Θ** Επιλέξτε ΡΥΘΜΙΣΗ (()) και πατήστε το  $\heartsuit$ . Στην οθόνη εμφανίζεται το μενού ΡΥΘΜΙΣΗ:

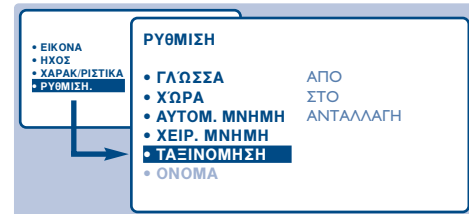

**3** Επιλέξτε ΤΑΞΙΝΟΜΗΣΗ με τη βοήθεια του πλήκτρου  $\langle$ ) και πιέστε το  $\bigcirc$ . Εμφανίζεται το μενού ΤΑΞΙΝΟΜΗΣΗ. Έχει ενεργοποιηθεί η επιλογή ΑΠΟ.

Σημείωση: το μενού αυτό λειτουργεί σύμφωνα με την εξής λογική:

- "από το ΑΠΟ" (πληκτρολογήστε τον αριθμ. του τρέχοντος προγράμματος),
- "για να πάτε ΣΤΟ" (πληκτρολογήστε τον καινούργιο αριθμό),

# Λειτουργία EasyLink

Αν η τηλεόραση είναι συνδεδεμένη (από την υποδοχή EXT2) σε συσκευή βίντεο που να διαθέτει τη λειτουργία EasyLink, η γλώσσα, η χώρα και τα κανάλια που βρίσκονται κατά την αναζήτηση μεταβιβάζονται αυτόματα στο βίντεο με την εγκατάσταση. Κατά τη μεταφορά των

- "ΑΝΤΑΛΛΑΓΗ των αριθμών" (η ενέργεια έχει ολοκληρωθεί).
- Ο Επιλέξτε το πρόγραμμα που θέλετε να αριθμήσετε ξανά χρησιμοποιώντας τα πλήκτρα  $\bigcirc\!\!\bigcirc$ ή από  $\mathbf 0$  ως  $\mathbf 9$ . Παράδειγμα: θέλετε να κάνετε μια ανταλλαγή ΑΠΟ το πρόγραμμα 78 ΣΤΟ πρόγραμμα 2: πληκτρολογήστε  $(7)(8)$ .
- **Θ** Επιλέξτε ΣΤΟ (πλήκτρο () και πληκτρολογήστε τον καινούργιο αριθμό που επιθυμείτε με τα πλήκτρα  $\circlearrowright$  ή από (0) ως (9) (στο παράδειγμά μαςπληκτρολογήστε (2)).
- **6** Επιλέξτε ΑΝΤΑΛΛΑΓΗ (πλήκτρο () και πιέστε το ◯. Εμφανίζεται στην οθόνη η ένδειξη ΑΝΤΑΛΛΑΓΗ, και η ανταλλαγή ολοκληρώνεται. Στο παράδειγμά μας, το πρόγραμμα 78 αριθμείται ξανά σε νούμερο 2 (και το νούμερο 2 σε 78).
- **D** Επιλέξτε ΑΠΟ (πλήκτρο ()) και επαναλάβετε τα στάδια  $\boldsymbol{\Theta}$  ως  $\boldsymbol{\Theta}$  τόσες φορές όσες και τα προγράμματα που θέλετε να αριθμήσετε ξανά. Βλ. επίσης: λειτουργία EasyLink, στη συνέχεια.
- **8** Για να βγείτε από τα μενού, πιέστε το **πλήκτρο** (**ED**).

δεδομένων αυτών εμφανίζεται στην οθόνη το σχετικό μήνυμα. Ο κατάλογος των καναλιών του βίντεο γίνεται τότε ίδιος με αυτόν της τηλεόρασης. Η ρύθμιση EASY LINK του μενού ΕΠΙΛΟΓΕΣ πρέπει να βρίσκεται στη θέση ΛΕΙΤΟΥΡΓΙΑ (αυτόματη επιλογή-δεζαφμυ), βλ. σελίδα 10.

 $\overline{A}$ 

# Χρήση των μενού

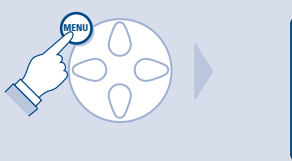

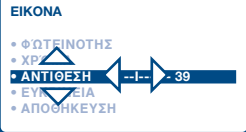

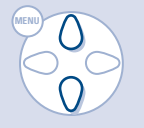

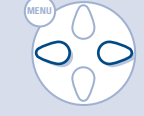

# Επιλογή της γλώσσας και της χώρας

- **Ο** Πιέστε το πλήκτρο (<sup>ΜΕΝΙ)</sup> για να εμφανιστεί στην οθόνη το βασικό μενού.
- **Θ** Επιλέξτε ΡΥΘΜΙΣΗ ( ) και πιέστε το  $\bigcirc$ . Στην οθόνη εμφανίζεται το μενού ΡΥΘΜΙΣΗ. Έχει ενεργοποιηθεί η επιλογή ΓΛΩΣΣΑ.

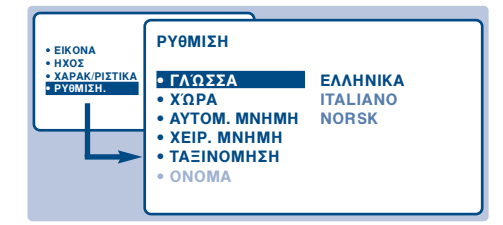

- $\bullet$  Πιέστε το πλήκτρο  $\circlearrowright$  για να μπείτε στο μενού ΓΛΩΣΣΑ.
- 4 Επιλέξτε τη γλώσσα χρησιμοποιώντας τα πλήκτρα  $\left(\left(\right)$ , Τα μενού θα εμφανίζονται πλέον στη γλώσσα που επιλέξατε.
- $\mathbf 0$  Πιέστε το πλήκτρο  $\bigcirc$  για να βγείτε από το μενού ΓΛΩΣΣΑ.
- **3** Επιλέξτε ΧΩΡΑ ( $\langle \rangle$ ) και πατήστε το πλήκτρο  $\circlearrowright$ .
- **Ο** Επιλέξτε τη χώρα σας χρησιμοποιώντας τα  $πλή$ κτρα  $\langle \rangle \langle \rangle$ . Αν η χώρα σας δεν αναγράφεται στον κατάλογο,
	- επιλέξτε την επιλογή ΑΛΛΗ.
- $\mathbf 0$  Πιέστε το πλήκτρο  $\bigcirc$  για να βγείτε από το μενού ΧΩΡΑ.
- Για να βγείτε από τα μενού, πιέστε το πλήκτρο ( Βλ. επίσης: λειτουργία EasyLink, σελίδα 4.

# Αυτόματη Μνήμη

Το μενού αυτό σας επιτρέπει να ξεκινάτε την αυτόματη αναζήτηση όλων των προγραμμάτων που είναι διαθέσιμα στην περιοχή σας (ή στο καλωδιακό σας δίκτυο).

- **1** Πρώτα, κάντε τις ενέργειες **0** ως <sup>0</sup> που αναφέρονται παραπάνω και στη συνέχεια:
- **Θ** Επιλέξτε ΑΥΤΟΜ. ΜΝΗΜΗ (() και πιέστε το πλήκτρο ◯. Αρχίζει η αναζήτηση.

Μετά από μερικά λεπτά, εμφανίζεται και πάλι, αυτόματα, το μενού ΡΥΘΜΙΣΗ.

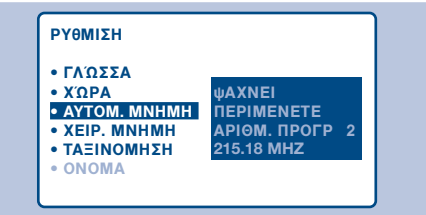

- **3** Αν ο σταθμός ή το καλωδιακό δίκτυο εκπέμπει το σήμα της αυτόματης ταξινόμησης, τα προγράμματα θα αριθμηθούν σωστά.
- 4 Αν αυτό δεν συμβαίνει, τότε τα προγράμματα που έχουν βρεθεί θα αριθμηθούν με φθίνοντα αριθμό 99, 98, 97 κλπ. Για να αλλάξετε την αρίθμηση, πρέπει να χρησιμοποιήσετε το μενού ΤΑΞΙΝΟΜΗΣΗ.

Μερικοί σταθμοί ή καλωδιακά δίκτυα εκπέμπουν τις δικές τους παραμέτρους ταξινόμησης (περιοχή, γλώσσα, κλπ.). Σε αυτήν την περίπτωση πρέπει να δηλώσετε την επιλογή σας με τα  $\pi$ λήκτρα  $\left(\left(\right)$  και να επικυρώσετε με το  $\heartsuit$ . Για να βγείτε ή να διακόψετε την αναζήτηση, πιέστε το πλήκτρο (<sup>ΜΕΝΝ)</sup>. Αν δεν βρεθεί καμία εικόνα, βλέπε συμβουλές (σελ. 16).

Βλ. επίσης: λειτουργία EasyLink, σελίδα 4. **9** Για να βγείτε από τα μενού, πιέστε το **πλήκτρο** (ED).

# Χειροκίνητη μνήμη

Το μενού αυτό σας επιτρέπει να αποθηκεύετε τα προγράμματα ένα-ένα.

- **Ο** Πιέστε το πλήκτρο (ΜΕΝΥ).
- **Θ** Επιλέξτε ΡΥΘΜΙΣΗ (()) και πιέστε το πλήκτρο (). Στην οθόνη εμφανίζεται το μενού *PYOMITH.*
- **Θ** Επιλέξτε ΧΕΙΡ. ΜΝΗΜΗ (()) και πιέστε το πλήκτρο Ο. Εμφανίζεται το μενού:

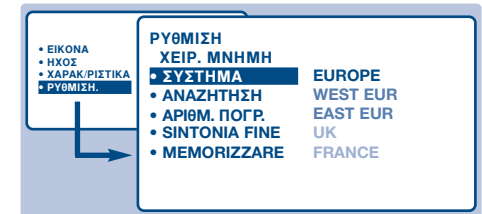

- Πιέστε το πλήκτρο Ο για να μπείτε στο μενού ΣΥΣΤΗΜΑ. Χρησιμοποιήστε τα πλήκτρα  $\langle$   $\rangle\langle$   $\rangle$  για να επιλέξετε ΕΦΣΟΠΕ (αυτόματη αναζήτηση\*) ή αναζήτηση με το χέρι με τα: WEST EUR (πρότυπο BG), EAST EUR (πρότυπο DK), UK (πρότυπο Ι) ή FRANCE (πρότυπο LL'). Στη συνέχεια πιέστε το πλήκτρο Λ για να βγείτε από το μενού. \* Εκτός από τη Γαλλία (πρότυπο LL'), επιλέξτε την
	- επιλογή FRANCE.
- **9** Επιλέξτε ΑΝΑΖΗΤΗΣΗ και πιέστε το πλήκτρο Ο. Τότε αρχίζει η αναζήτηση. Μόλις βρεθεί κάποιο πρόγραμμα, σταματά η αναζήτηση. Βλέπε κεφάλαιο Ο. Αν γνωρίζετε τη συχνότητα του καναλιού που θέλετε, πληκτρολογήστε τον αριθμό αυτόν κατευθείαν χρησιμοποιώντας τα πλήκτρα (0) (9). Αν δεν βρεθεί κανένα πρόγραμμα, βλέπε τις Συμβουλές (σελ. 16).
- **6** Αν η λήψη δεν είναι ικανοποιητική, επιλέξτε ΜΙΚΡΟΣΥΝ. (στο κάτω μέρος της οθόνης) και κρατήστε πατημένο το πλήκτρο  $\bigcirc$  ή  $\bigcirc$ .
- *D* Επιλέξτε το AP. ΠΡΟΓΡΑΜ. και χρησιμοποιήστε τα πλήκτρα  $\bigcirc$  ή  $\bigcirc$ , ή τα πλήκτρα  $(0)$  ως  $(9)$  για να πληκτρολογήσετε τον επιθυμητό αριθμό.
- **<sup>3</sup>** Επιλέξτε ΑΠΟΘΗΚΕΥΣΗ και πιέστε το πλήκτρο Ο. Στην οθόνη εμφανίζεται για λίγο το μήνυμα ΑΠΟΘΗΚΕΥΤΗΚΕ. Το πρόγραμμα έχει αποθηκευτεί στη μνήμη.
- Βλ. επίσης: λειτουργία EasyLink, σελίδα 4. **9** Επαναλάβετε τις διαδικασίες **Θ** ως <sup>6</sup> για
- κάθε πρόγραμμα που θέλετε να αποθηκεύσετε. **Για να βγείτε:** πιέστε το πλήκτρο (**EI**).

## Όνομα προγράμματος

Αν θέλετε, μπορείτε να δώσετε ένα όνομα στα 40 πρώτα προγράμματα (από 1 ως 40).

- **Ο** Πιέστε το πλήκτρο (ΜΕΝΥ).
- **2** Επιλέξτε ΡΥΘΜΙΣΗ () και πιέστε το πλήκτρο Ο. Στην οθόνη εμφανίζεται το μενού ΡΥΘΜΙΣΗ.
- **Θ** Πιέστε 5 φορές το πλήκτρο () για να επιλέξετε το ΟΝΟΜΑ (που κρύβεται στο κάτω μέρος της οθόνης) και κατόπιν πιέστε το πλήκτρο ◯. Στην οθόνη εμφανίζεται το μενού:

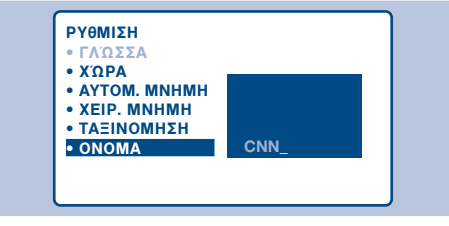

• Επιλέξτε το πρόγραμμα που θέλετε να ονομάσετε χρησιμοποιώντας τα πλήκτρα  $(0)(9)$  ή  $(-)P(+)$ .

Σημείωση: κατά την εγκατάσταση, τα προγράμματα ονομάζονται αυτόματα με την εκπομπή του σήματος αναγνώρισης.

- $\bullet$  Χρησιμοποιήστε τα πλήκτρα  $\circlearrowright$  για να μετακινηθείτε στη ζώνη εμφάνισης του ονόματος (5 χαρακτήρες).
- **6** Χρησιμοποιήστε τα πλήκτρα  $\langle \rangle$  για να επιλέξετε τους χαρακτήρες.
- **Ο** Πιέστε το πλήκτρο (\*ΕΝΟ) όταν πληκτρολογήσετε το όνομα.

Αποθηκεύεται το όνομα του προγράμματος. Βλ. επίσης: λειτουργία EasyLink, σελίδα 4.

- **8** Επαναλάβετε τα στάδια 4 ως **0** για κάθε πρόγραμμα που θέλετε να ονομάσετε.
- **9** Για να βγείτε από τα μενού, πιέστε το **πλήκτρο** (**EI**).

# Ρύθμιση εικόνας

 $\bullet$  Πιέστε το πλήκτρο (\*\*\*) και κατόπιν το πλήκτρο  $\circlearrowright$ . Στην οθόνη εμφανίζεται το μενού ΕΙΚΟΝΑ:

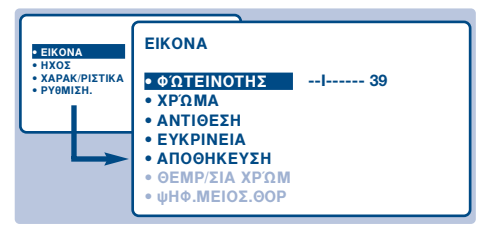

 $\bullet$  Χρησιμοποιήστε τα πλήκτρα  $\Diamond$  για να  $\epsilon$ πιλέξετε μια ρύθμιση και τα πλήκτρα  $\subset \cap$ για να κάνετε τη ρύθμιση.

Σημείωση: πρόκειται για κυλιόμενο μενού. Κρατήστε πατημένο το πλήκτρο  $\langle \rangle$  για να έχετε πρόσβαση στις ρυθμίσεις που κρύβονται στο κάτω μέρος της οθόνης.

- **6** Μόλις κάνετε τις ρυθμίσεις, επιλέξτε την επιλογή ΑΠΟΘΗΚΕΥΣΗ και πατήστε το πλήκτρο Ο για να τις αποθηκεύσετε.
- Για να βγείτε από τα μενού, πατήστε το **πλήκτρο** (**B**).

# Ρυθμίσεις ήχου

**1** Πιέστε το πλήκτρο (\*\*\*), επιλέξτε ΗΧΟΣ (() και πιέστε το πλήκτρο (>. Στην οθόνη εμφανίζεται το μενού ΗΧΟΣ:

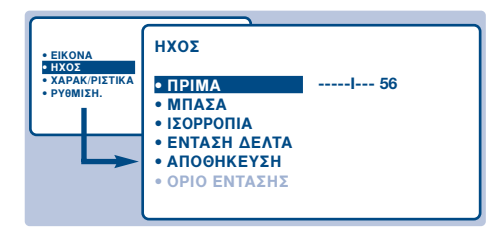

 $\bullet$  Χρησιμοποιήστε τα πλήκτρα  $\langle \rangle$  για να επιλέξετε μια ρύθμιση και τα πλήκτρα  $\bigcirc$  για να κάνετε τη ρύθμιση. Σημείωση: για να έχετε πρόσβαση στη ρύθμιση ΑΧΜ (που κρύβεται στο κάτω μέρος της οθόνης)

κρατήστε πατημένο το πλήκτρο  $\langle$  ).

**3** Όταν προβείτε στις ρυθμίσεις, επιλέξτε την

## Περιστροφή εικόνας

Οι οθόνες μεγάλου μεγέθους είναι ευαίσθητες στις μεταβολές του μαγνητικού πεδίου της γης. ρύθμιση αυτή σας επιτρέπει να αντισταθμίζετε την επίδραση του πεδίου αυτού.

- **1** Πιέστε το πλήκτρο (ΜΕΝΟ).
- **2** Επιλέξτε ΧΑΡΑΚΤΗΡΙΣΤΙΚΑ () και πιέστε το

#### Περιγραφή των ρυθμίσεων:

- ΦΩΤΕΙΝΟΤΗΤΑ: επηρεάζει τη φωτεινότητα της εικόνας.
- ΧΡΩΜΑ: επηρεάζει την ένταση των χρωμάτων.
- ΑΝΤΙΘΕΣΗ: επηρεάζει τη διαφορά μεταξύ των ανοιχτών και των σκούρων χρωμάτων.
- ΕΥΚΡΙΝΕΙΑ: επηρεάζει την καθαρότητα της εικόνας.
- ΑΠΟΘΗΚΕΥΣΗ: για την αποθήκευση των ρυθμίσεων της εικόνας.
- ΘΕΡΜ/ΣΙΑ ΧΡΩΜΑΤΟΣ (θερμοκρασία χρώματος): ρυθμίζει την απόδοση των χρωμάτων. Έχετε 3 δυνατότητες: ΨΥΧΡΟ (πιο μπλε), ΚΑΝΟΝΙΚΟ (ισορροπημένο) ή ΖΕΣΤΟ (πιο κόκκινο).
- ΨΗφ. ΝΕΙΟΣ. ΘΟΡ: περιορίζει το θόρυβο της εικόνας (χιόνι). Η ρύθμιση αυτή είναι χρήσιμη σε περίπτωση δύσκολης λήψης.
- ACTIVE CTRL (υπάρχει μόνο σε μερικές εκδόσεις): βελτιστοποιεί την ποιότητα της εικόνας, ανάλογα με το σήμα λήψης. Η ρύθμιση αυτή βρίσκεται στο μενού ΕΠΙΛΟΓΕΣ.

επιλογή ΑΠΟΘΗΚΕΥΣΗ και πιέστε το πλήκτρο Ο για να τις αποθηκεύσετε.

- Για να βγείτε από τα μενού, πιέστε το πλήκτρο (ΕΙ). Περιγραφή των ρυθμίσεων:
	- ΠΡΙΜΑ: επηρεάζει τις υψηλές συχνότητες ήχου.
	- ΜΠΑΣΑ: επηρεάζει τις χαμηλές συχνότητες.
	- ΙΣΟΡΡΟΠΙΑ: για εξισορρόπηση του ήχου στο δεξί και αριστερό μεγάφωνο.
	- ΕΝΤΑΣΗ (διαφορά έντασης): περιορίζει τη διαφορά της έντασης που υπάρχει στα διάφορα προγράμματα ή τις ΕΞΩΤΕΡΙΚΕΣ υποδοχές. Η ρύθμιση αυτή λειτουργεί για τα προγράμματα Ι ως 40 και τις ΕΞΩΤΕΡΙΚΕΣ υποδοχές.
	- ΑΠΟΘΗΚΕΥΣΗ : για αποθήκευση των ρυθμίσεων του ήχου.
	- AVL: αυτόματος έλεγχος του ήχου που επιτρέπει τον περιορισμό των ξαφνικών αυξήσεων του ήχου, ιδιαίτερα κατά την αλλαγή των προγραμμάτων ή στις διαφημίσεις.

(υπάρχει μόνο σε μερικές εκδόσεις)

 $πλή$ κτρο  $\bigcirc$ .

Εμφανίζεται το μενού ΧΑΡΑΚΤΗΡΙΣΤΙΚΑ.

**3** Χρησιμοποιήστε το πλήκτρο () για να επιλέξετε ΠΕΡΙΣΤΡΟΦΗ και χρησιμοποιήστε τα πλήκτρα Ο για να ρυθμίσετε την κλίση της εικόνας. • Πιέστε το πλήκτρο (ΕΙ) για να βγείτε από τα μενού.

# Λειτουργία ξυπνητηριού

Το μενού αυτό σας επιτρέπει να χρησιμοποιείτε την τηλεόρασή σας και ως ξυπνητήρι.

- **1** Πιέστε το πλήκτρο (ΜΕΝΥ).
- 

**2** Επιλέξτε ΧΑΡΑΚ/ΡΙΣΤΙΚΑ (() και πιέστε 2

φορές το πλήκτρο ◯. Στην οθόνη εμφανίζεται το μενού ΧΡΟΝΟΔ/ΚΟΠΤΗΣ:

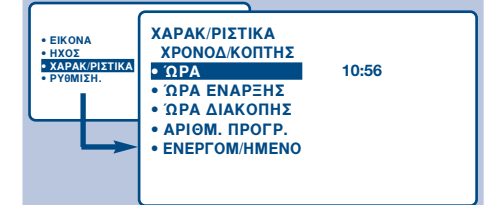

- $\bullet$  Πιέστε το πλήκτρο  $\circlearrowright$  για να μπείτε και να βγείτε από κάθε υπομενού και χρησιμοποιήστε τα πλήκτρα () \/ για να ρυθμίσετε:
- **9** ΩΡΑ: πληκτρολογήστε την τρέχουσα ώρα. Σημείωση: η ώρα ενημερώνεται αυτόματα κάθε φορά που θέτετε σε λειτουργία την τηλεόραση, με βάση τις πληροφορίες teletext του προγράμματος

# Κλείδωμα της τηλεόρασης

Μπορείτε να κλειδώσετε μερικά προγράμματα ή να απαγορεύσετε τελείως τη χρήση της τηλεόρασης, κλειδώνοντας τα πλήκτρα.

## Κλείδωμα προγραμμάτων

- **Ο** Πιέστε το πλήκτρο (ΜΕΝΥ).
- **2** Επιλέξτε ΧΑΡΑΚΤΗΡΙΣΤΙΚΑ ( ) και πιέστε το πλήκτρο (>.
- **3** Επιλέξτε ΚΛΕΙΔΩΜΑ ΠΑΙΔ. (()) και πιέστε το  $πλή$ κτρο  $\circlearrowright$ .

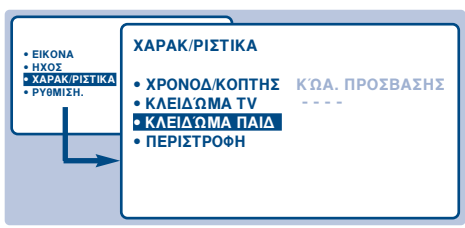

- Πρέπει να πληκτρολογήσετε τον προσωπικό κωδικό πρόσβασης. Την πρώτη φορά, πληκτρολογήστε 2 φορές τον κωδικό 0711. Στην οθόνη θα εμφανιστεί το μενού.
- **9** Πιέστε το πλήκτρο  $\bigcirc$  για να μπείτε στο μενού.
- $\bullet$  Χρησιμοποιήστε τα πλήκτρα ( $\setminus$ ) για να επιλέξετε το πρόγραμμα που θέλετε, και επιβεβαιώστε πιέζοντας το πλήκτρο ○. Το σύμβολο α εμφανίζεται μπροστά από τα προγράμματα ή τα βύσματα που έχουν κλειδωθεί.
- Πιέστε το πλήκτρο (Ei) για να βγείτε. Στο εξής, για να φέρετε στην οθόνη ένα κλειδωμένο πρόγραμμα, πρέπει να πληκτρολογείτε τον προσωπικό σας κωδικό,

αριθμ. Ι. Αν το πρόγραμμα αυτό δεν διαθέτει teletext, δεν θα γίνει η ενημέρωση.

- **3** ΩΡΑ ΕΝΑΡΞΗΣ: πληκτρολογήστε την ώρα έναρξης.
- Ο ΩΡΑ ΔΙΑΚΟΠΗΣ: πληκτρολογήστε την ώρα διακοπής.
- **Ο** ΑΡΙΘΜ. ΠΡΟΓΡ.: πληκτρολογήστε τον αριθμό του προγράμματος που θέλετε για ξυπνητήρι.
- **63** ENEPΓOΠ/HMENO: μπορείτε να ρυθμίσετε: • ΜΙΑ ΦΟΡΑ για ένα μόνο ξύπνημα,
	- ΚΑΘΗΜΕΡΙΝΑ για ξύπνημα κάθε μέρα, • ΟΧΙ για ακύρωση.
- **Ο** Πιέστε το πλήκτρο (b) για να θέσετε την τηλεόραση σε αναμονή. Θα ανάψει αυτόματα στην προγραμματισμένη ώρα. Αν αφήσετε την τηλεόραση ανοιχτή, θα αλλάξει πρόγραμμα μόνο την ώρα που έχετε δηλώσει. Ο συνδυασμός των λειτουργιών ΚΛΕΙΔΩΜΑ και ΧΡΟΝΟΔ/ΤΗΣ μπορεί να χρησιμοποιηθεί για τον περιορισμό της διάρκειας χρήσης της τηλεόρασης, για παράδειγμα από τα παιδιά σας. Η θέση ΜΙΑ ΦΟΡΑ σας επιτρέπει να προγραμματίσετε την ώρα έναρξης ή λήξης (αλλά όχι και των δύο).

διαφορετικά η οθόνη θα παραμένει μαύρη. Προσοχή, στην περίπτωση των κρυπτογραφημένων προγραμμάτων που χρησιμοποιούν εξωτερικό αποκωδικοποιητή, πρέπει να κλειδώσετε το αντίστοιχο βύσμα ΕΧΤ.

- Για να ξεκλειδώσετε όλα τα προγράμματα: Επαναλάβετε τα στάδια  $\mathbf 0$  ως  $\mathbf 0$  και στη συνέχεια επιλέξτε ΔΙΑΓΡΑΦΗ ΟΛΩΝ και πιέστε το πλήκτρο (...
- Για να αλλάξετε τον προσωπικό σας κωδικό: Επαναλάβετε τα στάδια Ο ως Ο και στη συνέχεια:
- **6** Επιλέξτε ΑΛΛΑΓΗ ΚΩΔ. και πληκτρολογήστε τον δικό σας 4ψήφιο κωδικό.
- Ο Επιβεβαιώστε, πληκτρολογώντας τον κωδικό και δεύτερη φορά.
- Ο καινούργιος σας κωδικός έχει αποθηκευθεί. • Πιέστε το πλήκτρο (ΕΙ) για να βγείτε από τα μενού. Αν ξεχάσετε τον μυστικό σας κωδικό,

πληκτρολογήστε το γενικό κωδικό 0711 δύο φορές.

## Κλείδωμα πλήκτρων

- **1** Πιέστε το πλήκτρο (ΜΕΝΙ), επιλέξτε XAPAKTHPIΣΤΙΚΑ ( ) και πιέστε το πλήκτρο  $\heartsuit$ .
- **Θ** Επιλέξτε ΚΛΕΙΔΩΜΑ TV ( $\langle \rangle$ ) και πιέστε το πλήκτρο ◯. για να περάσετε στη ΛΕΙΤΟΥΡΓΙΑ.
- **3** Σβήστε την τηλεόραση και κρύψτε το τηλεχειριστήριο. Η τηλεόραση δεν μπορεί να χρησιμοποιηθεί (αφού μπορεί να τεθεί σε λειτουργία μόνο με το τηλεχειριστήριο).
- Για να ακυρώσετε, τοποθετήστε το ΚΛΕΙΔΩΜΑ ΤV στη θέση ΔΙΑΚΟΠΗ.
# **Teletext**

⊙

⋒

Œ

 $\circledR$   $\circledR$   $\circledR$ 

2 (3)

௫ ௌ

⊡ ⋒

 $\sqrt{P+P}$ 

高田

 $\odot$ 

Το Teletext είναι ένα σύστημα πληροφοριών που μεταδίδεται από μερικά κανάλια και διαβάζεται σαν εφημερίδα. Επιτρέπει επίσης πρόσβαση στους υπότιτλους για άτομα με προβλήματα ακοής ή εκείνα που δεν έχουν μεγάλη εξοικείωση με τη γλώσσα μετάδοσης (καλωδιακά δίκτυα, δορυφορικά κανάλια, κλπ.).

#### **Avoiyua Teletext**

Για να ανοίξετε ή να κλείσετε το Teletext. Την πρώτη φορά εμφανίζονται τα περιεχόμενα με τον κατάλογο των θεμάτων στα οποία μπορείτε να έχετε πρόσβαση. Κάθε θέμα σημειώνεται με έναν τριψήφιο αριθμό σελίδας. Αν το πρόγραμμα που έχετε επιλέξει δεν εκπέμπει Teletext, εμφανίζεται η ένδειξη 100 και η οθόνη παραμένει σκοτεινή (σ' αυτήν την περίπτωση βγείτε από το Teletext και επιλέξτε άλλο κανάλι).

#### Επιλογή σελίδας

Χρησιμοποιήστε τα πλήκτρα (0) ως (9) ή  $\bigcap$  ή  $\bigcap$  P (+) για να γράψετε τον αριθμό της σελίδας που θέλετε. Παράδειγμα: σελίδα 120,  $\pi$ ιέστε (1) (2) (0). Ο αριθμός εμφανίζεται επάνω αριστερά, ο μετρητής γυρίζει και στη συνέχεια εμφανίζεται η σελίδα. Ακολουθήστε την ίδια διαδικασία για να διαβάσετε μία άλλη σελίδα. Αν ο μετρητής συνεχίζει την αναζήτηση, αυτό σημαίνει ότι η σελίδα δεν εκπέμπεται. Επιλέξτε άλλον αριθμό.

#### Άμεση επιλογή των υποσελίδων

Μερικές σελίδες περιλαμβάνουν και υποσελίδες (π.χ. η σελίδα 120 περιλαμβάνει τις υποσελίδες 1/3, 2/3 και 3/3). Στην περίπτωση αυτή, ο αριθμός της σελίδας εμφανίζεται με πράσινο χρώμα, και του αριθμού προηγείται το σύμβολο ▶, ◀ ή ◀ ▶. Χρησιμοποιήστε τα πλήκτρα ©Ο για να έχετε άμεση πρόσβαση στις υποσελίδες της επιλογής σας.

#### Άμεση πρόσβαση στα θέματα

Στο κάτω μέρος της οθόνης εμφανίζονται έγχρωμες ζώνες. Τα 4 έγχρωμα πλήκτρα επιτρέπουν την πρόσβαση στα θέματα ή στις αντίστοιχες σελίδες. Οι έγχρωμες ζώνες αναβοσβήνουν, όταν το θέμα ή η σελίδα δεν είναι ακόμη διαθέσιμα.

#### Μεγέθυνση σελίδας

Για να εμφανίσετε το πάνω ή το κάτω μέρος της σελίδας και μετά να επανέλθετε στην κανονική διάσταση.

#### Κρυμμένες πληροφορίες

Για να εμφανίσετε/κρύψετε τις κρυμμένες πληροφορίες (λύσεις παιχνιδιών).

# Μείξη εικόνας TV υαι του Teletext

Για να ενεργοποιήσετε/απενεργοποιήσετε τη μείξη των εικόνων.

#### Διπλή σελίδα Teletext

Ενεργοποίηση ή απενεργοποίηση της εμφάνισης Teletext σε διπλή σελίδα. Η ενεργός σελίδα εμφανίζεται αριστερά και η επόμενη σελίδα δεξιά. Πιέστε το πλήκτρο (<u>Φ</u>) αν θέλετε να σταθεροποιήσετε μια σελίδα (όπως τα περιεχόμενα). Τότε η ενεργός σελίδα θα είναι η δεξιά. Για να επανέλθετε στην κανονική λειτουργία, πιέστε το πλήκτρο (Ι-Ι).

#### Επιλεγμένες σελίδες

Για τα προγράμματα Teletext | ως 40, μπορείτε να αποθηκεύσετε στη μνήμη 4 επιλεγμένες σελίδες στις οποίες θα έχετε άμεση πρόσβαση με τα έγχρωμα πλήκτρα (κόκκινο, πράσινο, κίτρινο, μπλε).

- **1** Πιέστε το (ΜΕΝΥ).
- Ο Δώστε τον αριθμό της πρώτης σελίδας που θέλετε.
- Πιέστε το πλήκτρο (Ei) και στη συνέχεια το έγχρωμο πλήκτρο της επιλογής σας.
- **3** Επαναλάβετε τις διαδικασίες **2** και **3** για τα άλλα έγχρωμα πλήκτρα.
- **Θ** Τώρα, όταν διαβάζετε το Teletext, οι επιλεγμένες σελίδες εμφανίζονται έγχρωμες στο κάτω μέρος της οθόνης. Για να βρείτε τα συνήθη θέματα, **πιέστε** (MENU).

Για να τα σβήσετε όλα, πιέστε (**EII**) για 5 δευτερόλεπτα.

# Οδηγός NexTView

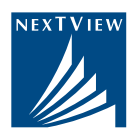

Ολοένα και περισσότερα κανάλια προτείνουν μια νέα υπηρεσία οδηγού τηλεοπτικών προγραμμάτων που ονομάζεται NexTView. Η τηλεόρασή σας διαθέτει τον κατάλληλο εξοπλισμό για την υπηρεσία αυτή. Πρόκειται για τη δημιουργία ενός ηλεκτρονικού καταλόγου που σας επιτρέπει να συμβουλεύεστε το τηλεοπτικό πρόγραμμα της ημέρας, όπως σε μια εφημερίδα ή ένα περιοδικό τηλεοπτικών προγραμμάτων. Μπορείτε να συμβουλευθείτε το πρόγραμμα του καναλιού που μεταδίδει την υπηρεσία αυτή (λειτουργία ΕΝΑ) ή το πρόγραμμα πολλών καναλιών (λειτουργία ΠΟΛΛΑ). Νπορείτε επίσης να προγραμματίσετε απευθείας το βίντεό σας, αν βέβαια διαθέτει τη λειτουργία NexTViewLink.

Σημείωση: η υπηρεσία NexTView διατίθεται μόνο σε μερικές χώρες και μόνο σε συγκεκριμένα προγράμματα.

# Παρουσίαση μιας σελίδας NexTView

Το περιεχόμενο των πληροφοριών καθορίζεται από το κανάλι που μεταδίδει την υπηρεσία nexTView.

Παραθέτουμε ένα παράδειγμα χαρακτηριστικής σελίδας: Σημείωση: οι λειτουργίες NexTView εμφανίζονται στην οθόνη στα αγγλικά.

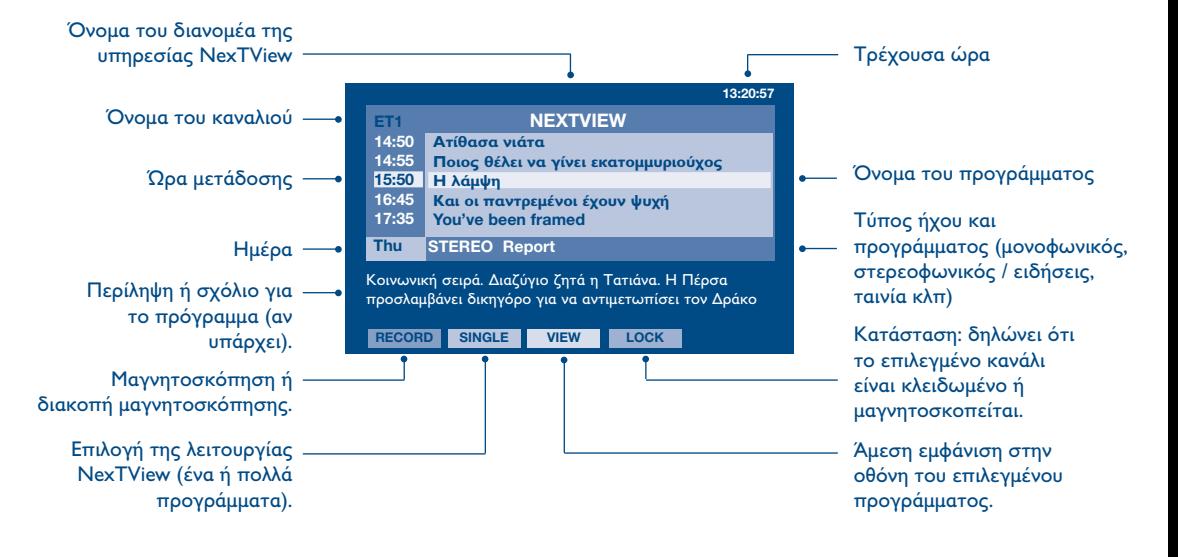

# Λειτουργία NexTViewLink

Αν έχετε βίντεο που διαθέτει τη λειτουργία NexTViewLink (και είναι συνδεδεμένο στην υποδοχή ΕΧΤ2), μπορείτε να προγραμματίσετε τη μαγνητοσκόπηση μέσω του οδηγού NexTView. Πρώτα, πρέπει να βεβαιωθείτε ότι έχει ενεργοποιηθεί η λειτουργία EasyLink στα μενού:

- **Ο** Πιέστε το πλήκτρο (ΜΕΝΥ).
- $\bm{Q}$  Επιλέξτε το ΕΠΙΛΟΓΕΣ ( $\langle \rangle$ ) και πιέστε το πλήκτρο  $\bigcirc$ . Τότε εμφανίζεται στην οθόνη το μενού ΕΠΙΛΟΓΕΣ.
- $\bm{\Theta}$  Χρησιμοποιήστε το πλήκτρο  $\langle \ \rangle$  για να επιλέξετε το EASY LINK και πιέστε το πλήκτρο ⊘ για να το φέρετε στη θέση ΛΕΙΤΟΥΡΓΙΑ (ON). Αν το βίντεό σας δεν διαθέτει αυτή τη λειτουργία, ρυθμίστε στη θέση ΔΙΑΚΟΠΗ (ΟFF).

• Πιέστε το πλήκτρο (Ei) για να βγείτε από τα μενού. Η ρύθμιση EASY LINK έχει ρυθμιστεί στη θέση ΛΕΙΤΟΥΡΓΙΑ (ON).

# Χρήση του NexTView

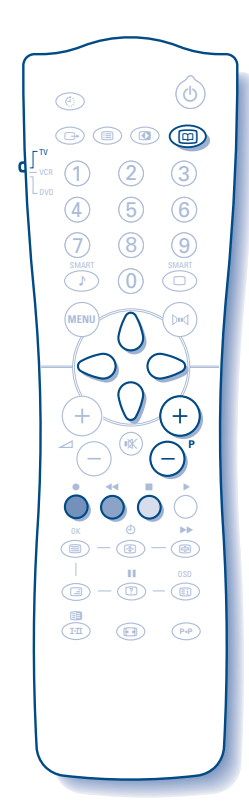

**Ο** Επιλέξτε πρώτα ένα κανάλι που διαθέτει την υπηρεσία NexTView. Ενημερωθείτε από τον αντιπρόσωπό σας ποια είναι τα κανάλια που διαθέτουν αυτή την υπηρεσία.

Η λειτουργία NexTView μπορεί να λειτουργήσει και με τις εξωτερικές υποδοχές. Αν διαθέτετε αναλογική συσκευή δορυφορικής λήψης, υπάρχουν και άλλα προγράμματα που διαθέτουν την υπηρεσία αυτή (ενημερωθείτε από τον αντιπρόσωπό σας)

**2** Πιέστε το πλήκτρο (**Φ)** στο επάνω μέρος του τηλεχειριστηρίου. Στο κάτω μέρος της οθόνης εμφανίζεται η ένδειξη «ΑΝΑΖΗΤΗΣΗ ΠΛΗΡΟΦΟΡΙΩΝ ΝΕΧΤVΙΕW». Μετά από λίγο, στην οθόνη εμφανίζεται μια σελίδα NexTView.

Αν δεν διατίθεται η υπηρεσία, μετά από περίπου | λεπτό αναζήτησης, εμφανίζεται στην οθόνη για μερικά δευτερόλεπτα η ένδειξη «ΔΕΝ ΔΙΑΤΙΘΕΤΑΙ». Επιλέξτε ένα άλλο κανάλι.

 $\bm{\Theta}$  Χρησιμοποιήστε τα πλήκτρα  $\bigcap$  και  $\bigcap$  για να συμβουλευθείτε τις διαθέσιμες εκπομπές.

Η ενεργός ζώνη μετακινείται και είναι κίτρινη. Όταν υπάρχει σχόλιο ή περίληψη, εμφανίζεται στο κάτω μέρος της οθόνης.

**Ο** Μπορείτε να επιλέξετε μεταξύ δύο τρόπων εμφάνισης στην οθόνη του NexTView. Πιέστε το πράσινο πλήκτρο του τηλεχειριστηρίου για να επιλέξετε τη λειτουργία ΕΝΑ ή ΠΟΛΛΑ.

Σε κάθε αλλαγή λειτουργίας στο κάτω μέρος της οθόνης εμφανίζεται η ένδειξη «ΠΑΡΑΚΑΛΩ ΠΕΡΙΜΕΝΕΤΕ», ενώ η αναζήτηση μπορεί να διαρκέσει μέχρι και 1 λεπτό.

### Λειτουρνία ΕΝΑ:

Στην οθόνη εμφανίζεται μόνο το πρόγραμμα του καναλιού που μεταδίδει το NexTView. Έχετε πρόσβαση σε όλο το πρόγραμμα της ημέρας.

# Λειτουργία ΠΟΛΛΑ:

Στην οθόνη εμφανίζεται το πρόγραμμα πολλών καναλιών. Χρησιμοποιήστε τα πλήκτρα  $\left(\frac{1}{2}\right)P\left(\frac{1}{2}\right)$ για να αλλάξετε κανάλι. Σημείωση: ο διανομέας της υπηρεσίας NexTView είναι αυτός που καθορίζει τα κανάλια όπου εμφανίζονται (συνήθως τα εθνικά κανάλια). Στη λειτουργία ΠΟΛΛΑ, αν τα κανάλια είναι πολλά, στην οθόνη εμφανίζονται μόνο 20 γραμμές (περίπου 4 σελίδες).

**Θ** Τα έγχρωμα πλήκτρα του τηλεχειριστηρίου δίνουν πρόσβαση σε άλλες λειτουργίες όπως:

# Άμεσος προγραμματισμός μαγνητοσκόπησης:

Αν το βίντεό σας διαθέτει τη λειτουργία NexTViewLink (και είναι συνδεδεμένο στην υποδοχή EXT2), μπορείτε να προγραμματίσετε τη μαγνητοσκόπηση. Χρησιμοποιήστε τα πλήκτρα  $\langle$  / και  $\langle$  / για να επιλέξετε την εκπομπή που θέλετε να μαγνητοσκοπήσετε και πιέστε το κόκκινο πλήκτρο για να επιβεβαιώσετε. Το βίντεο έχει προνοαμματιστεί.

Μπορείτε να προγραμματίσετε μόνο μία μαγνητοσκόπηση κάθε φορά.

#### Λειτουργία εμφάνισης στην οθόνη:

Το κίτρινο πλήκτρο σας επιτρέπει να εμφανίζετε στην οθόνη απευθείας το πρόγραμμα που έχει επιλεγεί με τα πλήκτρα  $\setminus\setminus\setminus$ 

Σημείωση: αν σας ζητηθεί κάποιος αριθμός, πρέπει να πληκτρολογήσετε τον αριθμό του αντίστοιχου προγράμματος (μόνο την πρώτη φορά). Προσοχή! Σε περίπτωση λάθους, για να το διορθώσετε, πρέπει να αποθηκεύσετε ξανά στη μνήμη το κανάλι, χρησιμοποιώντας το μενού Χειροκίνητη Αποθήκευση (σελ. 6)

**6** Για να βγείτε από το μενού, πιέστε το πλήκτρο ( $\text{m}$ ).

# **(-- 
 16:9**

Οι εικόνες που λαμβάνετε μπορεί να μεταδίδονται σε διαστάσεις 16:9 (πλατιά οθόνη) ή 4:3 (κλασσική οθόνη). Οι εικόνες σε διαστάσεις 4:3 έχουν μερικές φορές μία μαύρη λωρίδα στο πάνω και κάτω μέρος τους (διαστάσεις σινεμασκόπ). Η λειτουργία αυτή επιτρέπει την εξάλειψη των μαύρων λωρίδων και τη βελτίωση των εικόνων της οθόνης.

# Αυτόματη εναλλαγή διαστάσεων

Η τηλεόραση διαθέτει λειτουργία αυτόματης εναλλαγής των διαστάσεων της οθόνης που αποκωδικοποιεί το ειδικό σήμα που εκπέμπεται από ορισμένα προγράμματα και επιλέγει τις σωστές διαστάσεις της οθόνης.

Αυτό το χαρακτηριστικό είναι διαθέσιμο με τις περιφερειακές συσκευές που συνδέονται στις υποδοχές EXT1 ή ΕΧΤ2. Έχετε πάντα τη δυνατότητα να αλλάξετε με το χέρι τις διαστάσεις της οθόνης.

# **Χ**ρήση των διαφόρων διαστάσεων της οθόνης

 - - L - - \$ 
 : 4:3, LE"EHTMRG 14:9, <u>ΜΕΓΕΘΥΝΣΗ 16:9, ΜΕΓΕΘΥΝΣΗ ΥΠΟΤΙΤΛΩΝ, ΥΠΕΡΕΥΡΕΙΑ και ΕΥΡΕΙΑ ΟΘΟΝΗ.</u> T - -  
  
 P.

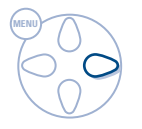

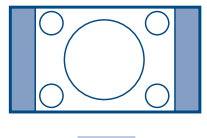

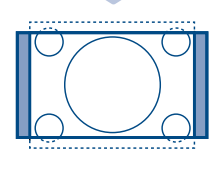

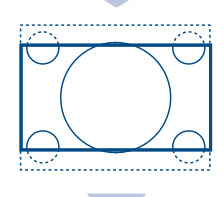

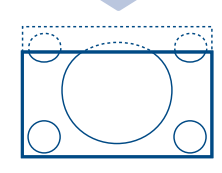

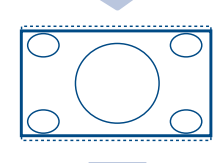

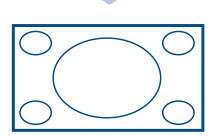

# **Ρύθμιση 4:3**

Η εικόνα αναπαράγεται στις διαστάσεις 4:3, και μία μαύρη λωρίδα εμφανίζεται και από τις δύο πλευρές της εικόνας. Μπορείτε να μεγεθύνετε σταδιακά την εικόνα χρησιμοποιώντας τα πλήκτρα ()().

# **Ρύθμιση ΜΕΓΕΘΥΝΣΗ | 4:9**

Η εικόνα μεγεθύνεται στις διαστάσεις 14:9, και μία μικρή μαύρη λωρίδα παραμένει σε κάθε πλευρά της μπιρτη μπιρτη παρτισμοποιεί στο παιτο ππου.<br>εικόνας. Τα πλήκτρα () () σας επιτρέπουν να μετακινήσετε την εικόνα κάθετα για να απεικονίσετε στην οθόνη τους υποτίτλους.

# **Ρύθμιση ΜΕΓΕΘΥΝΣΗ 16:9**

Η εικόνα μεγεθύνεται στις διαστάσεις 16:9. Η ρύθμιση αυτή συνιστάται για να εμφανιστούν οι εικόνες με μαύρη λωρίδα στο πάνω και κάτω μέρος (διαστάσεις μπορή πορεσπ στο πάνα παιτα μορος (σποτιάσ<br>σινεμασκόπ). Χρησιμοποιήστε τα πλήκτρα ()() αν θέλετε να εμφανιστούν οι υπότιτλοι.

# Ρύθμιση ΜΕΓΕΘΥΝΣΗ ΥΠΟΤΙΤΛΩΝ

Η ρύθμιση αυτή επιτρέπει την εμφάνιση των εικόνων 4:3 σε όλη την επιφάνεια της οθόνης ενώ παραμένουν - . V 
 - - IJ για να ανεβάσετε ή να κατεβάσετε το κάτω μέρος της εικόνας.

# $P$ ύθμιση ΥΠΕΡΕΥΡΕΙΑ

Η ρύθμιση αυτή επιτρέπει την εμφάνιση των εικόνων 4:3 σε όλη την επιφάνεια της οθόνης διευρύνοντας τις πλευρές της εικόνας. Χρησιμοποιήστε τα πλήκτρα IJ - - 
-  .

# **Ρύθμιση ΕΥΡΕΙΑ ΟΘΟΝΗ**

Η ρύθμιση αυτή επιτρέπει την επαναφορά των σωστών αναλογιών των εικόνων που εκπέμπονται σε Ι 6:9 εμφανίζοντάς τις σε ολόκληρη την οθόνη. <u>Προσοχή:</u> αν εμφανίσετε μία εικόνα 4:3, θα διευρυνθεί οριζόντια .

# Ποιό τρόπο λειτουργίας χρησιμοποιείτε?<br>Για τον τύπο εικόνας, να χρησιμοποιείτε διαφορετική λειτουρία και θα έχετε διαφορετικά

αποτελέσματα ως ακολούθως.

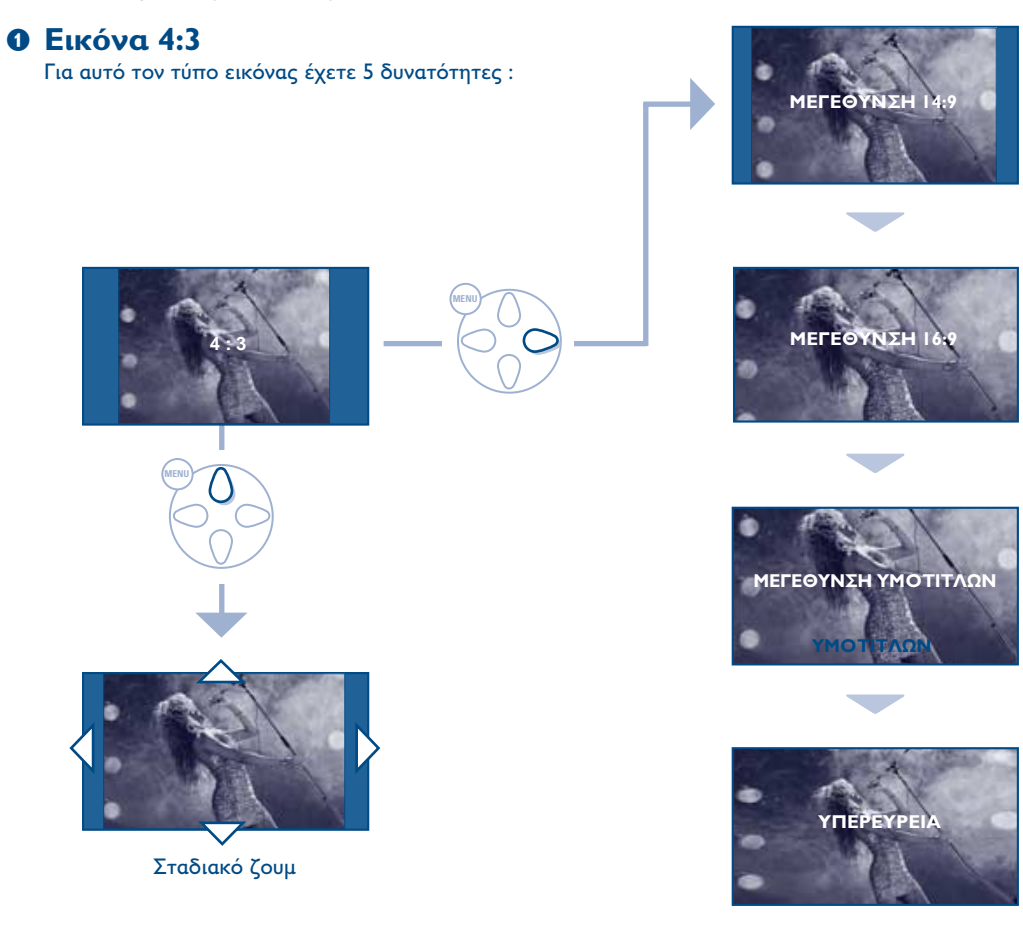

# **Θ** Εικόνα 4:3 σινεμασκόπ

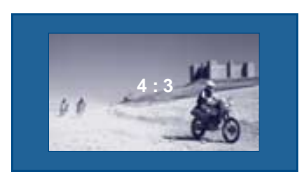

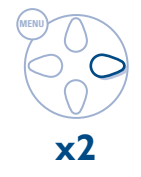

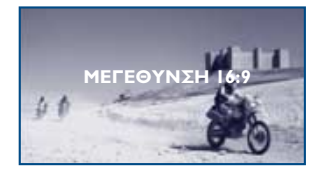

# **Θ** Εικόνα 16:9

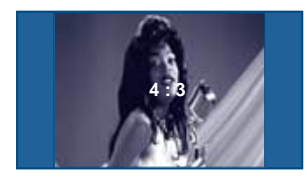

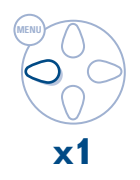

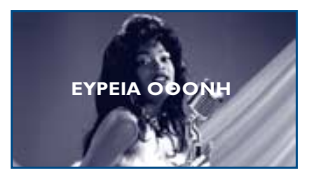

# Σύνδεση περιφερειακών συσκευών

Η τηλεόραση διαθέτει 2 υποδοχές EXT1 και EXT2 που βρίσκονται στο πίσω μέρος της. Η υποδοχή ΕΧΤ1 έχει είσοδο/έξοδο εικόνας και ήχου, καθώς και εισόδους RGB. Η υποδοχή ΕΧΤ2 έχει είσοδο/έξοδο εικόνας και ήχου καθώς και εισόδους S-VHS.

# Συσκευή Βίντεο

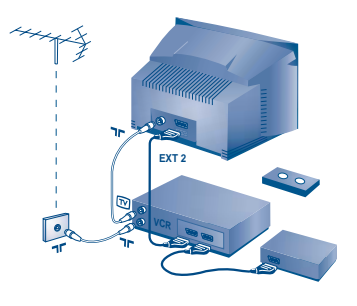

# Βίντεο (μόνο)

Κάνετε τις συνδέσεις που φαίνονται στο διπλανό σχέδιο. Χρησιμοποιήστε ένα καλώδιο σύνδεσης ενεωβύβμα καλής ποιότητας.

Αν το βίντεό σας δεν διαθέτει υποδοχή ενεωβύυμα, τότε η μόνη δυνατή σύνδεση είναι μέσω του καλωδίου της κεραίας. Πρέπει να αποδώσετε το πρόγραμμα 0 της τηλεόρασης στο δοκιμαστικό σήμα του βίντεο (βλέπε Χειρ. Μνήμη, σελ. 6). Κατόπιν, για να αναπαράγετε την εικόνα του βίντεο, πιέστε το  $(\mathbf{0})$ .

### Βίντεο με Αποκωδικοποιητή

Συνδέστε τον αποκωδικοποιητή στη δεύτερη Ευρο υποδοχή του βίντεο. Έτσι, μπορείτε να μαγνητοσκοπείτε τις κωδικοποιημένες εκπομπές.

# Άλλες συσκευές

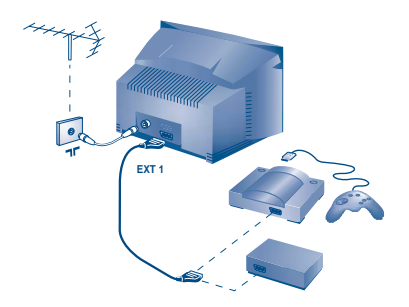

# Δορυφορικός δέκτης, αποκωδικοποιητής, CDV, παιγνίδια κλπ.

Κάντε τις συνδέσεις που φαίνονται στο διπλανό σχέδιο. Για να βελτιστοποιήσετε την ποιότητα της εικόνας, συνδέστε στην υποδοχή EXT1 τις συσκευές που εκπέμπουν σήματα RGB (ψηφιακός αποκωδικοποιητής, και μερικούς οδηγούς CDV, παιγνίδια κλπ.) και στην υποδοχή ΕΧΤ2 τις συσκευές που εκπέμπουν σήματα S-VHS (συσκευές βίντεο S-VHS και Hi-8), ενώ όλες τις άλλες συσκευές στις υποδοχές EXT1 ή EXT2.

# Ενισχυτής (υπάρχει μόνο σε μερικές εκδόσεις)

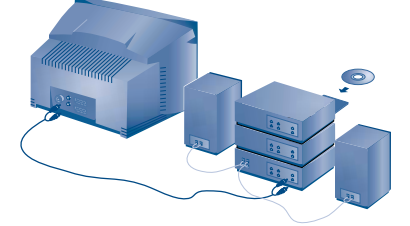

Για σύνδεση σε στερεοφωνικό συγκρότημα, χρησιμοποιήστε ένα καλώδιο σύνδεσης ήχου και συνδέστε τις εξόδους "L" και "R" της τηλεόρασης με την είσοδο "AUDIO IN" "L" και "R" του ενισχυτή του στερεοφωνικού σας συγκροτήματος.

# $\circledcirc$  $(2)$

# Επιλογή συνδεδεμένων συσκευών

Πιέστε το πλήκτρο <sup>3</sup> για να επιλέξετε τις ΕΧΤ1, ΕΧΤ2, S-VHS2 (σήματα S-VHS από την υποδοχή EXT2) και EXT3 ή S-VHS3 για συνδέσεις στο μπροστινό μέρος (ανάλογα με το μοντέλο). Οι περισσότερες συσκευές (αποκωδικοποιητές, βίντεο) κάνουν τη μετατροπή από μόνες τους.

# Πλευρικές συνδέσεις

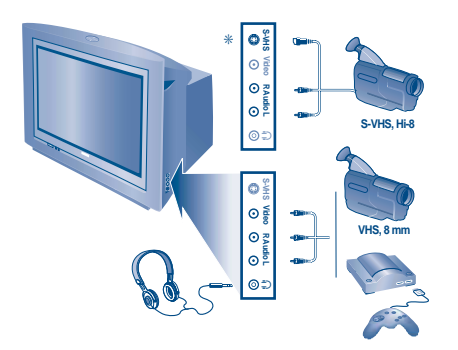

Κάντε τις συνδέσεις που φαίνονται στο διπλανό σχέδιο. Χρησιμοποιώντας το πλήκτρο (b), επιλέξτε την υποδοχή ΕΧΤ3 για βιντεοκάμερα VHS ή 8νν και την S-VHS3\* για βιντεοκάμερα S-VHS ή Hi-8. \* υπάρχει μόνο σε μερικές εκδόσεις. Για μονοφωνική συσκευή, συνδέστε το σήμα ήχου στην υποδοχή AUDIO L (ή AUDIO R). Ο ήχος αναπαράγεται (I-II) αυτόματα στο αριστερό και δεξί μεγάφωνο της τηλεόρασης.

#### Ακουστικά

Tα πλήκτρα  $\left(\overline{-}\right)$   $\angle$  (+) σας επιτρέπουν να ρυθμίζετε την ένταση ήχου των ακουστικών και της τηλεόρασης. Πιέστε το πλήκτρο (\*) αν θέλετε να διακόψετε τον ήχο της τηλεόρασης.

Η αντίσταση των ακουστικών πρέπει να είναι μεταξύ 32 και 600 ohms.

# Επιλογέας λειτουργίας TV /VCR / DVD

Το τηλεχειριστήριο σας επιτρέπει να χειρίζεστε τις βασικές λειτουργίες του βίντεο ή του DVD.

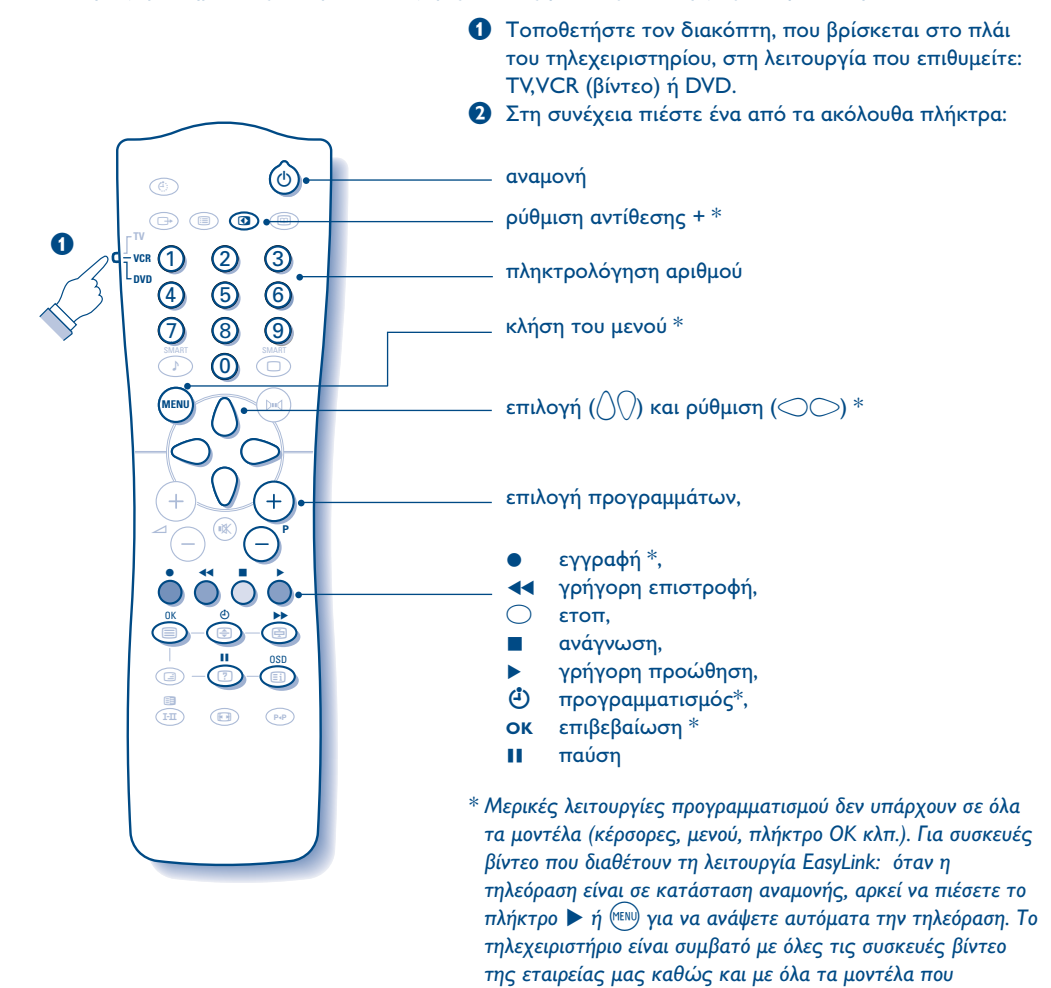

χρησιμοποιούν το πρότυπο RC5.

15

# Συμβουλές

## Κακή λήψη

Αν κοντά στην περιοχή όπου βρίσκεται η τηλεόραση υπάρχουν βουνά ή ψηλά κτήρια, μπορεί να παρατηρηθεί διπλή εικόνα, ηχώ ή σκιές. Σε αυτή την περίπτωση, προσπαθήστε να ρυθμίσετε με το χέρι την εικόνα σας: βλέπε "Μικρο-ρύθμιση" (σελ.6) ή αλλάξτε τον προσανατολισμό της εξωτερικής κεραίας. Επίσης, ελέγξτε αν η κεραία σας, σας επιτρέπει να λαμβάνετε εκπομπές σε αυτό το εύρος συχνοτήτων (UHF ή VHF). Σε περίπτωση δύσκολης λήψης (εικόνα με χιόνι), ρυθμίστε τη θέση NR του μενού ΕΙΚΟΝΑ στη θέση ΝΑΙ (σελ. 7).

### Απουσία εικόνας

Έχετε συνδέσει καλά την κεραία; Έχετε επιλέξει το σωστό σύστημα; (σελ. 6) Αν η ενεωυποδοχή ή η υποδοχή της κεραίας δεν έχουν συνδεθεί καλά, μπορεί να έχετε προβλήματα με την εικόνα ή τον ήχο (μερικές φορές οι πρίζες αποσυνδέονται ελαφρά όταν μεταφέρουμε ή στρέφουμε την τηλεόραση). Ελέγξτε όλες τις συνδέσεις.

# Οι περιφερειακές συσκευές δίνουν ασπρόμαυρη εικόνα;

Δεν έχετε επιλέξει τη σωστή υποδοχή με το πλήκτρο **+**: S-VHS2 (S-VHS3) αντί για ΕΧΤ2 (EXT3). Για την ανάγνωση μιας βιντεοταινίας, ελέγξτε αν έχει μαγνητοσκοπηθεί στο ίδιο σύστημα (PAL, SECAM, NTSC) με αυτό που διαβάζει το βίντεό σας.

# Απουσία ήχου

Αν μερικά προγράμματα δεν έχουν ήχο, αλλά έχουν εικόνα, σημαίνει ότι δεν έχετε το σωστό σύστημα τηλεόρασης. Αλλάξτε τη ρύθμιση

# ΣΥΣΤΗΜΑ (σελ. 6).

### Δεν λειτουργεί πια το τηλεχειριστήριο;

Ελέγξτε αν ο επιλογέας λειτουργίας, που βρίσκεται στο πλάι του τηλεχειριστηρίου, είναι στη θέση TV. Η τηλεόραση δεν ανταποκρίνεται στο τηλεχειριστήριο: η ενδεικτική λυχνία της τηλεόρασης δεν αναβοσβήνει όταν χρησιμοποιείτε το τηλεχειριστήριο; Αλλάξτε τις μπαταρίες.

### Αναμονή

Όταν ανοίγετε την τηλεόραση, παραμένει σε κατάσταση αναμονής και εμφανίζεται η ένδειξη ΚΛΕΙΔΩΜΑ μόλις χρησιμοποιήσετε τα πλήκτρα της τηλεόρασης; Εχει ενεργοποιηθεί η λειτουργία ΚΛΕΙΔΩΜΑ (βλ. σελ. 8). Αν η τηλεόραση δεν λαμβάνει σήμα για 15 λεπτά, περνά αυτόματα στην κατάσταση αναμονής. Για εξοικονόμηση ενέργειας, η τηλεόρασή σας έχει εξοπλιστεί με εξαρτήματα που επιτρέπουν πολύ χαμηλή κατανάλωση ενέργειας στη θέση αναμονής (μικρότερη από 3W).

# Καθαρισμός της τηλεόρασης

Ο καθαρισμός της οθόνης και του πλαισίου πρέπει να γίνεται μόνο με ένα καθαρό πανί, απαλό και χωρίς χνούδι. Μην χρησιμοποιείτε προϊόντα με βάση το οινόπνευμα ή διαλυτικά. Για την επιλογή των προγραμμάτων πρέπει πρώτα να πιέσετε το πλήκτρο > για να μπείτε στο υπομενού.

# Κανένα αποτέλεσμα;

Σε περίπτωση βλάβης, ποτέ μην προσπαθήσετε να επιδιορθώσετε μόνοι σας την τηλεόραση, αλλά συμβουλευθείτε το σέρβις του αντιπροσώπου της εταιρίας.

# Λεξιλόγιο

- EasyLink: ψηφιακή σύνδεση μεταξύ τηλεόρασης και συσκευής βίντεο που επιτρέπει την άμεση μεταφορά κάποιων πληροφοριών, όπως η ρύθμιση των καναλιών ή ο προγραμματισμός του βίντεο με τον οδηγό NexTView (λειτουργία NexTViewLink).
- Σήματα RGB: πρόκειται για τρία σήματα βίντεο, Κόκκινο, Πράσινο και Μπλε, που ελέγχουν άμεσα τους τρεις εκπομπείς, τον κόκκινο, πράσινο και μπλε, της καθοδικής λυχνίας. Χρησιμοποιώντας αυτά τα σήματα έχετε καλύτερη ποιότητα εικόνας.
- Σήματα S-VHS: πρόκειται για δύο ξεχωριστά σήματα βίντεο Υ/C που προέρχονται από τα πρότυπα μαγνητοσκόπησης S-VHS και Hi-8. Τα σήματα φωτεινότητας Υ (μαύρο και άσπρο) και χρώματος C καταγράφονται χωριστά στην ταινία. Αυτό προσφέρει καλύτερη ποιότητα απ' ότι το σύνηθες βίντεο (VHS και 8 mm) όπου τα σήματα Υ/C αναμειγνύονται ώστε να σχηματίσουν ένα και μοναδικό σήμα βίντεο. Ήχος ΝΙΟΑΜ: μέθοδος μετάδοσης ψηφιακού ήχου.
- Σύστημα: Η μετάδοση των εικόνων δεν γίνεται κατά τον ίδιο τρόπο σε όλες τις χώρες. Υπάρχουν διάφορα πρότυπα, όπως τα BG, DK, I, και LL'. Η ρύθμιση ΣΥΣΤΗΜΑ (σελ. 6) σας επιτρέπει να επιλέξετε ένα από αυτά τα πρότυπα. Μην τη συγχέετε με την κωδικοποίηση του χρώματος PAL ή SECAM. Το PAL χρησιμοποιείται στις περισσότερες ευρωπαϊκές χώρες, ενώ το SECAM στη Γαλλία, στην CIS και τις περισσότερες αφρικανικές χώρες. Οι Ηνωμένες Πολιτείες και η Ιαπωνία χρησιμοποιούν ένα άλλο σύστημα που ονομάζεται NTSC. Οι είσοδοι ΕΧΤ1 και ΕΧΤ2 επιτρέπουν την ανάγνωση των μαγνητοσκοπήσεων που έχουν κωδικοποιηθεί σε NTSC.
- 16/9: Δηλώνει τις αναλογίες πλάτους/ύψους της οθόνης. Οι τηλεοράσεις με πλατιά οθόνη έχουν αναλογία οθόνης 16/9.

**Italiano** 

Ελληνικά